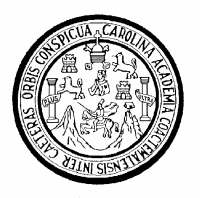

Universidad de San Carlos de Guatemala Facultad de Ingeniería Escuela de Ingeniería en Ciencias y Sistemas

# **PROGRAMACIÓN DE DISPOSITIVOS MÓVILES**

Félix Javier Damián Marroquín Asesorado por la Inga. Nydia Lisset Cornejo López

Guatemala, septiembre de 2006

**UNIVERSIDAD DE SAN CARLOS DE GUATEMALA**

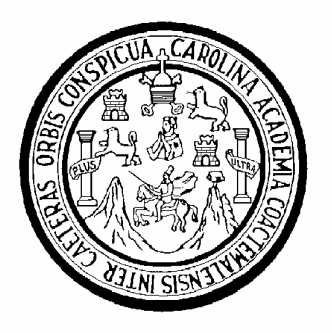

FACULTAD DE INGENIERÍA

# **PROGRAMACIÓN DE DISPOSITIVOS MÓVILES**

TRABAJO DE GRADUACIÓN

# PRESENTADO A JUNTA DIRECTIVA DE LA FACULTAD DE INGENIERÍA POR

# **FÉLIX JAVIER DAMIÁN MARROQUÍN**

ASESORADO POR LA INGENIERA NYDIA LISSET CORNEJO LÓPEZ

AL CONFERÍRSELE EL TÍTULO DE **INGENIERO EN CIENCIAS Y SISTEMAS**

GUATEMALA, SEPTIEMBRE DE 2006

# UNIVERSIDAD DE SAN CARLOS DE GUATEMALA

# FACULTAD DE INGENIERÍA

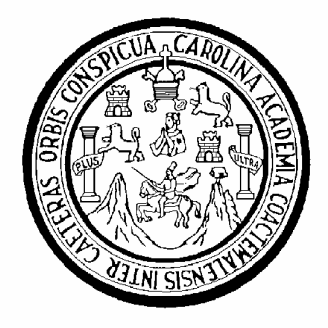

# **NÓMINA DE JUNTA DIRECTIVA**

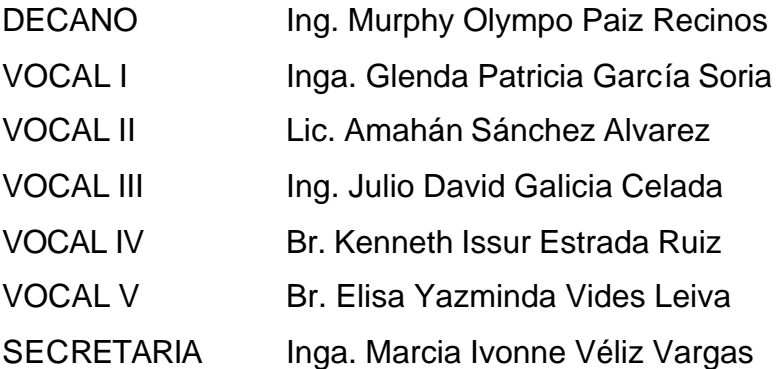

# **TRIBUNAL QUE PRACTICÓ EL EXAMEN GENERAL PRIVADO**

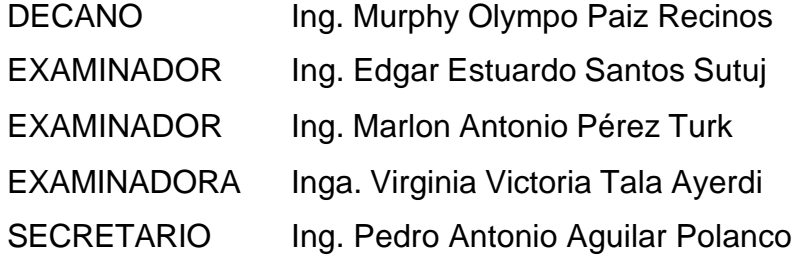

# **HONORABLE TRIBUNAL EXAMINADOR**

Cumpliendo con los preceptos que establece la ley de la Universidad de San Carlos de Guatemala, presento a su consideración mi trabajo de graduación titulado:

# **PROGRAMACIÓN DE DISPOSITIVOS MÓVILES,**

tema que me fuera asignado por la Dirección de la Escuela de Ingeniería en Ciencias y Sistemas, el 10 de enero de 2004.

Félix Javier Damián Marroquín

### **AGRADECIMIENTO A:**

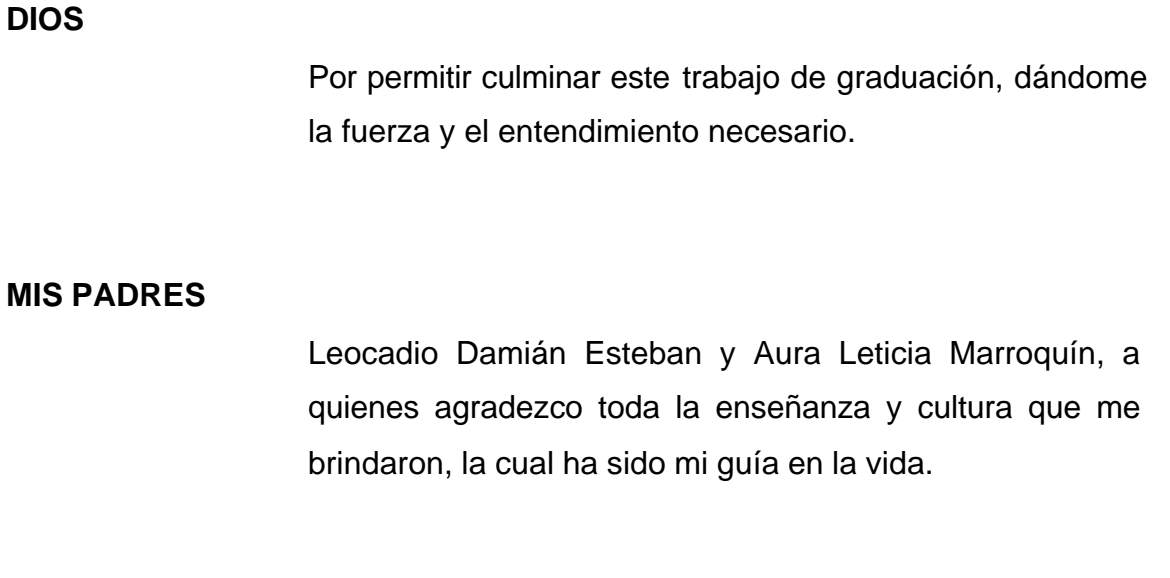

### **MI FAMILIA**

Y con mucho amor a Karina Herrera, quienes me apoyaron y me dieron el aliento necesario para terminar este gran paso en mi carrera

## **MIS AMIGOS Y COMPAÑEROS**

Por darme el empuje durante nuestro placentero paso por esta institución educativa, que sus carreras sean de mucho éxito.

# **LA UNIVERSIDAD DE SAN CARLOS DE GUATEMALA**

Por haberme brindado los conocimientos que me constituyen como un profesional de provecho.

# **ÍNDICE GENERAL**

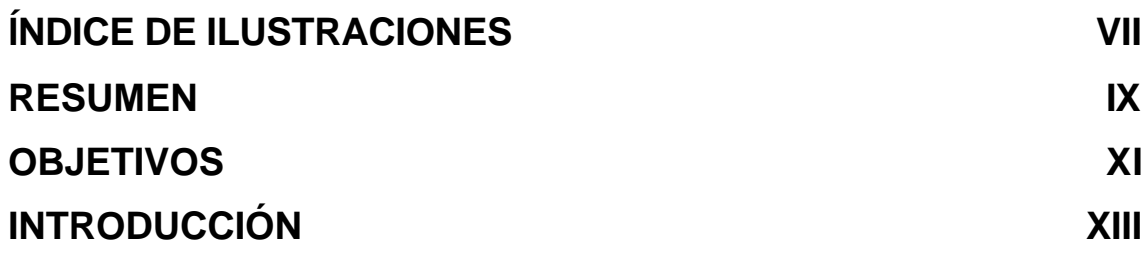

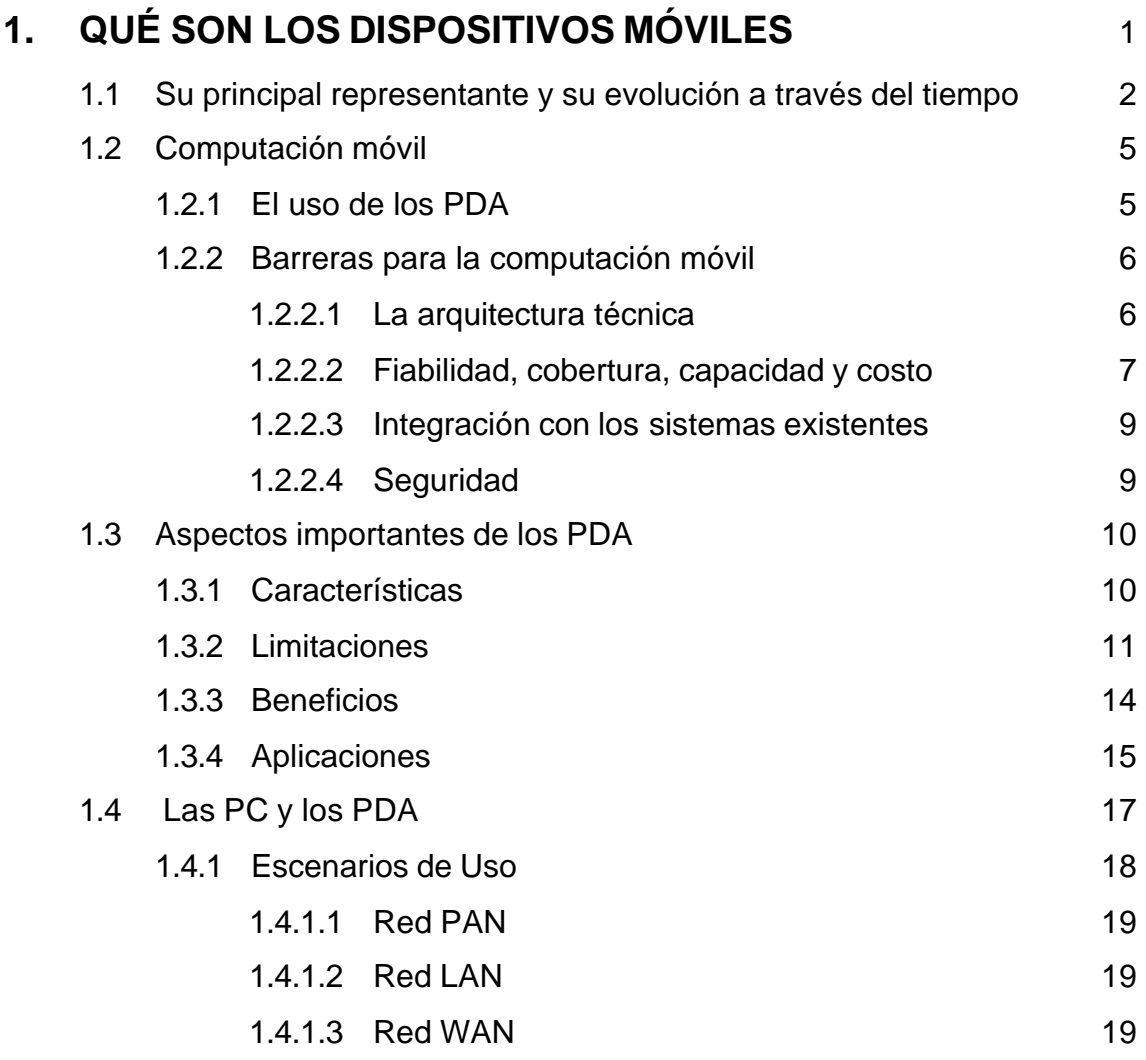

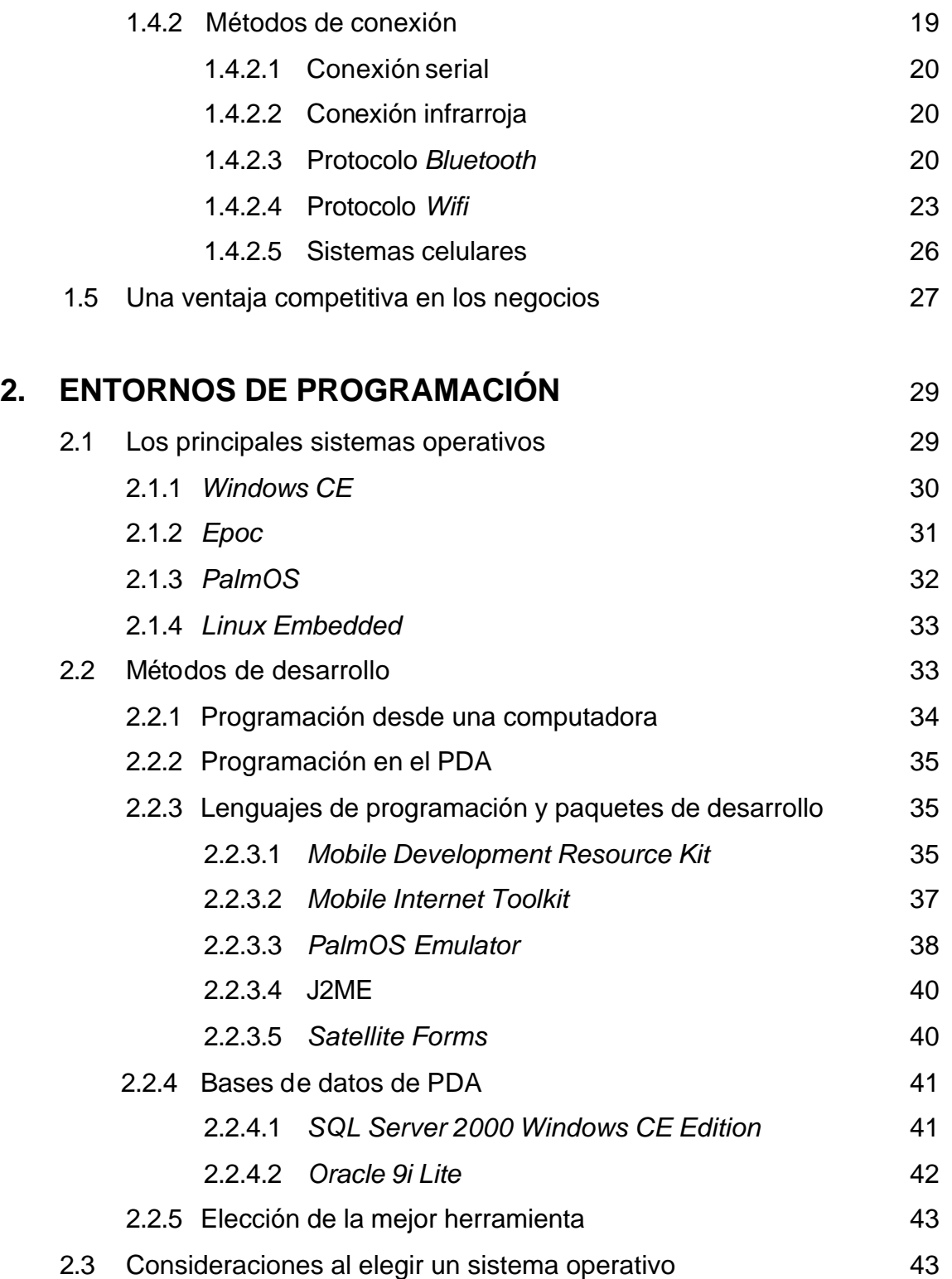

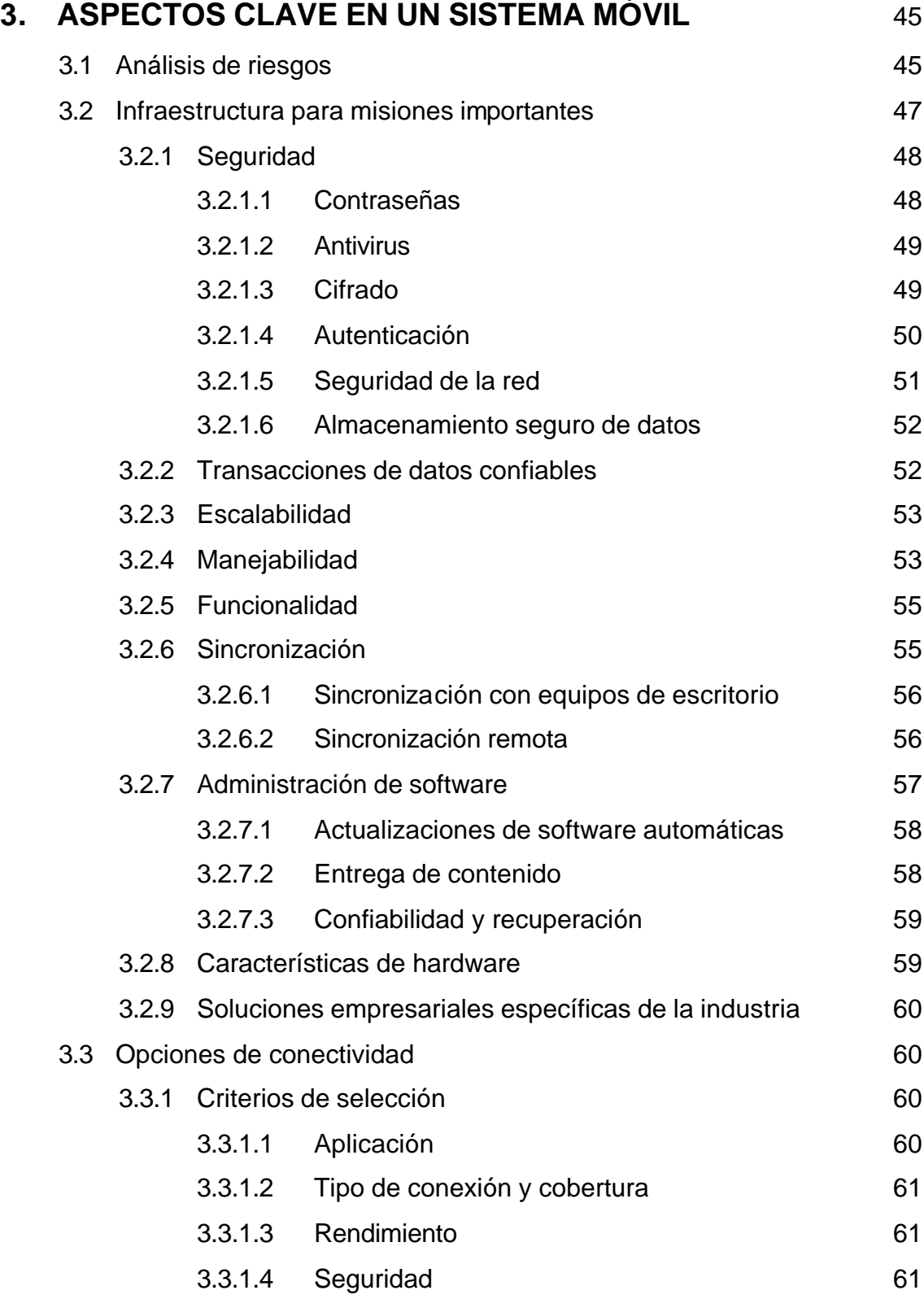

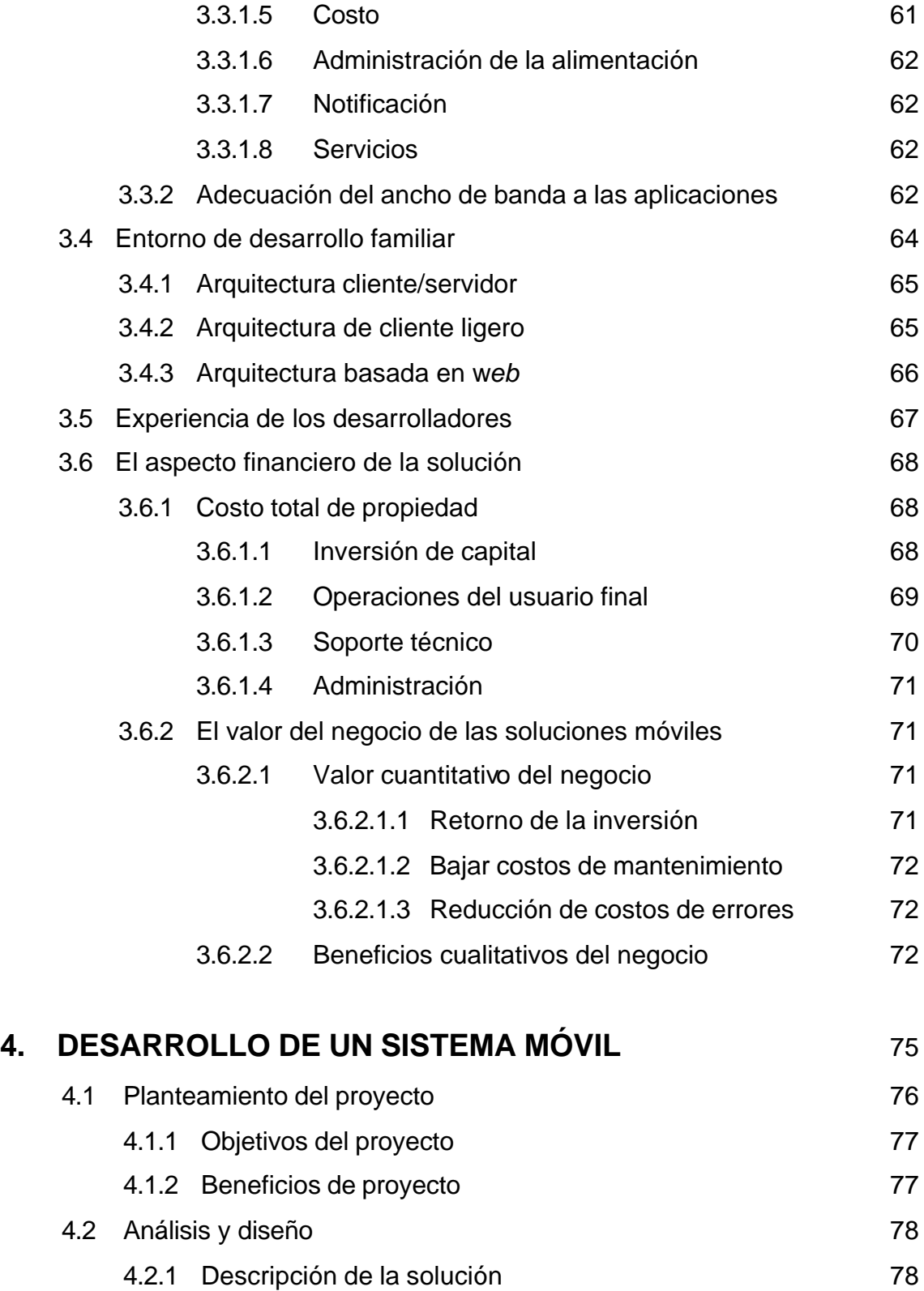

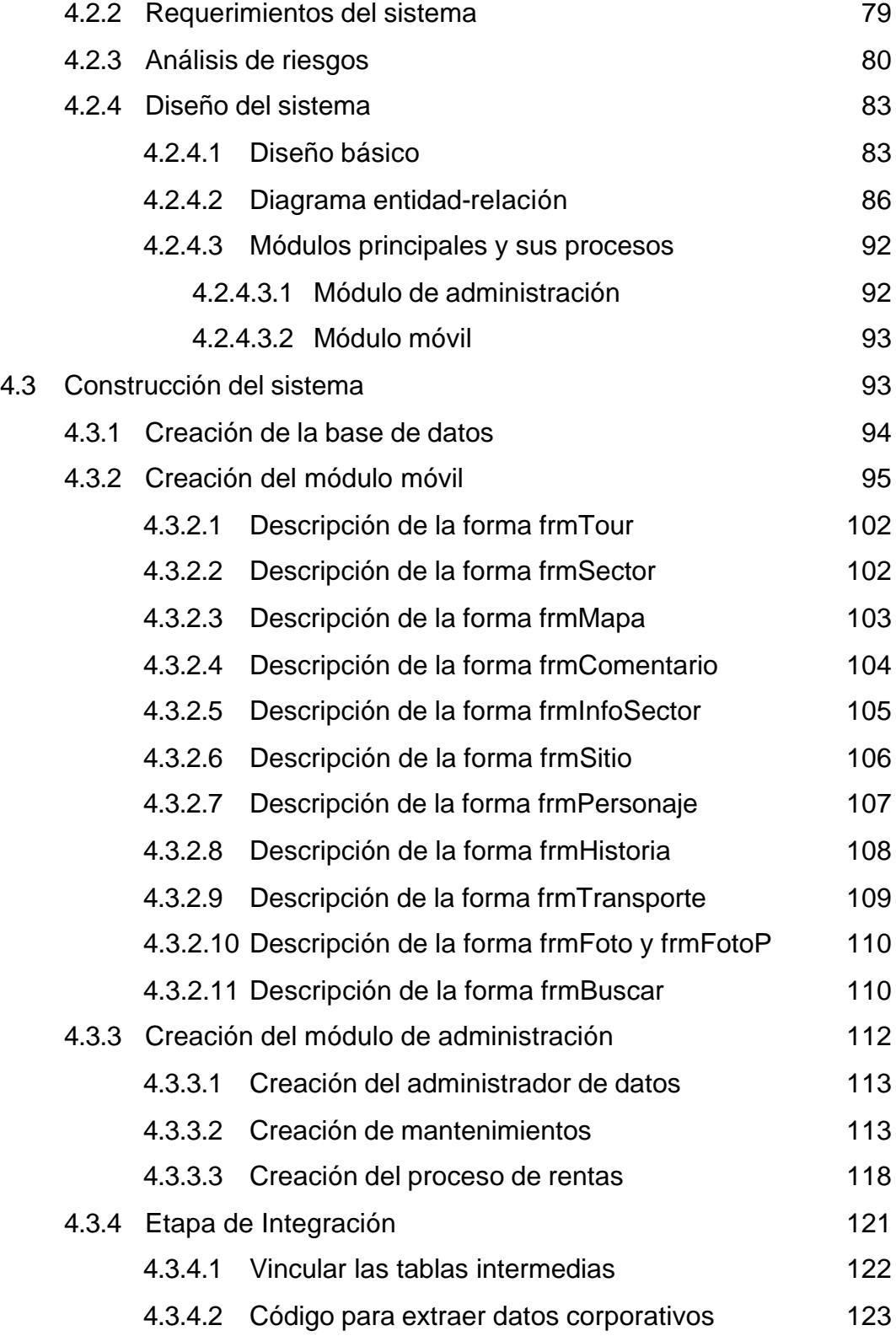

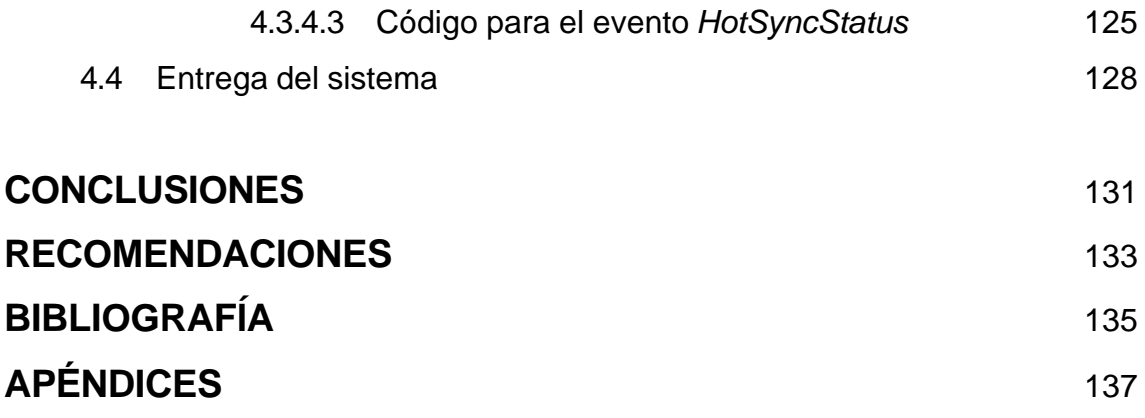

# **ÍNDICE DE ILUSTRACIONES**

## **FIGURAS**

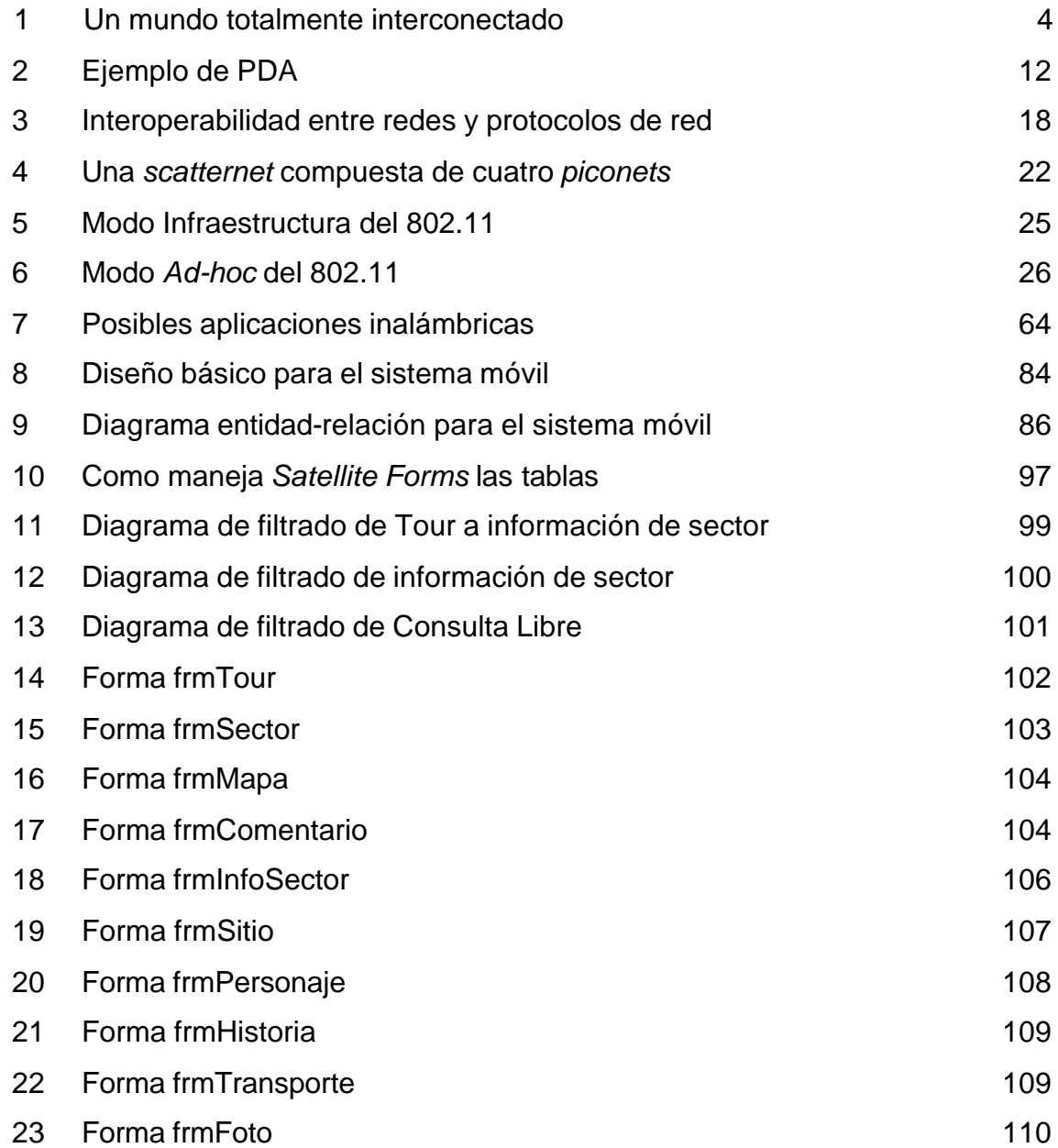

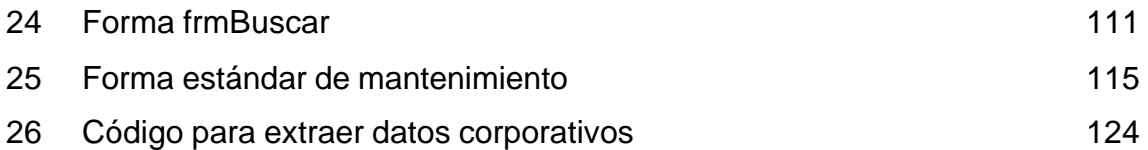

# **TABLAS**

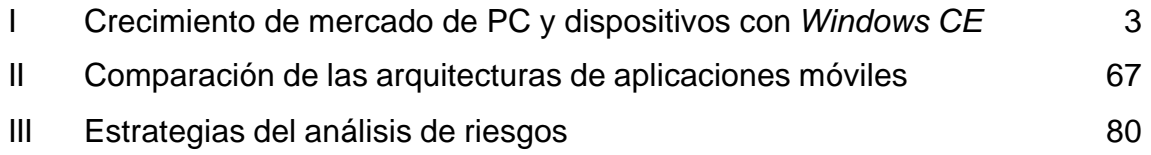

## **RESUMEN**

Actualmente el hombre de negocios debe transportar consigo información de su trabajo, de aquí surge la necesidad de mantener su información de igual forma como se tiene dentro de la oficina. Este es el papel que desempeñan los diversos dispositivos móviles existentes, de los cuales el hombre de negocios puede valerse para suplir esta necesidad.

Los dispositivos móviles son pequeños equipos que cuentan con características similares a las computadoras, y dan la ventaja de posibilitar el aprovechar los factores de espacio y tiempo de formas innovadoras, que no son posibles por medio de computadoras de escritorio. Las empresas pueden ver un futuro promisorio en los dispositivos móviles para extender sus sistemas informáticos existentes y obtener ventajas competitivas en sus negocios.

En los sistemas informáticos que utilicen dispositivos móviles, se debe considerar aspectos importantes relacionados con la funcionalidad y beneficios a obtener con el uso de estos*.* Las herramientas de programación existentes permiten integrar los móviles a los sistemas informáticos de las empresas. En el desarrollo de sistemas móviles se deben seguir las guías de análisis y diseño que aplican a sistemas de escritorio, con especial atención a la obtención de resultados visibles rápidamente, y es primordial la facilidad de uso de las aplicaciones en estos dispositivos.

El reto de la programación en los dispositivos móviles es el poner la información y servicios en las manos de aquellos que toman decisiones críticas y dan servicio al cliente a cualquier hora y en cualquier lugar.

IX

# **OBJETIVOS**

### • **General**

Mostrar a la comunidad de programadores una visión del desarrollo de aplicaciones para dispositivos móviles.

### • **Específicos**

- 1. Describir los procesos tecnológicos involucrados en la programación de dispositivos móviles.
- 2. Identificar las similitudes entre la programación tradicional y la programación de dispositivos móviles, y procedimientos de integración de los dispositivos móviles en las soluciones informáticas existentes.
- 3. Identificar los aspectos importantes para la elección y administración de un sistema que use dispositivos móviles, así como su relación con los recursos humanos y financieros de una empresa.
- 4. Mostrar los beneficios de la programación de dispositivos móviles.
- 5. Demostrar la funcionalidad de los dispositivos móviles, mediante el desarrollo de un sistema que incorpore dispositivos móviles.

XII

# **INTRODUCCIÓN**

La tecnología de los dispositivos móviles avanza rápidamente en estos últimos años, donde los dispositivos móviles de última generación alcanzan una capacidad similar a la de las computadoras de escritorio, con un tamaño muy reducido y por lo tanto una portabilidad mucho mayor.

Este rápido crecimiento mundial de dispositivos con características novedosas hace de la programación de los dispositivos móviles, un campo de importante consideración por parte de los encargados de la tecnología de la información.

En la actualidad, el trabajar en el campo de la programación para dispositivos móviles se hace necesario, debido a que las empresas se deben adaptar a las tendencias del mercado y a las necesidades de sus clientes. Por lo que se debe pensar en la posibilidad de tener acceso a la información en cualquier lugar y en cualquier instante, a través de distintos dispositivos móviles, incluidos dentro de la administración de la empresa, al igual que las soluciones informáticas para equipos de escritorio. Convirtiéndose en parte vital para el funcionamiento de los procesos empresariales.

La teoría sobre la programación de móviles se demuestra en un caso práctico, con el desarrollo de un sistema informático que integra los beneficios que los dispositivos móviles brindan. Este sistema informático es una guía turística de bolsillo, la cual podrá hace más atractivo el recorrido por nuestro país y sus principales sitios turísticos, con lo que el turista obtiene una atención personalizada.

XIII

El desarrollo del sistema tiene como uno de sus objetivos el poder solucionar el problema de fuentes de información confiables en nuestro país, en lo que a información turística se refiere. Además de innovar los métodos de información turística, en una forma interactiva que brinda una mayor satisfacción personal al turista que visita Guatemala.

# **1. QUÉ SON LOS DISPOSITIVOS MÓVILES**

Un dispositivo móvil puede clasificarse como todo aquel hardware que tendrá características similares a las computadoras de escritorio, con la principal diferencia que todo es reducido y normalmente integrado en una sola pieza.

Estos cuentan con un sistema operativo que es instalado de fábrica, este software por lo general es una versión similar al sistema operativo de una computadora de escritorio, con funcionalidad reducida, por lo que les llaman ediciones compactas. Sobre estos sistemas operativos a su vez se pueden instalar programas que pueden ser utilitarios o herramientas de desarrollo.

Se hace diferencia entre los principales dispositivos móviles como sigue:

- **Celulares**: han incursionado en campos diversos, más allá de la comunicación, y actualmente se incrementan sus funcionalidades multimedia con el surgimiento de nuevas redes inalámbricas con el concepto de 3G.
- **Asistente Digital Personal** o **PDA** (*Personal Digital Assistant*): es una pequeña computadora de bolsillo que ofrece características de un organizador personal y las de una computadora, también llamadas *handhelds*.

Hacia donde se dirigen los dispositivos móviles y si tienen posibilidad de igualar a las computadoras, el tiempo lo determinará, pero sin duda un gran número de empresas pueden utilizar estos dispositivos móviles ampliamente, para poder extender su frontera de información y acercar más al cliente a los procesos de la empresa.

#### **1.1 Su principal representante y su evolución a través del tiempo**

En el mercado de PDA como principal representante del concepto de móviles, hizo su aparición la compañía inglesa *Psion* como pionera con el lanzamiento de su primer organizador en 1984, el *Psion* 1. Este era más pequeño que un paquete de cigarros, largo y delgado, con tecnología de procesamiento de 8 *bits*, 10kb de memoria no-volátil, pantalla LCD de 16 caracteres, funciones de base de datos, funciones matemáticas y reloj/calendario. Un paquete opcional la hizo capaz de correr programas científicos y ser programada en su lenguaje tipo *BASIC, OPL*.

A principios de los años 90 la *Psion II* fue introducida principalmente como versión comercial de POS (Punto de Venta), con mejoras de memoria y pantalla.

La tercera serie se lanzó en 1993, basada en un microprocesador de 16 *bits*, presentó el poder de conexión con la computadora para transferir, convertir y sincronizar datos. *Psion* dominó el mercado de los PDA, y lanzó la más poderosa serie en 1997 con un procesador de 32 bits, pantalla de 640 x 240 píxeles con escala de 16 tonos de gris.

Las compañías *Apple, Motorola, Hewlett-Packard, Sharp* y *Sony* se unieron al mercado de los PDA. Se destacó la compañía *Apple* por su tecnología *Newton*, que soportaba el ingreso de datos por medio de pantallas LCD sensitivas al tacto y software de reconocimiento de escritura a mano.

En 1995 la compañía *Palm Computing* fue adquirida por *US Robotics* y un año después el mercado fue transformado por la introducción del producto *Pilot*. Este PDA no tenía teclado, sino que utilizó el sistema de escritura a mano *Graffiti,* propiedad de la compañía. Este sistema aún se basa en escribir sobre una pantalla sensible al tacto con un alfabeto simplificado, que luego se traduce a texto, con lo que posibilita al usuario ingresar hasta 30 palabras por minuto.

En 1997 la compañía *US Robotics* fue inmersa dentro de la corporación *3Com,* para reaparecer en 1999 como *Palm Computing*, una compañía independiente, que consolidó su liderazgo en el mercado con el lanzamiento de su PDA llamado *Palm VII*, que agregó acceso inalámbrico al Internet.

En el 2001 la compañía *Palm* inició una progresiva caída en el mercado, debido a sus fuertes competidores, en licencias *PalmOS* así como de fabricantes para productos basados en la plataforma *Windows CE*.

|                              | 2002 | 2003      | 2004      | 2006      | 2008      | 2010      |
|------------------------------|------|-----------|-----------|-----------|-----------|-----------|
| Worldwide                    |      |           |           |           |           |           |
| Windows PCs Sales (#M)       | 126  | 135-138   | 145-150   | 170-175   | 190-200   | 215-225   |
| Windows CE Device Sales (#M) | 9    | 14-17     | $30 - 35$ | 105-115   | 200-220   | 300-340   |
| <b>USA</b>                   |      |           |           |           |           |           |
| Windows PCs Sales (#M)       | 41   | $42 - 44$ | $45 - 47$ | 49-52     | $52 - 55$ | $55 - 60$ |
| Windows CE Device Sales (#M) | 3    | $4 - 5$   | $6 - 8$   | $19 - 22$ | $35 - 40$ | $55 - 60$ |

**Tabla I. Crecimiento de mercado de** *PC* **y dispositivos con** *Windows CE*

Fuente: Egil Juliussen. **eTForecasts Press Releases-April 7, 2003**.

Actualmente, los sistemas operativos *Windows Ce* y el más novedoso competidor *Linux Embedded* poseen una gran incursión en el mercado general de móviles y dispositivos electrónicos de consumo. Es de hacer notar que los

electrodomésticos y aparatos electrónicos de consumo acercan cada día más sus funcionalidades a las de una computadora. Según la consultora *eTForecasts*, estos dispositivos han de crecer más de un 50% al año hasta el 2010, con lo que han de superar en el 2008 al número de sistemas informáticos de escritorio y portátiles juntos, tal como lo muestra la tabla anterior.

La consultora *eTForecasts* también menciona que la aparición de los Celulares-PDA da un nuevo crecimiento al mercado de los PDA, después de su éxito en Europa y su crecimiento en Estados Unidos y Asia. Esto sigue a la aparición de las redes celulares de *2.5G y 3G*.

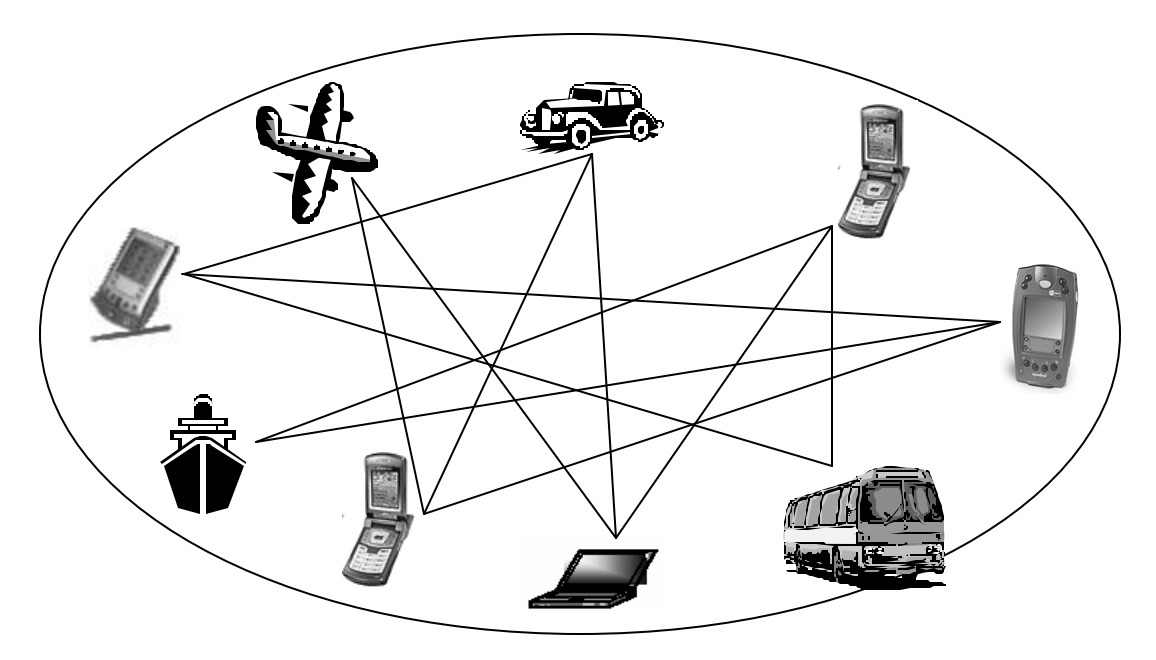

**Figura 1. Un mundo totalmente interconectado**

La figura anterior ilustra un escenario donde todos los dispositivos presentan comunicación permanente entre sí, para dejar de lado al factor de la ubicación y dar paso a la movilidad como un factor que desempeñe un papel principal en el mundo de la información.

#### **1.2 Computación móvil**

Esta es una plataforma consistente en dispositivos que hacen uso de la computación para liberar a los usuarios de las restricciones de espacio y tiempo. Gracias a ella se hace realidad el deseo de tener la información exacta en el momento requerido.

La computación móvil pasa a convertirse en una herramienta más de trabajo, para las personas que no quieren que se vea afectada su capacidad de manejo de información debido a su circunstancia, ya sea que este en un viaje o este en un punto fijo. Para lo cual se necesita que existan canales de conectividad inalámbrica continua entre el usuario y la información a la que accede.

#### **1.2.1 El uso de los PDA**

La computación móvil se asocia comúnmente a las computadoras portátiles. Si bien las computadoras portátiles hacen posible trabajar las aplicaciones móviles, aún dejan aspectos deseables sin cubrir. Las computadoras portátiles en su mayor parte deben ser manejadas y administradas por los usuarios (lo que puede ser una labor compleja), son poderosas y un tanto móviles, pero aún son relativamente costosas.

Con los PDA, en verdad se puede hablar en términos de un dispositivo de mano, pues son dispositivos menos costosos relativamente. Los PDA son móviles y fácil de usar, y también mejor aplicación, dado su enfoque hacía los negocios. Debido a su reducida complejidad, los PDA requieren menos entrenamiento y soporte. Un PDA tiene un menor costo que una computadora portátil, lo que significa un menor costo total al multiplicarlo por el número de usuarios.

Pequeño, portátil y con tecnología poderosa, son características que se buscan para los dispositivos de computación móvil. Por lo que los PDA y los celulares se convierten en el acompañante ideal para obtener el procesamiento de datos y la conectividad necesaria para la computación móvil.

### **1.2.2 Barreras para la computación móvil**

Para obtener la conectividad móvil requerida, se deben enfrentar algunas barreras como son:

### **1.2.2.1 La arquitectura técnica**

En la comunicación actual se buscan medios que permitan integrar las diferentes tecnologías en una sola infraestructura. Existe una tendencia hacia la convergencia, lo que significa el incluir en una sola infraestructura los datos, voz y video. La convergencia es sinónimo de movilidad total.

Una red convergente está formada por:

- Clientes, las estaciones de trabajo o dispositivos utilizados por los usuarios para comunicarse con la red o con otros usuarios.
- Aplicaciones específicas para ambientes de estándares abiertos, como sistemas de respuesta interactiva de voz, centros de llamadas multimedia y mensajería unificada, entre otras.
- Infraestructura, que en realidad es la red sobre la cual residen clientes y aplicaciones. La red está basada en IP, utilizando la inteligencia inherente a las plataformas para ofrecer flexibilidad y escalabilidad en el soporte a la convergencia de diferentes medios.

Las redes de comunicación, las aplicaciones y estructuras de datos deben incorporar estos aspectos de convergencia, para dar soporte a la conectividad móvil.

La infraestructura debe incluir interfaces y características necesarias para integrar PBX existentes, correo de voz y sistemas de directorio a la nueva red. Los productos típicos utilizados para crear una infraestructura incluyen *gateways* de voz y de video, ruteadores, *switches*, y sistemas de aplicaciones de voz.

#### **1.2.2.2 Fiabilidad, cobertura, rendimiento y costo**

Las redes inalámbricas tienen aspectos importantes a considerar a la hora de utilizarlas, tales como su fiabilidad, cobertura, rendimiento y costo de la misma.

La cobertura del servicio es la distancia que pueden brindar al usuario. Es función del diseño del producto y del camino de propagación, especialmente en lugares cerrados. Las interacciones con objetos, paredes, metales, e incluso la gente, afectan a la propagación de la energía. La mayor parte de los sistemas de redes inalámbricas usan radiofrecuencia porque pueden penetrar la mayoría de lugares cerrados y obstáculos.

La fiabilidad esta relacionada con la confianza de que la información llegará al receptor de forma íntegra. La operación de varias redes inalámbricas en lugares próximos lleva a interferencia entre las mismas. Las redes inalámbricas de unos fabricantes están sujetas a esta interferencia entre ellas, mientras que hay otras redes que coexisten sin interferencia. Este asunto debe tratarse directamente con los vendedores del producto.

El rendimiento depende de la puesta a punto de los productos, así como del número de usuarios, de los factores de propagación (cobertura, diversos caminos de propagación), y del tipo de sistema inalámbrico utilizado. Igualmente depende del retardo y de los cuellos de botella de la parte cableada de la red. Proporcionan suficiente rendimiento para las aplicaciones más comunes de una red, incluyendo correo electrónico, acceso a periféricos, acceso a Internet, acceso a bases de datos y aplicaciones multiusuario.

Los costos de adquisición son más altos que para una red cableada. El costo de instalación y mantenimiento de una red inalámbrica generalmente es más bajo que el costo de instalación y mantenimiento de una red cableada tradicional, por dos razones:

- una red inalámbrica elimina directamente los costos de cableado y el trabajo asociado con la instalación y reparación.
- una red inalámbrica simplifica los cambios, desplazamientos y extensiones, por lo que se reducen los costos agregados.

Puede ser necesario incluir el costo de arrendamiento de la red inalámbrica en el caso de hacer uso del servicio de telefonía celular para la conectividad.

Las redes inalámbricas actuales son menos fiables, tienen poca cobertura, reducido ancho de banda, son lentas y tienen un costo mayor de adquisición en comparación con las redes cableadas. Es importante encontrar la forma de poder utilizar los recursos de la red de forma más eficiente cuando se considere el desarrollo de las aplicaciones.

#### **1.2.2.3 Integración con los sistemas existentes**

Debido a los cambios en los paradigmas en lo que al desarrollo de aplicaciones concierne. Es de tomar en cuenta que con el surgimiento de nuevas tecnologías, van quedando gran cantidad de aplicaciones que usan interfaces de comunicación, que hacen casi imposible el tener compatibilidad con la conectividad móvil.

Una gran parte de las aplicaciones son orientadas hacia las redes cableadas y pocas ideas se dirigen hacia las aplicaciones necesarias para la computación móvil. Se debe poner en práctica la consideración de la integración de la conectividad móvil en los sistemas informáticos, para tener una solución exitosa.

#### **1.2.2.4 Seguridad**

Las redes inalámbricas debido a su característica inherente de transmisión sobre el espacio aéreo, pues un dispositivo en el aérea de cobertura podría capturar paquetes de datos transmitidos con más facilidad que en una red cableada, por lo que tienen más requerimientos de seguridad.

Para este problema, se pueden considerar varias soluciones, puede seleccionarse una solución con varios niveles de seguridad. Se recomienda se seleccione una solución superior que automáticamente genere una clave nueva de 128 bits o 40 bits como mínimo para cada sesión de red inalámbrica. Además, se debe considerar un sistema que ofrezca autenticación del usuario, requiriendo que se presente una contraseña antes de acceder la red.

### **1.3 Aspectos importantes de los PDA**

Para tener un panorama de lo que se puede esperar al adquirir un PDA se listan a continuación sus características, limitaciones y beneficios. Además se enumeran algunas de las formas en que se utilizan estos dispositivos actualmente.

### **1.3.1 Características**

Un PDA cuenta con características similares a las de una computadora. Al igual que en las computadoras, cuentan con componentes para el procesamiento, pantalla, dispositivos de entrada / salida y periféricos.

A continuación se detallan las características de los PDA*:* 

- Microprocesador. Se encuentran de diversos fabricantes y con velocidades de procesamiento que generalmente desde los 33 Mhz. hasta los 400 Mhz.
- Memoria RAM. Aquí se almacenan nuestras aplicaciones y datos. Es de tipo no-volátil, o sea que los datos no se pierden aunque este apagado el PDA, siempre y cuando tenga colocada la batería. Se encuentran actualmente con un máximo de 64 MB.
- Memoria ROM. Aquí se encuentra almacenado el sistema operativo del PDA*.* Presenta la particularidad de poder adquirirse un PDA con el ROM actualizable, para mejorar la versión del sistema operativo instalado de fábrica.
- Bahía para tarjetas *Compact Flash*, PCMCIA tipo II, *Secure Digital*, *MultiMedia Card*. Estos periféricos incrementan la funcionalidad del PDA en muchas formas, tal como puede ser:
	- ° incrementar la capacidad de almacenamiento del PDA a *Gigabytes*, si la necesidad del transporte de datos es alta
	- ° agregar funciones multimedia como cámaras fotográficas, procesamiento de audio,
	- ° conectividad inalámbrica
	- ° servicio de GPS, etc.
- Pantallas a blanco y negro si usa el PDA para funciones básicas de procesamiento de información, o pantallas de color si requiere de funciones multimedia.
- Escritura por teclado o por método *Stylus*. Para hacer el método de escritura algo familiar puede incluir tener un teclado incorporado o agregar un teclado expansible. El método *Stylus* se basa en escribir con un pequeño lápiz plástico sobre un área especial para el reconocimiento de un alfabeto simplificado, con el fin de acelerar la escritura.
- Reconocimiento de escritura a mano. Algunos PDA vienen con software de fábrica que permite el reconocimiento de escritura a mano como si escribiera sobre papel.
- Equipo operado por baterías. Esta es una consideración importante, pues el equipo debe funcionar sin una alimentación de energía, por lo que el dispositivo debe optimizar el uso de las baterías.
- Tamaño reducido de bolsillo. Esto es lo que hace a los PDA prácticos de transportar, como si llevara un celular.
- Conectividad con redes. Existen tres modos básicos de conexión:
	- ° Dos cuerpos: se trata de un PDA que se conecta con otro dispositivo que le brinda la conexión a las redes.
	- ° Desmontable: si el PDA accede por medio de tarjetas para acceso a redes cableadas o inalámbricas.
	- ° Integrado: el PDA incluye la conectividad ya sea para redes inalámbricas, infrarrojos, o redes celulares (teléfonos-PDA).

La figura siguiente ilustra los PDA que pueden ser encontradas en el mercado de móviles, y que cuentan con las características descritas anteriormente.

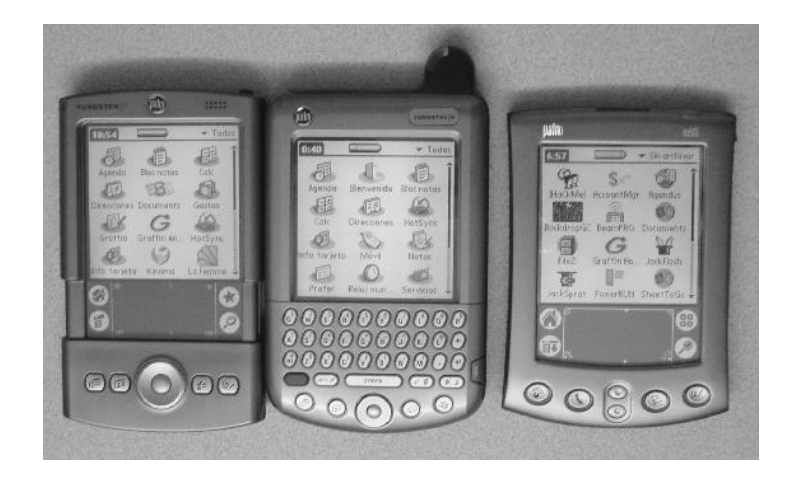

**Figura 2. Ejemplo de PDA**

Fuente: Scout Buck. **PDA MEXICO.**

#### **1.3.2 Limitaciones**

Los dispositivos PDA presentan ciertas particularidades que pueden dificultar el uso de estos dispositivos en las aplicaciones, y se detallan a continuación.

- De la interfaz. Las pantallas aunque con buena resolución, pueden ser muy pequeñas por lo que puede limitar el contenido que se puede ver de una sola vez. Los medios que brindan pueden ser lentos ciertas veces para la entrada de datos, por lo que se las aplicaciones deben facilitar el ingreso, por ejemplo con relleno automático de campos en formularios, completación de palabras, etc.
- De la tecnología. Con fuentes de energía limitada y menor velocidad de procesamiento que una PC, las aplicaciones se ven limitadas en su funcionalidad, por lo que las aplicaciones para estos dispositivos deben tener bajo consumo de recursos.
- De la conexión de red. Se ve limitada en el acceso a redes debido a tiempos de respuesta prolongados, la disponibilidad de la red y el ancho de banda altamente variable, esto por influencia de factores como el cambio de celda, condiciones de tráfico, competencia con la señal de voz, etc. Esta condición puede solventarse disminuyendo el tiempo de conexión y el volumen de datos que se transmite.
- Del costo acumulativo. Puede que sea requiera adquirir tecnologías y complementos necesarios para ciertos tipos de aplicaciones (tarjetas de memoria, camisas de conexión, tarjetas Inalámbricas, accesorios GPS, multimedia, etc).

- De integración con los sistemas informáticos existentes. Los usuarios de PDA deben poder transmitir sus datos hacia los sistemas con procedimientos sencillos.
- Del uso. Estos dispositivos son utilizables cuando el volumen de datos a introducir es escaso y sencillo de agrupar, por lo general el usuario estará realizando también otras actividades que requieran su atención. Por lo que las aplicaciones deben ser de uso sencillo para que sea rápida su ejecución.
- De los servicios y aplicaciones de valor agregado. Dependiendo de la ubicación puede no contarse con los servicios necesarios, por ejemplo una zona sin cobertura inalámbrica.
- Por desconocimiento y falta de confianza del usuario.

### **1.3.3 Beneficios**

Existen varias ventajas al utilizar un PDA en las aplicaciones que requieren movilidad, se resumen a continuación.

- Portabilidad y facilidad de uso. Debido a sus características son fáciles de transportar y requieren mínimo entrenamiento para su uso.
- Incremento de la fiabilidad y seguridad. Se elimina el uso del papel para el ingreso de datos, por lo que es transmitido de forma directa al servidor de datos de un sistema informático sin pasar por más procesos.
- Permite ofrecer servicios de valor añadido. Por ejemplo: servicios basados en la localización.
- Escalabilidad de la solución móvil. Un sistema informático se puede hacer de 1 o 100 móviles sin tener que hacer cambios a la infraestructura.
- Flexibilidad de la tecnología. Se puede escoger entre los distintos dispositivos o tecnologías en función de las necesidades de las aplicaciones.
- Información sin pérdidas, se captura la información digitalmente en el lugar.
- Confidencialidad de datos, se reduce la transición de la información en otro tipo de medio como los formularios.
- Mejora la atención al cliente. Se pueden ofrecer servicios personalizados en incluso en la oficina del cliente.
- Mejora la gestión del conocimiento. La información fluye más rápido hacia los administradores y gerentes de las empresas, por lo que mejora la toma de decisiones.
- Incremento en la productividad. Se tiene más tiempo productivo al poder utilizar el PDA mientras se está movilizando.

## **1.3.4 Aplicaciones**

En sus inicios el uso de PDA se caracterizó por el uso de aplicaciones para el manejo de información personal o *PIM* por sus siglas en inglés, quizá con algunos juegos incluidos. La funcionalidad *PIM* continúo madurando hasta la fecha, presentando funciones como las siguientes:

- Agenda / calendario
- Lista de tareas
- Directorio
- Libreta de notas
- Aplicaciones de dibujo
- Calculadora
- Alarma
- Hora mundial
- Manejador de archivos
- Grabadora de voz
- Sincronización de datos
- Conexión para impresión
- Manejo de documentos como textos y hojas de cálculo

El crecimiento del mercado de PDA ha dado como resultado el desarrollo de varias aplicaciones de terceros enfocadas para los sectores de consumidores y empresas.

A continuación se listan ejemplos de aplicaciones para los PDA en el sector de los consumidores:

- Compras
- Mapas y navegación
- Acceso a *Internet*, *e-mail* y posibilidad de recibir alertas en tiempo real.
- Comunicaciones, *Chat* de texto
- Utilidades médicas, por ejemplo: cuadros médicos, prescripciones, guías farmacológicas, etc.

Dos importantes áreas empresariales que han experimentado un amplio beneficio son:

• Administración de las relaciones con el cliente (CRM). CRM comprende aquellos procesos envueltos en ventas, servicios de campo y soporte, que se encaminan a mantener buenas relaciones con los clientes. Muchos de
estos trabajos requieren que las personas trabajen fuera de una oficina. Se simplifican las tareas administrativas al manejar más rápido el proceso de pedidos, al tener los últimos niveles de inventario, funciones y precios de productos a la mano. Para los que proveen servicio de soporte a distancia, facilita la automatización de facturación, tienen acceso inmediato a materiales de entrenamiento y manejan su agenda más efectivamente, reduciendo el tiempo ocioso.

• Planificación de recursos de la empresa (ERP). Estos sistemas proveen servicios e información para las operaciones internas del negocio, constituyéndose en un factor clave para la óptima administración del negocio, brindando soporte en la toma de decisiones. Se mejora la productividad y se reducen costos. Se beneficia en poderse notificar de forma instantánea a la empresa los pedidos, incidencias, recuentos de inventario en almacenes u otra entrada de datos para su posterior envío.

Los profesionales que hacen uso de los PDA desempeñan variadas funciones incluyendo ejecutivos corporativos, representantes de ventas, ingenieros, médicos, técnicos de servicio, empleados de bodega y conductores de vehículos. No importa donde se trabaje, los dispositivos permiten acceder a la información y servicios que necesitan para hacer su trabajo más rápido y con mejor calidad.

#### **1.4 Las PC y los PDA**

Los dispositivos móviles deben estar preparados para la conectividad con las redes existentes. Las empresas proveen de hardware, software y controladores complementarios para adecuarse a los métodos de conectividad inalámbrica y por cable disponibles en el mercado.

Se describen a continuación las bases del entorno de los dispositivos móviles y las opciones de conectividad actuales:

## **1.4.1 Escenarios de uso**

Los dispositivos móviles se conectan a los siguientes tipos de redes en función de las distancias a través de las que se pueden transmitir los datos.

La figura siguiente ilustra la interoperabilidad entre las redes y los protocolos de comunicación que se relacionan con estas.

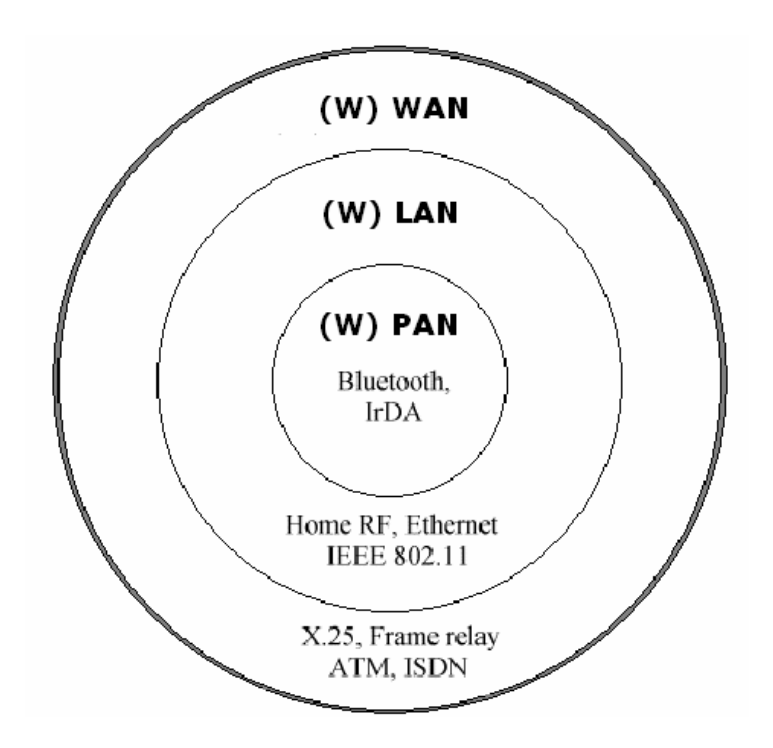

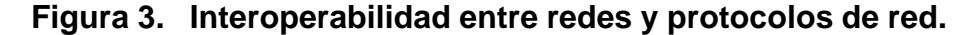

En la figura se ven en negrilla el nombre de las redes en la parte superior de cada círculo, como representación de las redes cableadas e inalámbricas (aparece con la W entre paréntesis antepuesto al nombre de la red). El círculo

más externo representa un mayor rango de cobertura de la red. En los incisos siguientes se puede encontrar una descripción estas redes y de los protocolos utilizados para la conectividad de los dispositivos móviles.

## **1.4.1.1 Red PAN**

Red de área personal, permite a los usuarios establecer comunicaciones en un radio entre 9 y 30 metros, interconectando los equipos que se utilizan dentro de un espacio operativo personal.

# **1.4.1.2 Red LAN**

Red de área local, donde el usuario se encuentra a 150 metros (LAN inalámbrica con paredes) ó 1.200 metros (LAN inalámbrica sin paredes) de distancia de una conexión inalámbrica, o bien accede a una red cableada generalmente en un área dentro de un área local como un edificio.

#### **1.4.1.3 Red WAN**

Red de área extensa, donde el usuario accede a un servidor remoto a través de áreas geográficas extensas, como ciudades o países, donde de hace uso de una red cableada, una red celular o por medio de conectividad por satélite.

# **1.4.2 Métodos de conexión**

Con el fin de hacer sincronización con una computadora o bien acceder a redes, se dispone de varios métodos o medios de conexión como se detallan a continuación:

### **1.4.2.1 Conexión serial**

El primer tipo de conexión que emplearon los PDA fue el de utilizar una base para el dispositivo, la cual se conectaba a la computadora por medio de un cable serial, la que facilitaba la sincronización, y en muchos casos funcionaba como fuente de poder, para recargar la batería del PDA.

## **1.4.2.2 Conexión infrarroja**

Como primer avance de tecnología inalámbrica, en 1993 la *Infrared Data Association* (IrDA) trabajó para establecer un estándar abierto para comunicaciones de datos de corto alcance. Esta tecnología se fundamentó en una conexión punto a punto, restringida a un ángulo de 30°, diseñada para transmitir a distancias de hasta 1 metro a velocidades entre 9 Kbps y 16 Mbps.

Actualmente, en la computación móvil se usa este tipo de conexión en redes PAN, comúnmente como conexión entre una computadora portátil o un PDA, y un teléfono móvil para establecer conexión *dial-up* a Internet.

#### **1.4.2.3 Protocolo** *Bluetooth*

Es un enlace de comunicación por radio de corto alcance desarrollado e introducido por la compañía *Ericsson*. *Bluetooth* encaja dentro del perfil de tecnologías para acceso a redes PAN inalámbricas y acceder a redes remotas a través de puntos de acceso.

La tecnología inalámbrica *Bluetooth* tiene como principales objetivos:

- Facilitar las comunicaciones entre equipos móviles y fijos, dando soporte para la transmisión de voz y datos.
- Eliminar cables y conectores infrarrojos en las conexiones de equipos móviles y fijos.
- Ofrecer la posibilidad de crear pequeñas redes inalámbricas y facilitar la sincronización de datos entre equipos personales.

El protocolo *Bluetooth* hace uso de la banda de frecuencia libre de 2.4 GHz para operar en todo el mundo. Debido a que opera en una frecuencia libre esta sujeto a interferencias, por lo que utiliza una técnica de saltos de frecuencia, que consiste en dividir la banda de frecuencia en varios canales a los cuales se salta durante la conexión. Con lo que se consigue un ancho de banda estrecho y propagación efectiva sobre el total del ancho de banda.

El rango típico de operación de *Bluetooth* es menor a 10 metros, sin embargo se pueden alcanzar distancias de hasta 100 metros con el uso de amplificadores.

Este sistema soporta conexiones punto a punto, y punto a multipunto. En las conexiones de punto a multipunto el canal es compartido entre varias unidades. Dos o más unidades en el mismo canal forman una *piconet*, con un máximo de 8 unidades. En cada *piconet* existe una unidad maestra y hasta siete unidades esclavas, donde la unidad maestra controla el tráfico del canal.

Cuando existen varias *piconets* en un área de cobertura se forma una *scatternet*. Se puede establecer comunicación *inter-piconet,* donde una unidad puede participar en varias *piconets* en base a un sistema TDM (división de

tiempo multiplexada). Esto significa que la unidad participa secuencialmente en diferentes *piconets,* por lo que cumple con estar activa solamente en una *piconet* a la vez.

La figura siguiente muestra la comunicación entre varias *piconets* que conforman una *scatternet*. Cada elipse representa una *piconet*, donde se ve como un dispositivo puede pertenecer a más de una *piconet* al mismo tiempo. Además se ilustra como acceder a una red cableada haciendo uso de un *access point*.

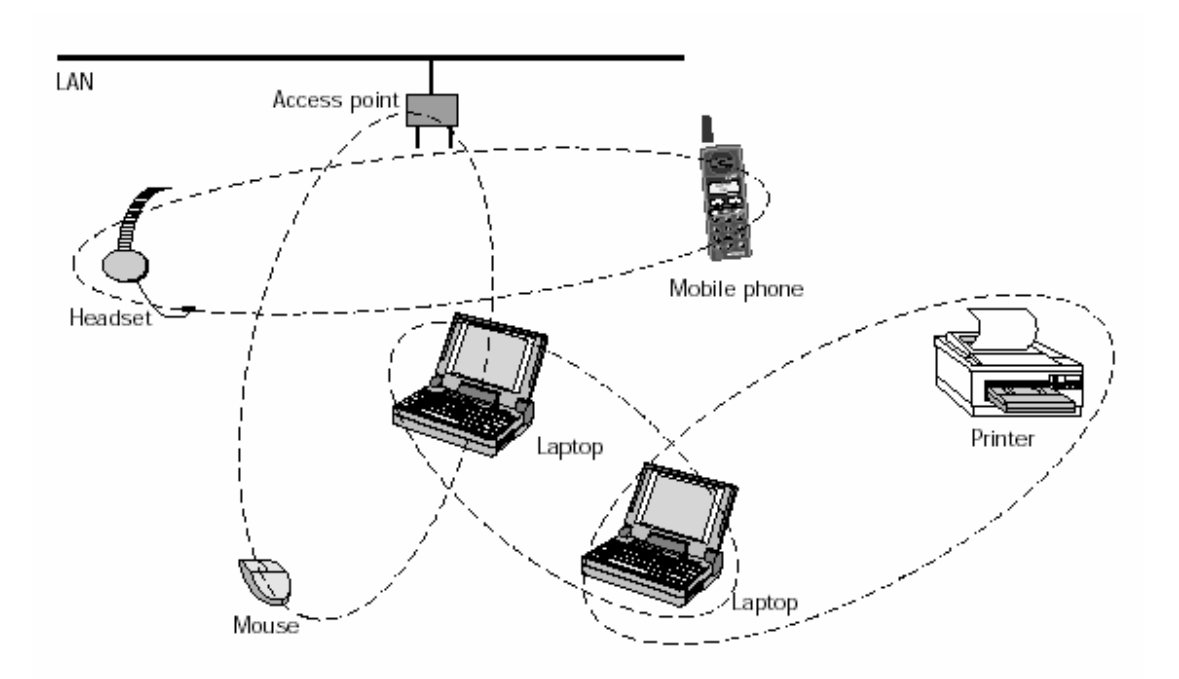

**Figura 4. Una** *scatternet* **compuesta de cuatro** *piconets* 

Fuente: Jaap Haartsen. **BLUETOOTH—The universal radio interface for ad hoc, wireless connectivity**. Página 7.

Se provee de dos tipos de enlaces de sincronización: orientados a la conexión (SCO) para voz y datos o solamente voz, y sin conexión (ACL) para datos. Los enlaces SCO soportan conexiones asimétricas, punto a punto, estos enlaces están definidos en el canal, con la reservación de dos *slots* consecutivos (envío y retorno) en intervalos fijos. Los enlaces ACL soportan conmutaciones punto a punto simétricas o asimétricas.

Se pueden tener hasta tres enlaces síncronos, donde cada *slot* tiene 64 Kbps. El canal asíncrono tiene soporta un máximo de 723.2 Kbps en una dirección y 57.6 kbps en la otra o bien enlaces simétricos de 433.9 Kbps.

#### **1.4.2.4 Protocolo** *Wifi*

El apartado 802.11 b de la norma 802 del Instituto de Ingenieros Eléctricos y Electrónicos (IEEE) es conocido como *Wifi*.

La norma 802 fue desarrollada por el IEEE en 1997, y es el estándar para la arquitectura de redes LAN inalámbricas.

Se establece una subdivisión en las interfaces inalámbricas como sigue:

- 802.11 a: interfaz inalámbrica en la banda de 5.8 Ghz con velocidades de comunicación de datos de hasta 54 Mbps.
- 802.11 b: interfaz inalámbrica en la banda de 2.4 Ghz con velocidades de comunicación de datos de hasta 11 Mbps.
- 802.11 g: interfaz inalámbrica en la banda de 2.4 Ghz con velocidades de comunicación de datos de hasta 22 Mbps.

El protocolo *Wifi* es el más extendido, y actualmente es el único disponible para los PDA*,* también es importante mencionar que opera sobre la banda de frecuencia 2.4 Ghz que es de uso libre.

El estándar define dos modos de operación:

• El modo infraestructura. Consiste de al menos un punto de acceso conectado a la red cableada y un conjunto de estaciones inalámbricas. A esta configuración se le conoce también como conjunto de servicio básico (BSS). Puede unirse a otras redes a través de un sistema de distribución. El estándar 802.11 se define como independiente del sistema de distribución, por lo que este puede ser *Ethernet* LAN, *token bus* LAN, una red de área metropolitana (MAN) de fibra óptica o bien otro medio 802.11.

La figura siguiente ilustra el modo infraestructura donde se representan dos celdas de BSS que se conectan a por medio de un sistema de distribución.

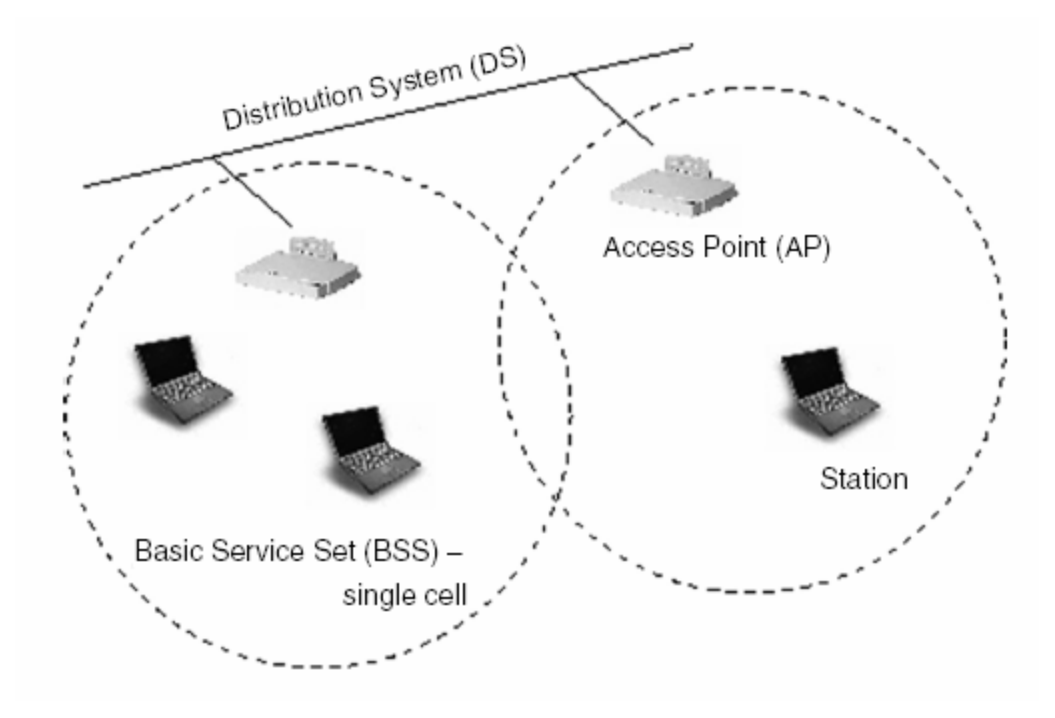

**Figura 5. Modo infraestructura del 802.11**

Fuente: José Antonio García-Macías y Leyla Toumi. **Wireless Local Address to Mobile Internet**. Página 4.

• El modo *ad hoc*. También llamado modo *peer-to-peer* o conjunto de servicio básico independiente (IBSS). Es un conjunto de estaciones que se comunican directamente entre ellas sin hacer uso de un punto de acceso o una conexión a una red cableada. Son más utilizadas para conexiones espontáneas de corto tiempo y son de fácil instalación.

La figura siguiente ilustra el modo *ad hoc* donde todas las terminales pueden comunicarse entre ellas.

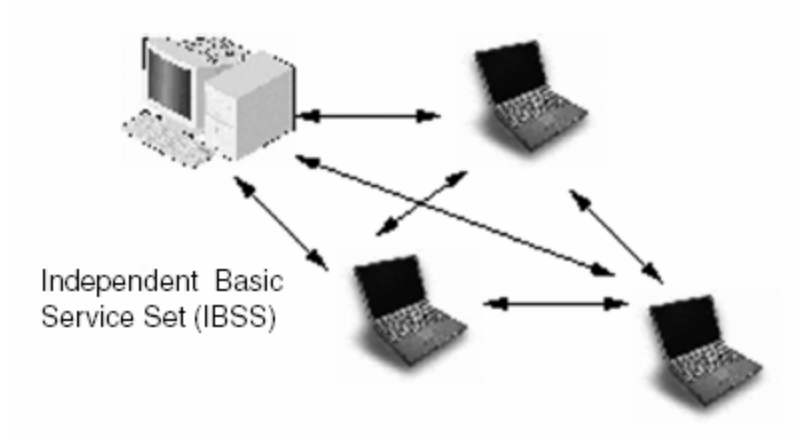

**Figura 6. Modo Infraestructura del 802.11**

Fuente: José Antonio García-Macías y Leyla Toumi. **Wireless Local Address to Mobile Internet**. Página 6.

En la capa física se define la transmisión por ondas de radio, se pueden usar Frecuencia de Saltos (FH) o bien Secuencia Directa (DS). Estos son mecanismos diferentes y no pueden interactuar juntos. El mecanismo de secuencia directa es más robusto y cubre mayor rango que la frecuencia de saltos.

Bajo canales inestables y con interferencia, la frecuencia de saltos continua trabaja sobre pocos canales. La secuencia directa provee enlaces fiables para distancias largas. En la instalación de redes, la secuencia directa necesita menos puntos de acceso que la frecuencia de saltos, lo cual baja los costos de adquisición de la red.

## **1.4.2.5 Sistemas celulares**

Las tecnologías disponibles actuales se conocen como sistemas de segunda generación (2G). Entre los sistemas 2G principales se incluyen *Global System for Mobile Communications* (GSM), *Cellular Digital Packet Data* (CDPD)

y *Code Division Multiple Access* (CDMA). Los esfuerzos van encaminados a una transición a partir de las redes 2G, algunas de las cuales tienen capacidades limitadas de movilidad y son incompatibles entre sí, hacía tecnologías de tercera generación (3G) que seguirán un estándar global y proporcionarán capacidades de movilidad internacional. Constituyen el medio ideal para el acceso a redes WAN.

Estas tecnologías ofrecen diferentes velocidades de transmisión con un rendimiento de hasta 14,4 Kbps en CDMA y GSM, hasta 144 Kbps para la tecnología GPRS (versión 2.5G, transición entre 2G y 3G). Está previsto que la tercera generación ofrezca un rendimiento de entre 300 Kbps y 1 Mbps.

#### **1.5 Una ventaja competitiva en los negocios**

El conocimiento es sin duda uno de los activos más valiosos de la empresa, por lo que su administración es crucial. Tener sistemas que brinden información en el instante que se requiere es parte de esta administración del conocimiento, por lo que sin lugar a dudas se debe tener apoyo en la tecnología.

El uso de la tecnología como medio para obtener la información, nos lleva al creciente mundo de los dispositivos móviles. Pues con estos pequeños asistentes como parte de nuestros sistemas de información, se obtienen interesantes beneficios.

Con esto las empresas pueden obtener una ventaja competitiva basada en la diferenciación de sus productos y servicios, debido a la administración de la información en el momento adecuado.

Es necesario analizar el negocio para determinar con precisión lo que se espera de los sistemas de información, para diseñar con exactitud el sistema que de solución en base a las necesidades específicas.

# **2. ENTORNOS DE PROGRAMACIÓN**

El presente capítulo brinda una descripción de los conceptos que están asociados con la programación de aplicaciones para los dispositivos móviles en especial los PDA.

Se describen inicialmente los sistemas operativos como objetivo de la codificación de las aplicaciones. Luego se describen los procesos generales para el diseño gráfico y la codificación de la aplicación; así también se describen las herramientas que se presentan con mayores ventajas para el desarrollo de las aplicaciones. Se considera también la disponibilidad del almacenamiento y administración de los datos en los PDA, como aspecto importante para las aplicaciones empresariales.

### **2.1 Los principales sistemas operativos**

Es necesario conocer la trayectoria recorrida por los sistemas operativos de PDA en la competencia por obtener el mercado de los móviles. Pues debido a esto los creadores de los sistemas operativos han incluido innovaciones que prestan mayor funcionalidad a los PDA.

A continuación se detallan los aspectos y avances presentados por los principales sistemas operativos de PDA.

#### **2.1.1** *Windows CE*

Sistema operativo de la compañía Microsoft, que se desarrollo inicialmente a partir de *Windows 95*. Se caracteriza por ser una versión reducida de la interfaz gráfica del tradicional *Windows* para dispositivos móviles. Sirve de base para el desarrollo de sistemas específicos en una amplia gama de dispositivos, por lo que cada uno tiene interfaz y funcionalidades específicas en base a la versión de *Windows CE* disponible.

Una plataforma creada a partir de *Windows CE* es el sistema operativo *Pocket* PC. El *Pocket PC 2000* se basó en la versión *Windows CE 2.11*, y el *Pocket PC 2002* se creó a partir del *Windows* CE 3.0. Este último sistema operativo se convirtió en un punto fuerte que hizo a los dispositivos móviles realmente útiles. *Pocket PC 2002* se constituyó con una interfaz de usuario simple que dejó el concepto de poner el escritorio de *Windows* en un móvil, se agregó más capacidad con el soporte de procesadores de hasta 206 MHz, ofrecimiento de mayores funcionalidades orientadas a los móviles, en búsqueda de un sutil cambio hacia el mercado corporativo.

La más nueva versión del sistema operativo es *Windows CE .NET*, que se lanza al mercado de los PDA con el nombre de *Windows Mobile 2003*. Este sistema operativo integra muchas funcionalidades multimedia, de telefonía y redes inalámbricas, al venir preinstaladas lo hacen más eficiente y de menor tamaño. La novedad es la incorporación del .*NET Compact Framework* que lo hace compatible con *Windows 2003*, y así incrementar la cantidad de aplicaciones para los usuarios.

#### **2.1.2** *Epoc*

Sistema operativo de la compañía *Psion* que fuera precursor de las PDA. El *Epoc16* fue la versión más elemental que corrió en procesadores de 16 bits, esta fue la Serie 3a del sistema operativo. Con la Serie 5, el sistema operativo evolucionó a un sistema abierto de 32 bits. Originalmente corrió en procesadores RISC, y luego en cualquier arquitectura de hardware.

En 1998 las compañías *Psion*, *Ericsson, Nokia y Motorola* formaron *Symbian*, con el fin de hacer de *Epoc* el sistema operativo de facto para PDA y buscar la convergencia de la computación móvil y la tecnología inalámbrica. Así crearon el concepto de los *smartphones*, dispositivos que lograron combinar comunicación y funciones de administración de la información personal (PIM), o incluso funciones más completas, todo en un único dispositivo.

*Epoc32* (de 32 bits) se hizo la versión superior del sistema operativo, originado de la Serie 5 de *Psion*. Fue desarrollado como un sistema operativo multitarea con intención de competir con el sistema operativo *Windows CE*. Su modularidad, escalabilidad y bajo consumo de energía, lo hicieron ideal para dispositivos móviles.

Para el año 2001 *Symbian* presentó tres diseños de referencia, uno para el soporte de los PDA, otro para los *smartphones*, y otro nuevo para soportar operación *Stylus*, reconocimiento de escritura a mano y comunicación inalámbrica.

#### **2.1.3** *PalmOS*

Actualmente hay muchos fabricantes que utilizan variantes y versiones de este sistema operativo que en conjunto representan unas dos terceras partes de los sistemas instalados en PDA. Cuenta con una amplia gama de aplicaciones compatibles con *PalmOS* y de accesorios complementarios para los dispositivos.

Este sistema operativo fue desarrollado por la compañía *Palm Computing*. Desde el principio se caracterizó por darle su propia identidad a los PDA, al brindar aplicaciones específicas y no como una versión reducida de un sistema de escritorio. Con un bajo consumo de energía permitió que la batería durara hasta dos semanas, un diseño elegante de los dispositivos, con tamaño y peso reducidos.

La versión más extendida del sistema operativo fue el *PalmOS 4.1*. Esta versión presentó soporte de 65 mil de colores, así como la gestión de tarjetas de memoria externa.

La versión *PalmOS 5* fue un intento de capturar una parte del mercado corporativo. Se cambió su funcionamiento interno pero sin perder compatibilidad con las miles de aplicaciones existentes. Pasó de su procesador original *Motorola DragonBall* a manejar uno de 32 bits basado en un chip ARM (usado por la competencia). Se convirtió en un sistema operativo multitarea, con interfaces para conectividad inalámbrica, funcionalidades de Internet, normas de seguridad para transacciones seguras, uso de firmas digitales y servicios de encriptación *Secure Sockets Layer* de 128 bits. Por ser totalmente modular, los fabricantes con licencia adquirieron la libertad de instalar un subconjunto del sistema para un hardware específico.

La competencia en el mercado llevó a una reorganización de la compañía, por lo que *Palm Computing* se dividió en dos compañías, una de hardware que conserva el mismo nombre, y una compañía de software denominada *Palm Source*.

## **2.1.4** *Linux Embedded*

Es un sistema operativo basado en la especificación UNIX versión tres, y se refiere a la especificación general que se debe adecuar a dispositivos muy pequeños, en base a tres ambientes definidos. La especificación sirve como referencia para los implementadores de sistemas embebidos o para los desarrolladores de aplicaciones embebidas.

*Linux Embedded* es una plataforma libre, donde no hay costos por sus licencias, y el sistema incluye el código fuente. Ofrece un sistema operativo estable con muchas de las características que necesitan las corporaciones. Es altamente ajustable a las necesidades de los sistemas

Existen ya versiones de *Linux Embedded* para casi todas las marcas de PDA, encontrándose a la *Sharp Zaurus SL-5x00* como el primer PDA con *Linux* preinstalado. Actualmente aún presentan la desventaja de tener poca disponibilidad de aplicaciones de parte de terceros.

# **2.2 Métodos de desarrollo**

Existen dos posibilidades a la hora de desarrollar una aplicación para un dispositivo móvil. El desarrollar desde una computadora para luego pasar la

aplicación al dispositivo, o bien se puede desarrollar en el mismo dispositivo en que correrá la aplicación.

#### **2.2.1 Programación desde una computadora**

Esta es la forma más común a la hora de programar un dispositivo de mano. Esta técnica consiste en realizar la aplicación a través de alguna herramienta ejecutada en una computadora. Estas herramientas pueden ser extensiones para los lenguajes y entornos habituales de las computadoras, o bien entornos de desarrollo específicamente creados para generar código ejecutable sobre los dispositivos de mano.

Dado que significaría más trabajo tener que cargar en el dispositivo el programa en desarrollo cada vez que se quiera probar, conviene contar con emuladores de los dispositivos y de sus sistemas operativos.

En el mercado libre existen varios emuladores para *PalmOS* -así como diversas herramientas propietarias-, aunque la más extendida dada su versatilidad y portabilidad es POSE (*PalmOS Emulator*). Dado que *Windows CE* es propietario y esta protegido por derechos de autor, no puede existir una herramienta libre que emule esta plataforma. De todas formas existen herramientas que simulan algunos procesos pero se distribuyen bajo licencia propietaria.

Para desarrollar programas para *Linux Embedded* sólo hay que elegir la arquitectura correcta al compilar, mientras se quiera probar puede hacerse en la misma máquina de desarrollo (con las opciones de compilación normales).

Normalmente, el proceso de puesta a punto de las aplicaciones concluye con la generación del código de la aplicación que se instalará en dispositivo de mano. En este caso hay dos métodos de trabajo:

- El código generado es directamente ejecutable en la máquina
- Se genera un código intermedio que al instalarse requerirá de un programa interprete que lo traduzca y ejecute.

## **2.2.2 Programación en el PDA**

Dadas las limitaciones de los recursos de estos equipos, los editores y traductores de esta categoría suelen ser limitados. Además, estas herramientas brindan una limitada funcionalidad para el proceso de programación y la puesta a punto.

## **2.2.3 Lenguajes de programación y paquetes de desarrollo**

Básicamente, se pueden encontrar los lenguajes de desarrollo para computadora, con algunas restricciones asociadas a las mismas características del dispositivo para el cual se desarrolla.

A continuación se presentan algunas de las plataformas de desarrollo más conocidas, con el entendido que no se pretende abarcar todas las existentes.

## **2.2.3.1** *Mobile Development Resource Kit*

Es un paquete de herramientas de programación, compuesto por ambientes de desarrollo para diferentes versiones del sistema operativo *Windows CE*.

El paquete provee compiladores y emuladores del equipo correspondiente ejecutables en la computadora, provee herramientas y recursos necesarios para construir y entregar aplicaciones para *Pocket PC* y *smartphones*. Es un entorno autónomo y sus herramientas cuentan con un ambiente de desarrollo idéntico al de *Microsoft Visual Studio* por lo que se reduce la dificultad de su aprendizaje para los iniciados con las versiones de programación para computadoras. El paquete incluye:

- *Pocket PC 2003 SDK*. Este es un SDK para *Pocket PC* basado en el sistema operativo *Windows Mobile 2003*, que completa el ambiente de desarrollo en conjunto con *eMbedded Visual C++ 4.0*. Permite describir el dispositivo físico y los controles de hardware, el diseño de la interfaz, comportamiento, entradas, navegación, y emulación del dispositivo.
- *eMbedded Visual C++ 4.0*. Soporta el desarrollo para dispositivos móviles o embebidos basados en *Windows CE .NET 4.2*. Esta herramienta presenta mejoras en la depuración de errores y el manejo de excepciones, e integración con el nuevo emulador. Con ella los desarrolladores tienen acceso directo al sistema operativo sin necesidad de código adicional, lo que se traduce en completo control sobre el hardware y servicios del sistema operativo. Para la ejecución de las aplicaciones en el dispositivo se requiere del *.NET Compact Framework*.
- *eMbedded Visual C++* 4.0 *Service Pack* 2*.*
- *eMbedded Visual Tools 3.0 2002 Edition*. Es un ambiente de desarrollo integrado para las aplicaciones móviles para diferentes versiones de *Pocket Pc* y *Smartphone*, incluye compiladores, depuradores y documentación. Los componentes incluidos son: *Microsoft eMbedded*

*Visual C++ 3.0*, *eMbedded Visual Basic 3.0*, Paquetes de Desarrollo de *Software* (SDKs) para *Handheld PC Professional Edition 3.0*, *Handheld PC 2000, Pocket PC 2000, Pocket PC 2002* y *Smartphone 2002*.

Los SDKs incluidos completan el entorno para desarrollar aplicaciones para los sistemas operativos objetivo, que brindan soporte en el diseño de la interfaz y emulación del dispositivo.

• Documentos de especificación y guías, información de *Mobile2Market* y otros documentos.

## **2.2.3.2** *Mobile Internet Toolkit*

Si se requiere el uso de aplicaciones móviles basadas en web, se cuenta con esta herramienta renombrada *como Microsoft ASP.NET Mobile Controls* en la edición de *Visual Studio .NET 2003*.

Con esta herramienta se pueden construir aplicaciones que automáticamente adapten la presentación de una página a diferentes dispositivos, tales como PDA, teléfonos inteligentes y teléfonos WAP. Se facilita la tarea de desarrollo pues se integra en el ambiente del *Visual Studio .NET*.

Las aplicaciones se ejecutan en el servidor *web Microsoft Internet Information Server* (IIS). Los dispositivos objetivo no requieren *.NET Compact Framework* ni la descarga de ningún otro código de aplicación, solamente un navegador de Internet.

La aplicación se almacena en código C*ommon Language Runtime* (CLR) que se ha generado en el tiempo de compilación de la aplicación *web*. El CLR se constituye como un fundamento del entorno de programación de .NET, que busca poder integrar diferentes aplicaciones en un lenguaje estándar que es interpretado para su ejecución. Cuando se tiene una petición proveniente de un dispositivo móvil, un componente de ejecución del *Mobile Internet* determina las capacidades del dispositivo y genera el código adecuado en un lenguaje de marcas, ya sea *Wireless Markup Language* (WML) o *Compact HyperText Markup Language* (CHTML).

#### **2.2.3.3** *PalmOS Emulator*

Este emulador es un software que imita el hardware de varios modelos de PDA que usan *PalmOS*. Es funcional para escribir, probar y depurar aplicaciones. Crea una PDA virtual que se ejecuta en *Windows* , *Mac OS* o computadoras *Unix*.

Para emular un dispositivo, se necesita obtener una imagen de una ROM compatible con el dispositivo deseado. La imagen contiene una copia del sistema operativo ejecutándose en el mismo tipo de procesador, pantalla, características o librerías específicas que las aplicaciones pueden requerir. El emulador soporta la carga de la imagen ROM directamente desde de los dispositivos a emular, lo que permite probar las aplicaciones antes de cargarlas al PDA.

## **2.2.3.4 J2ME**

En particular, la plataforma J2ME (Java 2 *Micro Edition*) esta en proceso de aceptación por parte de los mas importantes nombres de fabricantes en el

mercado. Está disponible en dos configuraciones principales que incorporan una máquina virtual y un API (*Application Program Interface*):

- La primera es CLDC (*Connect Limited Device Configuration*) para dispositivos de bajo nivel y con recursos y conectividad limitados. Existen dos opciones llamadas perfiles.
	- o El perfil CLDC-MIDP (*Mobile Information Device Profile*) se utiliza ampliamente en cientos de millones de teléfonos en la actualidad.
	- o El perfil CLDC-PDAP (*Personal Digital Assistant Profile*) está diseñado para los PDA de bajo nivel que funcionan principalmente como PIM (administración de la información personal).
- La segunda configuración es CDC (*Connected Device Configuration*), la cual es relativamente nueva. Está diseñada para dispositivos nuevos más sofisticados, entre los que se incluyen los dispositivos PDA. Existen tres perfiles que se basan entre sí y que se relacionan principalmente con las crecientes capacidades de la interfaz de usuario. El más sofisticado es el CDC-PP (*Personal Profile*), el cual tiene capacidades equivalentes a las de J2SE (Java 2 *Standard Edition*).

Aunque J2ME utiliza el mismo lenguaje base que las ediciones J2SE y J2EE, se reduce el tamaño del entorno de ejecución a fin de poder ejecutarse en dispositivos que tienen distintas restricciones de memoria y potencia de procesamiento.

La tecnología J2ME para el soporte inalámbrica está construida sobre los puntos fuertes de WAP y las tecnologías basadas en navegadores web.

## **2.2.3.5** *Satellite Forms*

Es una herramienta que facilita el crear aplicaciones para los sistemas operativos *PalmOS, Pocket PC 2002* y *Pocket PC 2003*. Acelera el proceso de desarrollo de aplicaciones que se integran con la información residente en la base de datos de la empresa. Gracias a que provee de una interfaz sencilla para la creación de aplicaciones de escritorio, se facilita el paso bidireccional de datos entre el PDA y la base de datos de la empresa.

Es importante que esta herramienta administre el manejo de una base de datos propia en el dispositivo. A pesar de no ser relacional, permite aplicar eficientemente la integridad referencial entre los datos de las aplicaciones, sin necesidad de codificación compleja.

Esta herramienta se integra por cuatro elementos principales:

- *MobileApp Designer*. Es el ambiente visual de desarrollo que permite diseñar múltiples formas y definir tablas para las aplicaciones.
- *Conduit*. Elemento encargado de transferir los datos desde y hacia el PDA y la computadora.
- Control *Satellite Forms ActiveX*. Funciona como interfaz de programación que se integra con las tecnologías de sincronización *HotSync* o *ActiveSync*, lo que simplifica la integración con las aplicaciones de bases de datos.
- El programa *Satellite Forms*. Hace funcionar las aplicaciones de *Satellite Forms* en los PDA.

#### **2.2.4 Bases de datos de PDA**

Para aplicaciones que hagan uso del almacenamiento de datos y que presentan complejidad en la relación de los mismos, se dispone de paquetes de bases de datos de tipo corporativas.

Es de hacer notar que las bases de datos que se detallan a continuación pueden manejar gran cantidad de datos y operaciones complejas con los mismos. Por lo que para el manejo de información personal y de bases de datos *small*-*bussiness* existen muchas opciones que pueden ser consideradas como bases de datos de propósito general (aunque no lo sean en realidad).

# **2.2.4.1** *SQL Server 2000 Windows CE Edition*

Base de datos relacional de uso empresarial, que requiere un espacio en disco de menos de 1 MB. Esta edición ofrece dos componentes clave:

- Motor de datos: soporta una amplia gama de tipos de datos, codificación de 128 bits, la integridad referencial, y la sintaxis ANSI SQL.
- Módulo de conectividad: componente de *Remote Data Access*, que permite acceder de forma sencilla a datos localizados en bases de datos remotas de *Microsoft SQL Server 6.5, SQL Server 7.0*, y *SQL Server 2000*. También ofrece un componente de replicación fiable, escalable y bidireccional capaz de sincronizar datos entre el dispositivo y un almacenamiento de datos centralizado basado en *SQL Server*.

Los datos pueden sincronizarse en la web al utilizar una conexión de HTTP mediante *Microsoft Internet Information Server* a una base de datos de *SQL Server* localizada tras un *firewall* o un servidor proxy. La sincronización también puede llevarse a cabo en LAN y WAN con cable o sin cable. La

compresión reduce la cantidad de datos transmitidos, y la codificación SSL garantiza la seguridad de los datos del usuario.

Para facilitar lo más posible la transición a dispositivos móviles y fijos, proporciona a los desarrolladores un modelo de programación coherente con otras plataformas basadas en Windows, diseñado para integrarse con el *.NET Compact Framework* a través de *Visual Studio .NET*. Construir aplicaciones de bases de datos móviles de forma rápida y fácil beneficiándose de la experiencia adquirida con los sistemas de desarrollo de *Visual Basic* y *Microsoft Visual C++*, y utilizar un modelo de programación consistente basado en OLE DB y *Microsoft ActiveX Data Object* (ADO).

# **2.2.4.2** *Oracle 9i Lite*

Es una base de datos relacional que requiere pocos recursos del sistema, con características Java, creada específicamente para computadoras portátiles, PDA y electrodomésticos de información. Opera en *Windows 98/NT/2000/XP*, *Windows CE/Pocket PC, PalmOS, y Epoc*.

Para el desarrollo de aplicaciones provee interfaces de programación ODBC y OKAPI (interfaz orientada a objetos) para usar una variedad de lenguajes como C/C++ o *Visual Basic*. Otra forma puede ser usar Java y la interfaz Java *Database Connectivity* (JDBC). Puede usarse *Active Data Object* para CE (ADOCE), o alguna interfaz construida sobre ODBC.

La instalación consiste de un servidor móvil que es una capa media que se aloja en una computadora de escritorio, la cual procesa las peticiones del cliente móvil para replicar datos en el servidor de datos.

El cliente móvil consiste de la base de datos *Oracle Lite* y la herramienta *Mobile Sync*, ambas instaladas en uno de los sistemas operativos compatibles.

Las aplicaciones pueden ser usadas mientras se esta desconectado del servidor de base de datos.

#### **2.2.5 Elección de la mejor herramienta**

Existe una tendencia natural en las empresas que desean adoptar un método único de modo que los desarrolladores solamente tengan que aprender y mantener un conjunto de habilidades. No obstante, los entornos deben ofrecer la programación madura para dispositivos móviles y brindar soluciones excelentes para el desarrollo de aplicaciones distribuidas a través de la empresa, desde servidor hasta escritorio y PDA.

En la elección de uno de esto lenguajes siempre deberemos buscar facilidad de uso y de aprendizaje, costo y calidad de los resultados que se obtienen.

Las aplicaciones deben no solo ser poderosas, sino también deben de tener bajos requerimientos de memoria y almacenamiento, o el costo del hardware adicional puede sobrepasar a los beneficios que presenta el uso de los dispositivos móviles.

#### **2.3 Consideraciones al elegir un sistema operativo**

El sistema operativo *PalmOS* fue diseñado para soportar un organizador electrónico por lo que administra eficientemente la información personal, recientemente ha incorporado mayor funcionalidad para competir con el sistema

operativo *Windows CE. Windows CE* por su parte se inició como un ambiente corporativo, por lo que ha permitido crear aplicaciones más complejas que las de *PalmOS*.

El costo no es trascendental al escoger el sistema operativo, por lo que se debe pensar en las necesidades del negocio y los tipos de aplicación que permite para las PDA. Es por eso que las corporaciones buscan PDA de propósito general para soporte a computación de penetración que es encontrado en *Windows CE* o *PalmOS*, por su parte *Linux* ofrece un mejor papel en situaciones donde se necesite un sistema operativo especializado o altamente manipulable.

Se debe escoger una plataforma flexible, o se tendrá una limitante en el futuro por software que no puede crecer con las necesidades de una empresa. Las aplicaciones deben ser fáciles de implementar y administrar, o el costo del trabajo necesario significará reducir el retorno de la inversión.

# **3. ASPECTOS CLAVE EN UN SISTEMA MÓVIL**

Al atender a las necesidades de la empresa, hay muchos factores que considerar antes de implantar una solución con dispositivos móviles. Aquí se analiza con detalle los requisitos imprescindibles para las necesidades de movilidad de una empresa.

Debido a la gran variedad de alternativas para elegir la solución ideal en un sistema móvil, los profesionales de la información deben tomar en cuenta aspectos que pueden influir en la forma de administrar los dispositivos móviles y sobre como se ejecutar las políticas de la empresa.

Para establecer las políticas relativas a un sistema móvil, debe seguirse lo dictado por las estrategias definidas en un análisis de riesgos. Asimismo debe considerarse como aplicar un sistema de administración que ayude a bajar el costo total de propiedad (TCO de sus siglas en inglés) de los dispositivos móviles al mantener el software actualizado, prevenir problemas, administrar la configuración y ejecutar las políticas de seguridad, así como incrementar la productividad de los empleados al proveerles de herramientas que puedan facilitar el soporte.

#### **3.1 Análisis de riesgos**

Esta es una etapa de importancia en la administración de proyectos de *software*, y se incluye en la planificación del proyecto. Mejor conocida como Gestión del Riesgo, esta etapa se fundamenta en lograr imaginar las situaciones que pueden afectar el desarrollo normal del proyecto cuando el

mismo esta en elaboración, o bien cuando este se encuentra en funcionamiento.

El análisis de riesgos involucra varios pasos que son:

- Identificación del riesgo. Es un proceso que requiere experiencia y generación de ideas para descubrir todos los posibles riesgos. Se puede ayudar la identificación en base a riesgos genéricos que amenazan a todos los proyectos de software, y en base a las características especiales del producto que pueden determinar riesgos específicos para el proyecto.
- Análisis de riesgos. Este es un proceso de evaluación del riesgo identificado. Se inicia por asignar una probabilidad y un efecto del riesgo sobre el proyecto, con estimaciones en base a la información detallada del proyecto. Este paso permite escoger los riesgos más importantes para asignar más recursos en su gestión.
- Planeación de riesgos. Este paso considera los riegos más importantes para la asignación de una estrategia para controlar el riesgo como sigue:
	- Evitar el riesgo. Busca reducir la probabilidad que se presente el riesgo, lo que puede implicar hacer un cambio en un requerimiento o funcionalidad.
	- Disminuir el riesgo. No evita el riesgo, sino que se busca atacar el efecto que ocasiona.
	- Asumir el riesgo. Esto es dejar que ocurra el riesgo y generar planes de contingencia para afrontar de la mejor manera el problema.

• Supervisión de riesgos. Este paso es realizado para monitorear si el riesgo ha disminuido o hay un cambio en el impacto, por lo que se definen indicadores que ayudan a estimar si el riesgo disminuye o aumenta.

Para ayudar a identificar los riesgos, a continuación se muestran 3 categorías en que se dividen los riesgos:

- Riesgos del proyecto (calendarización y recursos)
- Riesgos del producto (calidad y servicio)
- Riesgos del negocio (organización)

Del proceso completo se obtiene un plan de reducción, supervisión y gestión del riesgo, que se debe seguir para el diseño posterior de los sistemas informáticos.

# **3.2 Infraestructura para misiones importantes**

Las aplicaciones para empresas que ayudan a realizar las tareas de los empleados móviles comparten muchos requisitos comunes.

Se debe tener en cuenta ciertas medidas de seguridad claves para la protección de la información de la empresa. No obstante de la solución que se escoja, es importante que el esfuerzo inicie con el jefe, presidente o director, quien toma la seguridad seriamente y lo comunica a toda la organización.

La forma de emprender las políticas de seguridad inicia por un análisis de riesgos. Este ayuda a identificar el nivel apropiado de seguridad para cada área en riesgo potencial. Una vez completado el análisis, el diseño técnico puede iniciar. Este paso ayuda a identificar e implementar las políticas,

procedimientos, productos, y tecnologías que establecen el nivel deseado de seguridad. La mejor tecnología de seguridad no tiene importancia sino hay políticas en la organización o un mecanismo de ejecución que asegure que es realmente usada.

## **3.2.1 Seguridad**

Se recomienda establecer las directivas de seguridad del dispositivo móvil de la siguiente forma:

# **3.2.1.1 Contraseñas**

La contraseña de encendido, que se activa automáticamente cuando el equipo se apaga, siempre que la función de contraseña esté activada. Restringe el acceso a la aplicación o a los datos. Todos los dispositivos móviles deben tener activada una contraseña de encendido, o no deberían tener acceso a una red privada.

Un grado más alto de seguridad puede alcanzarse con hardware o software específico que se puede adquirir por separado o incluido en el dispositivo, como lo son tarjetas *SecurID*, tarjetas inteligentes, las contraseñas pictográficas, las huellas dactilares biométricas o los sistemas de autenticación de firmas.

Los usuarios no deben almacenar la contraseña de acceso a la red de la empresa en el dispositivo móvil, como las utilizadas para tener acceso telefónico a los servidores remotos y a servidores de correo electrónico.

#### **3.2.1.2 Antivirus**

Los dispositivos móviles deben tener instalado un software antivirus, o bien se puede hacer el escaneo con un antivirus instalado en una computadora. Esto es con el fin de evitar que ningún virus penetre en la organización como archivo adjunto de correo electrónico o durante la transferencia de archivos.

#### **3.2.1.3 Cifrado**

Al momento de manejar información sensible que es transmitida a través de las redes de comunicación y en muchos casos permanece almacenada en los dispositivos, es importante tener en cuenta la posibilidad de utilizar opciones de cifrado para proteger los datos.

La infraestructura de clave pública (PKI) es un tipo de firma digital electrónica que forma parte de un sistema de seguridad basado en la confianza para realizar operaciones de forma electrónica o distribuir archivos o software a dispositivos móviles remotos. Este mecanismo forma parte del cifrado de archivos, y su funcionamiento se basa en la generación de dos tipos de claves, una pública para cifrar y otra privada que se entrega para descifrar el archivo.

El cifrado se puede aplicar al dispositivo, las tarjetas de almacenamiento, y los vínculos de red, y esto se permite gracias a varios productos de cifrado disponibles de forma independiente o como parte integral de determinadas aplicaciones de administración.

Se han desarrollado mecanismos criptográficos orientados a proteger las aplicaciones móviles. Existen en la actualidad iniciativas para el aseguramiento de aplicaciones Web empleando versiones ligeras del protocolo SSL. La comunidad WAP trabaja constantemente en el fortalecimiento de su

arquitectura de seguridad provista básicamente por WTLS. Así mismo, en las plataformas de desarrollo para móviles existentes en la actualidad, como es el caso de J2ME de Sun y *.NET de Microsoft*, entre otras, tienen disponibles librerías orientadas a proveer las herramientas necesarias para la implementación de diferentes algoritmos criptográficos. Existen herramientas disponibles para los dispositivos móviles que implementan algún tipo de mecanismo de cifrado en la comunicación y almacenamiento, tales como *Oracle, SQL Server*, entre otras.

## **3.2.1.4 Autenticación**

El acceso a las redes corporativas o sitios de Internet restringidos precisa de protocolos de autenticación seguros, como la autenticación de acceso telefónico y opcionalmente una tarjeta *SecurID*, la autenticación al obtener acceso a un sitio Web seguro con la tecnología *Secure Sockets Layer* (SSL), la autenticación de huellas dactilares, contraseñas pictográficas y la autenticación de firmas. Estas medidas de autenticación pueden estar incluidas con el sistema operativo del dispositivo o en el mismo hardware, también pueden obtenerse a través de terceros como un componente agregado.

Se recomienda usar dos de las siguientes opciones:

- Algo que sabe el usuario (por ejemplo, una contraseña)
- Algo que tiene el usuario (por ejemplo, un certificado de seguridad en una tarjeta *SecurID*)
- Algo que es parte del usuario (por ejemplo, la huella digital)

En ciertos casos, autenticación adicional es necesaria, lo que incluye:

- Que las aplicaciones requieran autenticación antes de usarse
- Una tarjeta de almacenamiento que tenga su propio mecanismo para desencriptar los datos.
- Autenticación para acceder a la red privada de la empresa.
- Un registro de ingreso para acceder a un servidor de archivos.
- Credecianles para acceder a sitios *Web*.

## **3.2.1.5 Seguridad de la red**

Para cifrar los datos contra el acceso no autorizado, los dispositivos deben ser compatibles con el cifrado estándar de 40 o 128 bits o hacer uso de técnicas de cifrado estándar corporativas que puedan adaptarse al estándar *Cryptographic Application Program Interface* (*CryptoAPI*) para obtener una solución consistente a nivel internacional.

Los datos también se cifran cuando se utiliza Internet para conectarse a un servidor corporativo. Para este fin los dispositivos soportan encriptamiento de 128-bits SSL, o bien pueden agregar soporte para WTLS para acceder sitios WAP seguros.

Los investigadores de la Universidad de California en Berkeley han demostrado que el algoritmo *Wired Equivalent Privacy* (WEP) de clave compartida puede ser vulnerado fácilmente. Esto significa que se necesitan métodos alternativos para realizar conexiones seguras a través de las LAN 802.11b inalámbricas. En la actualidad existen estas dos alternativas seguras:

• **VPN***.* Con este método, los puntos de acceso 802.11b pueden conectarse directamente a Internet. El protocolo VPN de túneles de punto a punto sobre enlaces públicos, puede utilizarse para autenticar a los usuarios y ofrecer una conexión cifrada de seguridad para la red de una organización.. Las empresas de terceros ofrecen compatibilidad adicional para el protocolo VPN.

• **LEAP***.* El segundo método se realiza al conectar los puntos de acceso 802.11b directamente a la red interna de la organización. Cisco ofrece un esquema de autenticación basado en el protocolo de autenticación extensible (EAP), denominado también protocolo inalámbrico EAP de Cisco o simplemente LEAP . Utiliza un borrador de estándar 802.1x como base y agrega las modificaciones necesarias para las redes LAN inalámbricas.

## **3.2.1.6 Almacenamiento seguro de datos**

Debido a una característica inherente del dispositivo móvil, se puede almacenar la información de tal manera que no se puedan perder cuando el dispositivo se queda sin batería. Con las tarjetas de almacenamiento seguras *Digital/MultiMediaCards* (SD/MMC), *CompactFlash* (CF) y PCMCIA, los datos se almacenan sin que sea necesaria una batería. Además, estas tarjetas carecen de piezas móviles, lo que reduce el riesgo de daños si se golpean, y pueden utilizarse fácilmente con cámaras digitales o PC para transferir fotografías, archivos multimedia o grandes cantidades de datos. El cifrado de los datos de las tarjetas de almacenamiento puede realizarse directamente a nivel de hardware en la tarjeta o mediante software adicional.

## **3.2.2 Transacciones de datos confiables**

Cuando los datos se introducen en un dispositivo durante una transacción empresarial crítica, es muy importante utilizar una tecnología que garantice la
devolución sólo una vez de los datos a la aplicación o base de datos de la empresa. Como ejemplos en los que se necesitan transacciones confiables se encuentran las compras en línea, las transacciones bancarias inalámbricas, la compra y venta de acciones o las prescripciones de medicamentos.

#### **3.2.3 Escalabilidad**

El uso de las aplicaciones empresariales en los dispositivos móviles ha crecido, así también los datos que se manejan y la forma en que estos llegan al dispositivo. Es importante escoger el hardware y el software que permitan el crecimiento cuando se presente.

Las características del dispositivo móvil pueden ayudar a crear aplicaciones empresariales que pueden adaptarse al número de usuarios, al volumen de transacciones y al tipo de tareas que se llevan a cabo. Las tecnologías están integradas en el dispositivo o se dispone de ella por la compatibilidad con diversos tipos de tarjetas o periféricos.

#### **3.2.4 Manejabilidad**

La administración de forma centralizada de los dispositivos móviles es un aspecto importante, pues simplifica la aplicación de las políticas de la empresa en lo concerniente a otros aspectos de la administración de los móviles. Las funciones de administración de sistemas de dispositivos móviles disponibles para los profesionales de la tecnología de la información son equivalentes a las de las computadoras de escritorio.

- Inventario de los dispositivos
- Distribución de archivos y software cifrados a los dispositivos
- Aplicación de las directivas corporativas (por ejemplo, mantenimiento de versiones de software y configuraciones de dispositivo)
- Administración remota y solución de problemas en un dispositivo
- Copia de seguridad y restauración de los datos del dispositivo desde una ubicación de servidor central
- Eliminación de los virus

Los productos de administración de sistemas se agrupan en tres categorías:

- Sincronización del servidor: En primer lugar se encuentran los productos de sincronización que transmiten los datos (por ejemplo, datos PIM, correo electrónico, Web y bases de datos) entre los servidores corporativos y los dispositivos móviles. Estas ofertas de sincronización también pueden incluir funciones de administración de sistemas, como la distribución de software y archivos.
- Administración dedicada de dispositivos móviles: La segunda opción consiste en utilizar un producto independiente diseñado específicamente para administrar dispositivos móviles.
- Administración ampliada de sistemas de escritorio: Por último, las extensiones que pueden adquirirse para las soluciones de administración de sistemas diseñadas para administrar las computadoras de escritorio. Esto puede ser lo más simple y más efectivo al aportar apoyo a la infraestructura y experiencia existente.

Si analizamos la administración de sistemas desde otra perspectiva, los profesionales de la tecnología móvil pueden administrar las soluciones móviles de servidores desde el mismo móvil, el administrar remotamente redes, aplicaciones y elementos de redes compatibles con SNMP, para que los profesionales realicen evaluaciones con herramientas de software de terceros.

#### **3.2.5 Funcionalidad**

Sin duda que la funcionalidad es un factor importante a la hora de seleccionar el dispositivo, pues con la gran variedad de funciones y periféricos se pueden transformar en herramientas aptas para las aplicaciones empresariales. Entre estas funciones se encuentran opciones flexibles para la entrada de datos, sincronización de PC de escritorio o servidores, una gran variedad de periféricos *plug-and-play*, pantallas en color de alta resolución y soporte multimedia. La multitarea es otra función fundamental del sistema operativo que puede repercutir profundamente en el funcionamiento de un dispositivo.

La comodidad con la que los datos se introducen en estos dispositivos móviles aumenta la oferta de aplicaciones que se pueden utilizar con ellos. Dado que estos dispositivos se utilizan a menudo para agilizar los procesos de entrada de información sobre papel, los usuarios deberían ser capaces de escribir en estos dispositivos como si lo hicieran sobre una hoja de papel, al utilizar las características del dispositivo, software de trascripción, grabaciones de voz, lectores de código de barras, etc.

Se tiene la facilidad de poder escoger el dispositivo que mejor se ajuste a las necesidades de la solución, con modelos de funcionalidad básica, o bien con dispositivos de gran capacidad de procesamiento y funcionalidades agregadas. Por lo que la elección del dispositivo debe girar en torno a la solución deseada.

#### **3.2.6 Sincronización**

Los administradores de la tecnología deben valorar cuáles son las mejores opciones de conectividad que deben proporcionar a los usuarios, así como los

costos implicados en la administración efectiva de estas opciones. Algunas soluciones pueden ser tan simples como ordenar al usuario que regrese a la oficina central y sincronice los datos periódicamente. En cambio, otros usuarios sincronizan durante algún desplazamiento entre oficinas. Por lo que en consideración a las necesidades de la empresa se puede pensar en un sistema cien por ciento local, mixto local o cien por ciento inalámbrico.

Se pueden encontrar diferentes opciones para poner en práctica las directivas de administración y poder insertar datos al dispositivo, además de la información personal. Estas características se pueden ofrecer en el software del dispositivo, o pueden encontrarse en herramientas externas de otras empresas. Se proporciona cifrado de datos y lenguajes para la extracción de datos de las aplicaciones y su transferencia al dispositivo móvil

#### **3.2.6.1 Sincronización con equipos de escritorio**

Si los usuarios acuden a menudo a la oficina central o pueden sincronizar sus datos con una computadora fuera de la oficina. Una de las características especialmente útiles es que se permite sincronizar varios dispositivos con una computadora de escritorio.

#### **3.2.6.2 Sincronización remota**

Las conexiones pueden realizarse a través de la red terrestre de conexiones con un módem o bien mediante una conexión inalámbrica. Aunque se esta sujeto a limitaciones impuestas por las conexiones de ancho de banda reducido como sigue:

- Transmisiones de datos interrumpidas. El reinicio de punto de control es un recurso de uso generalizado que garantiza que las transferencias de datos se reanuden en el preciso lugar que se abandonaron después una interrupción, en lugar de volver a enviar todo un archivo o paquete.
- Transferencias de archivos grandes. La compresión y la diferenciación de archivos son dos técnicas que pueden reducir la duración de las transmisiones.
- Conexiones poco frecuentes. Para ello se utiliza la división de los archivos y una conexión oportunista. Los archivos se comprimen y se dividen en paquetes de 500 KB como máximo que se envían en segundo plano cuando se detecte un tiempo de conexión que no se utilice, hasta que se envía el archivo completo.

Se puede implementar con facilidad las aplicaciones basadas en Web y las conexiones de servidor, por ejemplo para acceso a una base de datos.

## **3.2.7 Administración de software**

La posibilidad de distribuir y mantener de forma centralizada el software facilita a los administradores de tecnología el mejorar la calidad del servicio ofrecido a los usuarios y reducir considerablemente los costos de tiempo del departamento de tecnología.

En contraparte, si el mismo usuario del dispositivo debe encargarse de instalar y actualizar sus dispositivos, así como de solucionar cualquier problema, impediría dedicar el tiempo necesario al cumplimiento de sus obligaciones.

La instalación remota de software y la distribución de contenido a los dispositivos es una de las funciones básicas de la administración, y para esto existen soluciones de compañías desarrolladoras que brindan soporte a los administradores en lo siguiente:

#### **3.2.7.1 Actualizaciones de software automáticas**

Pueden aplicarse funciones personalizadas adicionales al utilizar la información de la base de datos de la empresa. Se puede detectar el chip del procesador (SH3, MIPS, etc.), el tipo de dispositivo (*Pocket PC*, *Palm*, etc.) e instalar la versión correcta de la aplicación. Así, los administradores pueden fijar las instalaciones, actualizaciones y configuraciones de software para un grupo de máquinas o para una sola máquina.

El proceso facilita que al tener acceso a la red de la empresa, una aplicación de administración de dispositivos móviles determine la configuración que se aplica al dispositivo, todo sin que intervenga el usuario. Además se puede tener un registro centralizado acerca de cuando el software se ha distribuido.

#### **3.2.7.2 Entrega de contenido**

Los dispositivos pueden agruparse, perfilarse y organizarse según las necesidades. Así, los administradores pueden elegir los grupos que recibirán, por ejemplo, una lista de precios actualizada, una presentación, o un aviso para cambiar contraseñas una vez al mes.

#### **3.2.7.3 Confiabilidad y recuperación**

Para evitar inconsistencia en los datos que se transfieren, los productos de administración de software deben proporcionar puntos de control, medidas para reanudar instalaciones incompletas, sistemas de cifrado para la transmisión de datos y compresión.

Si un dispositivo se pierde o daña, la recuperación rápida y eficaz de sus datos es vital. Se puede realizar copias de seguridad de forma rápida y efectiva, determinar los archivos de los que se realizará una copia de seguridad así como la frecuencia con que se llevará a cabo. Los archivos resultantes pueden almacenarse en un PC de escritorio o en una tarjeta *CompactFlash*. De esta forma, los usuarios pueden restaurar sus datos cuando quieran.

#### **3.2.8 Características de hardware**

Un aspecto importante es la elección del dispositivo a comprar, que esta determinado por la funcionalidad que se necesite en la solución móvil. Una buena posibilidad es el uso de los dispositivos que almacenan el sistema operativo y las aplicaciones básicas en un chip de memoria ROM flash actualizable. A pesar de que puede aumentar el costo inicial de cada dispositivo, permite instalar remotamente las actualizaciones del sistema operativo y de las aplicaciones básicas sin necesidad de intercambiar o sustituir dispositivos. En algunos casos, la administración de sistemas, la protección antivirus y las aplicaciones personalizadas pueden ubicarse en la memoria ROM flash para que estas aplicaciones no se pierdan o desactiven si un usuario extrae las baterías y realiza un restablecimiento de hardware.

Existe en el mercado muchos periféricos que permiten incrementar la funcionalidad de los dispositivos, generalmente usados para captura de datos, almacenamiento y conectividad.

#### **3.2.9 Soluciones empresariales específicas de la industria**

- Proveedores de soluciones. Un gran número de compañías con experiencia en soluciones móviles, pueden proveer una rápida aplicación de negocios con alta probabilidad de éxito.
- Empresas vendedoras de software independiente. Empresas como SAP AG, han extendido sus ofertas para proveer flujo de CRM y ERP a los dispositivos móviles. Hacen estos servicios y su información disponible para las personas sin tener que regresar a sus computadoras.

#### **3.3 Opciones de conectividad**

Cuando la aplicación móvil necesite hacer uso de una red inalámbrica, deben considerarse aspectos importantes que dictan cual infraestructura brindará el correcto soporte para las operaciones de los usuarios móviles.

#### **3.3.1 Criterios de selección**

Los factores que las empresas deben tener en cuenta al planificar una solución inalámbrica móvil se detallan en los incisos siguientes.

#### **3.3.1.1 Aplicación**

Se debe considerar el flujo de datos de la aplicación, si se requiere que el dispositivo esté conectado de forma intermitente y dónde residen los datos, ya sea en una computadora o en un servidor de la empresa. Se debe considerar si es necesario que el dispositivo permanezca conectado mientras se utiliza una aplicación, esto dependerá de la arquitectura de la solución.

#### **3.3.1.2 Tipo de conexión y cobertura**

A que tipo de red el dispositivo se conecta, puede ser a una red PAN, LAN o WAN. Esto esta unido a la ubicación de los empleados móviles, por lo que se deben estimar las tecnologías existentes para estas redes, lo que dará la cobertura adecuada.

#### **3.3.1.3 Rendimiento**

Se estima que cantidad de datos debe transmitirse por el medio. Las soluciones inalámbricas ofrecen proporcionan un rango de rendimiento que se puede ajustar al tipo de aplicación que se desarrolla.

#### **3.3.1.4 Seguridad**

Este aspecto incluye a la autenticación y el cifrado que se mencionan en uno de los incisos anteriores en el presente capítulo, debido que las aplicaciones inalámbricas requieren un alto grado de seguridad en el dispositivo y en sus conexiones a los servidores.

#### **3.3.1.5 Costo**

El costo mensual previsto de la conexión, si depende de las tarifas según la cantidad de datos transmitidos puede ser muy caro. Se aconseja contratar un servicio con tarifa mensual plana para todos los datos transmitidos. Si las necesidades de conectividad están localizadas en un lugar permanente, es aconsejable utilizar la tecnología WLAN porque no factura por minutos ni utiliza

cuotas mensuales. El hecho de no tener que pagar una cuota mensual compensa rápidamente la inversión realizada en equipamiento.

### **3.3.1.6 Administración de la alimentación**

Cuanta electricidad se consume durante un día normal de trabajo, puede llevar a estimar si se puede recargar la unidad cuando el dispositivo no se utiliza, o bien se puede mantener dos baterías por dispositivo.

#### **3.3.1.7 Notificación**

Los usuarios deben recibir un aviso de notificación de la llegada de información nueva, los dispositivos permiten recibir un mensaje incluso si el dispositivo está apagado, aunque puede ser parte de la solución el notificar a un teléfono móvil o un buscapersonas que existe información nueva.

#### **3.3.1.8 Servicios**

Los servicios inalámbricos que necesitan los profesionales pueden ser: acceso a Internet para las aplicaciones basadas en Web, correo electrónico, acceso remoto a aplicaciones cliente/servidor, acceso a aplicaciones de cliente ligero, sincronización remota o mensajería instantánea. En base a las aplicaciones requerida debe adecuarse el ancho de banda mínimo que se necesite por parte del servicio inalámbrico.

#### **3.3.2 Adecuación del ancho de banda a las aplicaciones**

Las diferentes velocidades de transferencia de datos determinan las tareas que se pueden realizar. La siguiente tabla identifica los tipos de aplicaciones que pueden ejecutarse con garantías cuando el flujo de datos que

se transmite al dispositivo aumenta. A velocidades lentas, podremos sincronizar cambios en el calendario, contactos y mensajes de correo electrónico. Cuando se dispone de un ancho de banda de 28.8 Kbps o más, pueden utilizarse las aplicaciones basadas en Web. Con soluciones de compresión de *software* inteligentes, se puede utilizar las aplicaciones Web a través de redes para teléfono móvil de 14,4 Kbps o incluso de velocidad inferior. Las soluciones para clientes ligeros que obtienen acceso a aplicaciones que se ejecutan en un Terminal Server funcionan a 56 Kbps o más. A partir de 128 Kbps, las posibilidades de transferencia de datos multimedia de alta resolución son muy amplias. Mayor ancho de banda permite adoptar soluciones para videoconferencias.

La siguiente figura amplia el tema de cómo se ajustan adecuadamente las aplicaciones a los anchos de banda disponibles para la conectividad móvil necesaria.

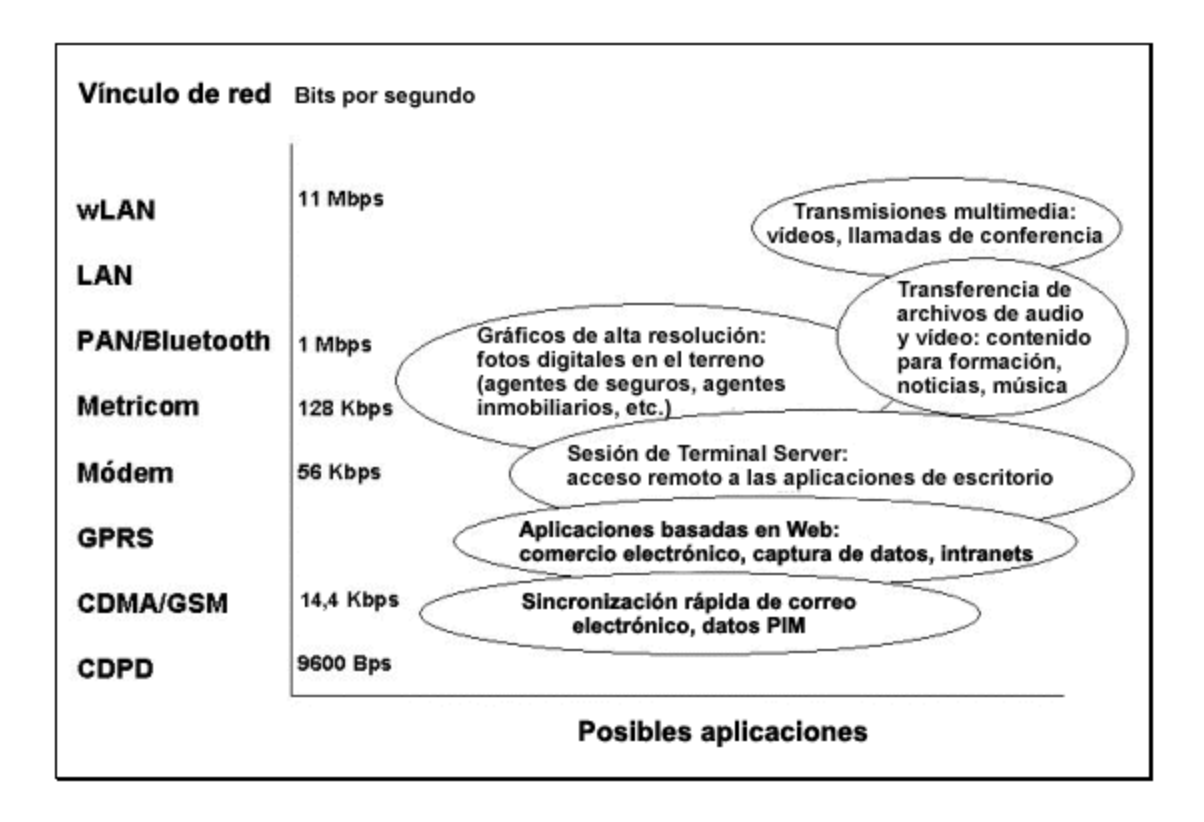

**Figura 7. Posibles aplicaciones inalámbricas**

Fuente: Microsoft Corporation. **Microsoft Technet - Artículos Técnicos.**

### **3.4 Entorno de desarrollo familiar**

Para reducir los costos de formación y mantener un nivel de productividad elevado, las organizaciones deben aprovechar los conocimientos de los programadores y el código existente. Se debe promover la aplicación de estándares de desarrollo para la creación de aplicaciones.

Las empresas utilizan en la actualidad tres arquitecturas de aplicaciones: cliente/servidor o de varios niveles, cliente ligero y basada en Web. Estas tres arquitecturas son perfectamente válidas para crear soluciones con dispositivos móviles.

#### **3.4.1 Arquitectura cliente/servidor**

Puesto que las aplicaciones de las empresas también necesitan compatibilidad con el acceso de los datos y, según los casos, un proceso de transacción de confianza. Las herramientas proveen las interfaces necesarias para la comunicación y el en algunos casos el almacenamiento de bases de datos relacionales, consultas y réplicas en el dispositivo.

Esta arquitectura requiere una aplicación que atienda las solicitudes de datos en el mismo dispositivo. Este manejador de datos debe brindar una interfaz para que un lenguaje de programación solicite los datos, para que se cree una aplicación cliente en el lenguaje de programación escogido, que también estará residente en el dispositivo.

#### **3.4.2 Arquitectura de cliente ligero**

Se puede requerir que algunas aplicaciones de la computadora de escritorio se ejecuten desde el dispositivo. Se ajusta a empresas que no desean distribuir sus aplicaciones de negocios internas o datos a un dispositivo móvil remoto.

Este nuevo cliente está especialmente indicado para los profesionales de la tecnología que realizan tareas administrativas desde una ubicación remota, como reiniciar el servidor, agregar nuevos usuarios o cambiar contraseñas.

Debido a que no es necesario que el usuario se desplace a la oficina central para efectuar su trabajo, y por el tono de las tareas que puede realizar, juega un papel importante la seguridad y autenticación del usuario que accede al servidor.

Esta arquitectura requiere una infraestructura de red, un servidor de aplicaciones y una aplicación de terminal tipo cliente en el dispositivo. Los requerimientos del dispositivo son mínimos, debido a que las aplicaciones utilizan los recursos del servidor.

#### **3.4.3 Arquitectura basada en** *web*

El navegador de Internet integrado en los dispositivos permite tener acceso a las aplicaciones basadas en Web. Los dispositivos soportan las tecnologías de seguridad, así como la tecnología HTML, XML y WAP.

Esta arquitectura requiere de: un servidor de Internet, codificador y decodificador de contenido, navegador de Internet en el móvil.

El proceso se basa en adaptar el contenido de las páginas publicadas en el Internet a contenido que pueda ser visualizado por el navegador en el dispositivo.

La tabla siguiente muestra las ventajas y consideraciones que presenta cada una de las arquitecturas de aplicaciones móviles descritas anteriormente, por lo que permite hacer una mejor selección de la arquitectura que se ajusta mejor a las características deseadas para la solución.

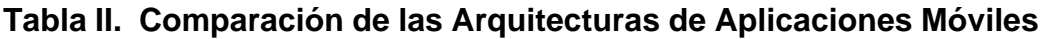

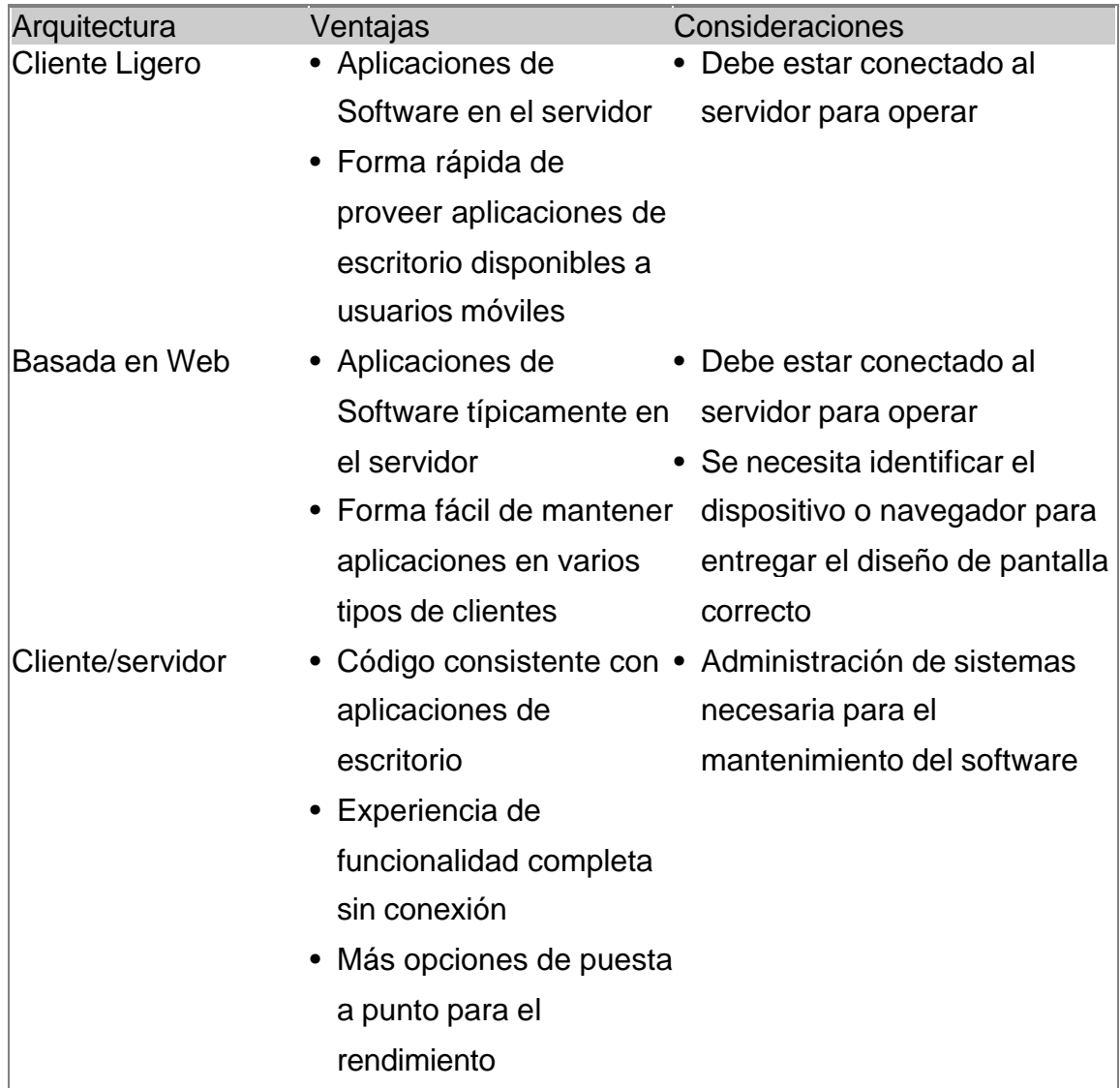

# **3.5 Experiencia de los desarrolladores**

Una ventaja es que los desarrolladores pueden aprovechar el conocimiento existente de las herramientas de desarrollo familiar a las interfaces de las computadoras. Las nuevas soluciones pueden ser fácilmente integradas con sistemas existentes y manejar rentablemente las transacciones.

Se ve reflejado directamente en el tiempo de entrenamiento del personal en las herramientas y en el tiempo de desarrollo de la aplicación.

#### **3.6 El aspecto financiero de la solución**

Los gastos actuales, demandan una justificación clara para cada inversión. Los administradores de Tecnología de la Información deben presentar el caso de la movilidad en la empresa. Los planificadores deben valorar y presentar el impacto financiero. Esto incluye el costo total de propiedad (TCO) y el tradicional análisis del retorno de la inversión (ROI).

#### **3.6.1 Costo total de propiedad**

Cuando se evalúa el costo total de propiedad de la solución móvil, es importante optimizar la inversión en cada una de las cuatro áreas:

#### **3.6.1.1 Inversión de capital**

La oferta debe ser estandarizada en lo más posible, para maximizar descuentos en el equipo y servicios, y bajar el costo de soporte. En casos donde la inversión inicial en equipo y software es alta, el costo de la implementación completa será más bajo si la estrategia de estandarización es aplicada.

Este factor de inversión incluye los siguientes aspectos a considerar:

- Costo del dispositivo móvil
- Costo de periféricos adicionales para el móvil
- Costo del servicio inalámbrico. Este es el costo asociado al cargo que hace una compañía operadora por dar el servicio de voz y/o datos, en el caso de necesitar un acceso a una red celular o satelital.
- Infraestructura de la red inalámbrica. Es necesario este costo en caso de necesitar una red inalámbrica en el ambiente de la empresa o sitio objetivo de la solución móvil.
- Infraestructura del negocio. Este costo esta asociado con costos de desarrollo y *software* necesarios para las tareas de los usuarios móviles. También incluye el costo de los sistemas de administración, seguridad, sincronización y conversión de datos.

Otro aspecto del costo de inversión esta asociado con el reemplazo de dispositivos de propósito único. Los nuevos dispositivos móviles contienen un gran conjunto de funciones que pueden reemplazar dispositivos como organizadores personales, grabadoras, lectores de barras, calculadoras, puntos de venta, cámaras, etc.

#### **3.6.1.2 Operaciones del usuario final**

La productividad es el factor crítico a considerar aquí. Significantes beneficios financieros pueden aparecer con el incremento del tiempo ahorrado que se emplea en más trabajo provechoso.

Estas son áreas a considerar al identificar el lugar donde los ingresos pueden aumentar o los costos pueden ser reducidos:

• Ingreso de datos redundantes. Es posible reducir el número de personas en planilla al no necesitar el ingreso de datos, representando un ahorro en mantener y entrenar a nuevo personal.

- Bajar costos de expansión. La productividad de la fuerza de trabajo se incrementa a través de la mejora de los procesos. Significa en menos personal para hacer nuevos negocios.
- Reducir las tasas de error. La comunicación oral y basada en papel es lenta, a veces difícil y más tendenciosa a error.
- Bajar los costos de los empleados. Cubre los aspectos relacionados a obtener y retener al personal. El costo de entrenamiento puede ser ahorrado.
- Retención de los clientes. El mantener un cliente siempre requiere menos recursos que el obtener nuevos clientes.

### **3.6.1.3 Soporte técnico**

La complejidad de la infraestructura puede incrementarse debido a la movilidad de los usuarios, por lo que implementar una plataforma estandarizada para los dispositivos y las aplicaciones pueden aminorar este efecto. Cuando los estándares son reforzados, el tiempo medio entre fallos (MTBF) para los dispositivos se incrementa, mientras que el tiempo de recuperación (MTTR) de las fallas tiende a bajar. Esto mejora la eficiencia general mientras mejora la productividad y satisfacción del usuario. Una plataforma estándar facilita el entrenamiento del usuario, distribución de aplicaciones, y actualizaciones. Una plataforma móvil estandarizada al contrario de implementaciones a la medida, puede reducir el costo de soporte técnico en 18% anual.

El soporte técnico para la movilidad incluye:

- soporte de red
- soporte y / o ayuda a usuarios
- desarrollo e implementación de aplicaciones
- implementación y soporte de estándares
- actualizaciones / agregados / cambios

#### **3.6.1.4 Administración**

Mientras que los beneficios para el costo total de propiedad pueden parecer pocos debido al costo de la adquisición de control y obtención de ganancia en la productividad, todos los beneficios administrativos continuamente dan ahorro en tiempo. En el caso de aplicaciones móviles remotas, estos ahorros pueden darse en forma de mejoras a la eficiencia del proceso y automatización, minimizar errores, y reducir tiempo de entrenamiento.

#### **3.6.2 El valor del negocio de las soluciones móviles**

El valor de los beneficios de una solución móvil debe ser evaluado desde dos puntos de vista importantes, como lo son:

#### **3.6.2.1 Valor cuantitativo del negocio**

Se refiere al retorno financiero positivo de la inversión, y es obtenido por:

#### **3.6.2.1.1 Retorno de la inversión**

El análisis de retorno de la inversión ayuda a predecir como rápidamente la solución puede devolver valor a la empresa. Los cálculos del retorno de la inversión son numerosos y variados, y se basa en:

Retorno de la inversión (ROI) = Costo total de propiedad (TCO) **-** costo del ahorro

Los procesos que consumen tiempo y son costosos son eliminados o hechos más eficientemente con la computación móvil.

#### **3.6.2.1.2 Bajar costos de mantenimiento**

Reemplazar equipo algunas veces baja el costo operacional o de mantenimiento que puede cubrir el costo del proyecto. El costo de mantener conectividad a sistemas antiguos puede ser substancial y esencialmente pagado por una nueva solución en menos de un año.

#### **3.6.2.1.3 Reducción de costos de errores**

La mejorara en la captura, el manejo de los procesos y tiempos de comunicación, provee una decremento en la tasa de error, lo que se convierte en una justificación en el costo para la implementación de la solución móvil. Se ve reflejado directamente en el costo de los errores y el valor de reducir el porcentaje de estos errores.

#### **3.6.2.2 Beneficios cualitativos del negocio**

Se refiere a los beneficios que no son medidos fácilmente, pero que muchas empresas han identificado y experimentado.

- **Mejora en la eficiencia y efectividad.** Brinda al personal de campo y de servicio más tiempo para enfocarse en el rol central del trabajo. Al reducir el ciclo del negocio se hace que los trabajadores tengan más trabajo terminado.
- **Mejora en la exactitud de datos.** Captura de datos en la fuente puede incrementar la exactitud de los datos.
- **Entregar la información exacta en tiempo.** Acceso rápido a más información operacional facilita las decisiones del negocio a tiempo.
- **Convertir tiempo ocioso en tiempo productivo.** El emplear el tiempo que se desperdicia, implica el ocuparse en funciones vitales al volver a la empresa.
- Satisfacción del cliente mejorada. Con servicios más rápidos y a tiempo, servicios mejor integrados y automatizados, puede estrechar relaciones y proveer incentives financieros.
- **Atraer y retener talento.** Las soluciones móviles muestran inversión en los empleados. Estas soluciones hacen el trabajo más deseable al reducir el tiempo gastado en tareas repetitivas.
- **Reducir equipaje y peso.** Para quien lleva productos o literatura al cliente, un dispositivo pequeño provee beneficio.
- **Proveer material educacional.** Se pueden llevar diferentes formas de contenido de entrenamiento y referencia con el empleado.

# **4. DESARROLLO DE UN SISTEMA MÓVIL**

En los capítulos anteriores se han tratado los aspectos teóricos para la implementación de un sistema informático móvil, ya sea que se trate de un sistema informático nuevo o de la ampliación de uno existente.

La implementación del uso de dispositivos móviles en los sistemas informáticos sigue un proceso básico consistente de las siguientes fases:

- Planteamiento del proyecto. Consiste en identificar el problema a solucionar, dar una descripción inicial de la solución, el planteamiento de objetivos y beneficios de la solución.
- Análisis y diseño. Consiste en determinar la funcionalidad que ofrecerá el sistema, los procesos y módulos que lo componen y como se planea unificar para la construcción del sistema.
- Construcción. Consiste en elegir las herramientas de desarrollo, como se administrarán los datos en el PDA, detallar los conocimientos necesarios para la construcción (aspectos técnicos en las herramientas y bases de datos), y la codificación final.
- Entrega del sistema. Fase donde se determina de que forma se hace la entrega del sistema a los usuarios, esto incluye puesta a punto de los equipos, configuración de bases de datos y entrega de las aplicaciones.

Con el fin de ejemplificar este proceso, en el resto de este capítulo se presenta el desarrollo de un sistema informático aplicado a la resolución de un problema real

#### **4.1 Planteamiento del proyecto**

Actualmente, los turistas que visitan Guatemala hacen recorridos turísticos por diferentes sitios, en ocasiones en compañía de un guía de turistas de algún tour o bien deciden por hacer los recorridos por ellos mismos. La información que el turista puede obtener es de gran importancia, pues es desagradable el encontrarse perdido por falta de información significativa, para poder tener un recorrido sin percances. En el mejor de los casos los lugareños pueden dar información en su mismo idioma, de lo contrario tiene problemas de comunicación.

Aquí se identifica el principal problema a solucionar con el proyecto, como el lograr contar con una fuente de información valiosa para el turista disponible para cuando él más lo requiera.

Debido a que se hace necesario poder ofrecer a las personas que visitan nuestro país mayor confianza al recorrer los sitios turísticos que ofrece Guatemala, se plantea el desarrollo de una guía turística de bolsillo, como parte de un sistema informático de turismo, que promueva hacer más atractivo el recorrido por nuestro país y sus principales sitios turísticos.

# **4.1.1 Objetivos del proyecto**

La creación del sistema informático busca obtener los objetivos siguientes:

- Objetivo principal:
	- o Mejorar la imagen de la atención turística que brinda Guatemala para nuestros visitantes.
- Objetivos específicos:
	- o Brindar una fuente de información turística confiable, que el turista pueda llevar consigo en su recorrido por el país en formato digital e interactivo.
	- o Implementar las nuevas tecnologías de dispositivos móviles para lograr un sistema capaz de cumplir con las expectativas resultantes del análisis.

# **4.1.2 Beneficios del proyecto**

Con el desarrollo del sistema de información se obtienen los siguientes beneficios:

- Hacer más atractivo el recorrido por nuestro país y sus principales sitios turísticos, acercándonos más a las necesidades del turista.
- El turista obtiene la información en el lugar y momento que la necesita en la palma de su mano.
- El turista obtiene una atención personalizada.
- Se evitan problemas de traducción, al poder obtener la información en el idioma que lo requiera el turista.
- Se favorece a las poblaciones, pues el turista puede saber con más detalle que puede encontrar en los recorridos turísticos.

#### **4.2 Análisis y diseño**

Como parte del desarrollo del sistema móvil, se inicia con un acercamiento al problema, con una descripción breve del funcionamiento esencial del sistema, así como una extracción de los requerimientos del mismo.

El seguimiento de la fase de análisis y diseño se hace en base a los lineamientos del capítulo 3 del presente trabajo. Las secciones 3.1 y 3.2 sirven como guía para el análisis de riesgos de la solución y la consecuente elección de las políticas aplicables al sistema. Se considera la sección 3.3 para la elección de la arquitectura del sistema móvil.

Se concluye esta fase con el planteamiento lógico del diseño del sistema en términos de los módulos que lo componen, su interacción entre ellos y con el usuario final.

#### **4.2.1 Descripción de la solución**

El sistema ofrece un servicio personalizado para el turista a través de proveer información correspondiente a una ruta turística determinada. Lo que proveerá gran variedad de datos sobre los recorridos turísticos, como sigue:

- Históricos
- Personajes
- Servicios de restaurantes, hoteles, gasolineras
- Acceso y medios de transporte.
- Sitios turísticos
- Instituciones públicas
- Mapas de los recorridos

El turista renta un PDA en un centro de atención al turista para transportar su guía turística de bolsillo. En el centro de atención se provee la información de los sitios que planea visitar, cargándolos en ese momento al PDA. Luego el turista accede a los datos de forma sencilla y rápida durante su viaje.

## **4.2.2 Requerimientos del sistema**

Para el funcionamiento adecuado del sistema móvil se requiere cumpla con los siguientes aspectos:

- Que sea multilingüe, para brindar la información en el idioma del turista
- Que la interfaz sea gráfica y de fácil uso para acceder a la información que se representa
- Manejo de información histórica de los recorridos
- Manejo de información de personajes relacionados con el recorrido
- Manejo de información de hoteles, gasolineras, transportes, sitios turísticos en los recorridos
- Manejo de información de las instituciones públicas
- Que se incluyan mapas de los recorridos
- Que en el PDA se tengan solamente los datos necesarios para un recorrido solicitado
- Que el uso del PDA pueda ser *offline* todo el tiempo
- Que permita hacer búsquedas rápidas por diversos términos de la información que contiene el PDA
- Que sea mínima la cantidad de datos que el turista deba ingresar por escrito en el PDA
- Una administración centralizada de los dispositivos

# **4.2.3 Análisis de riesgos**

La administración de los riesgos del proyecto conlleva un proceso amplio, aquí se consideran los riesgos clave para la solución móvil y las estrategias para administrarlo.

La siguiente tabla enumera los riesgos identificados y la estrategia a seguir para cada uno de ellos.

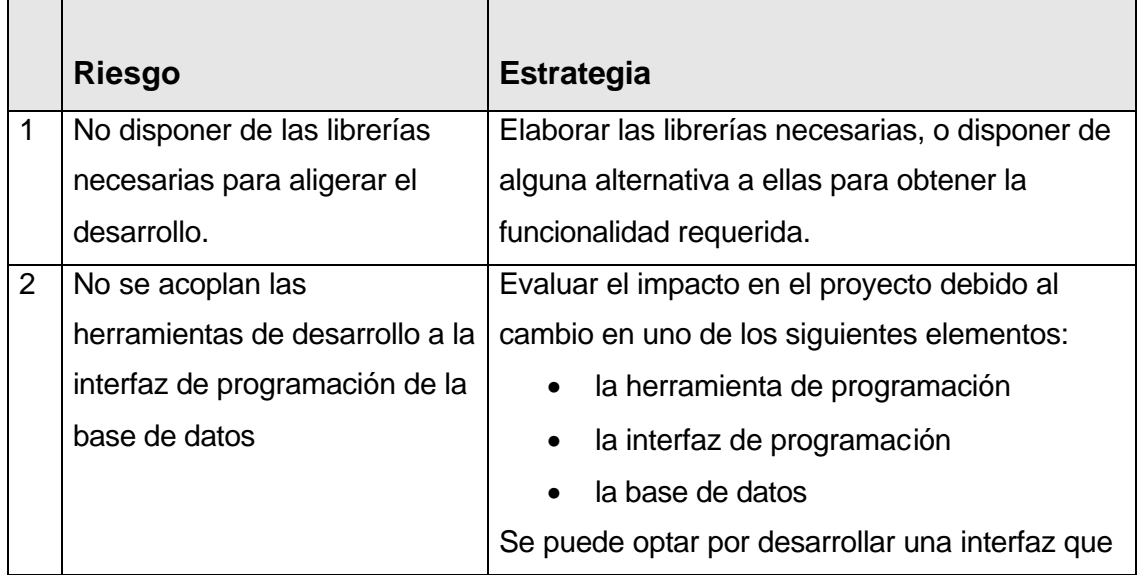

# **Tabla III. Estrategias del análisis de riesgos**

# Continuación …

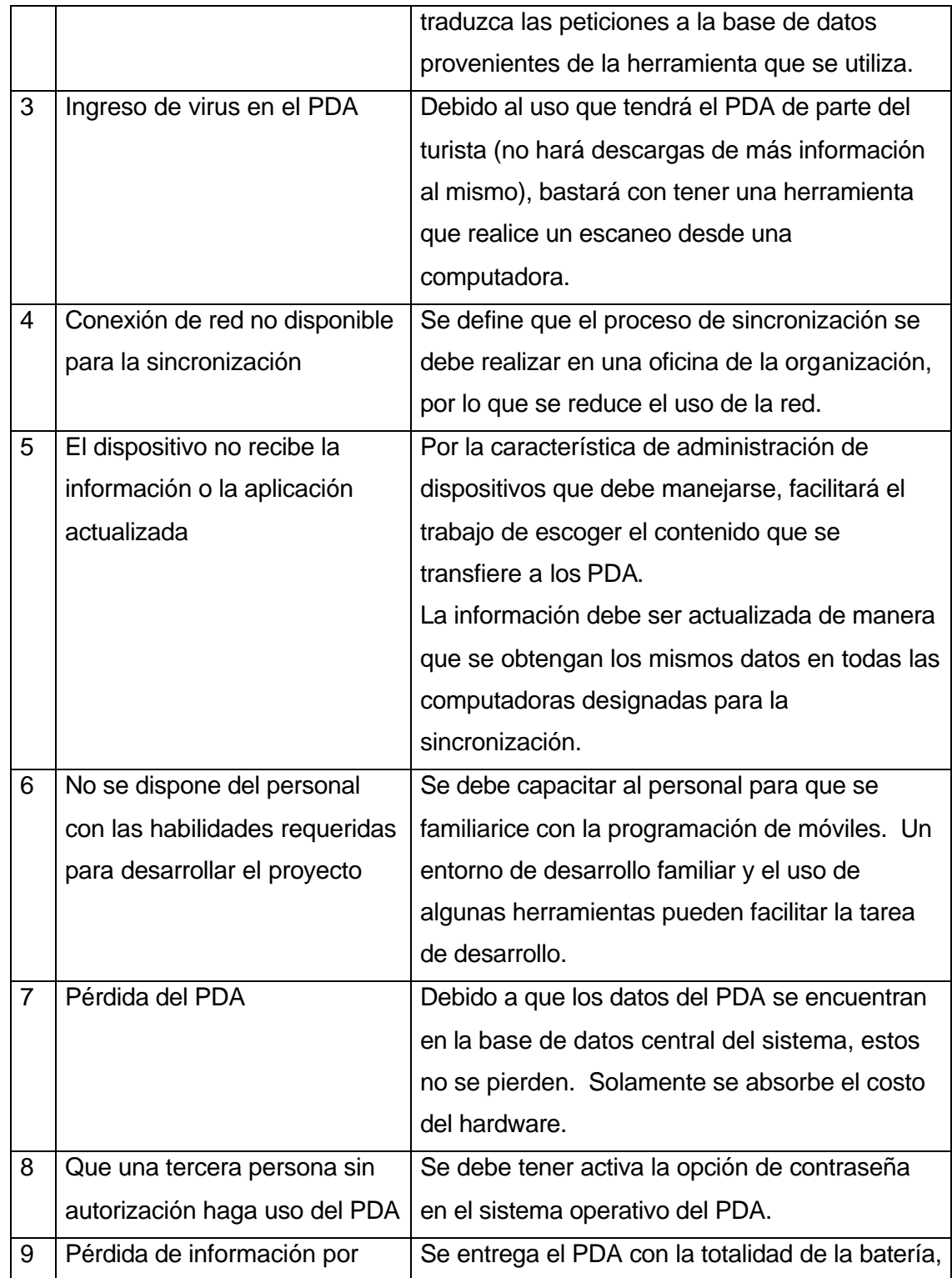

# Continuación …

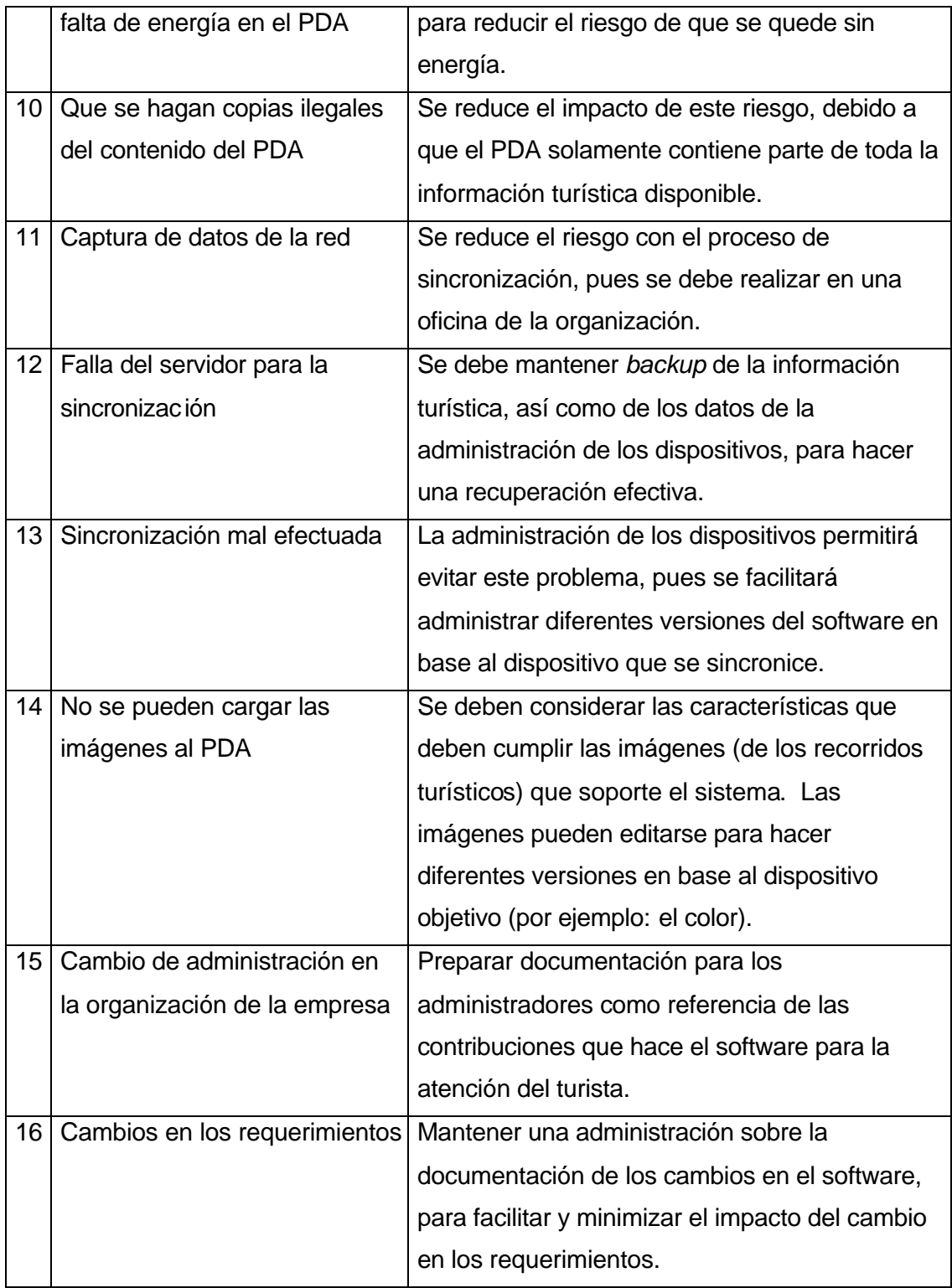

#### Continuación …

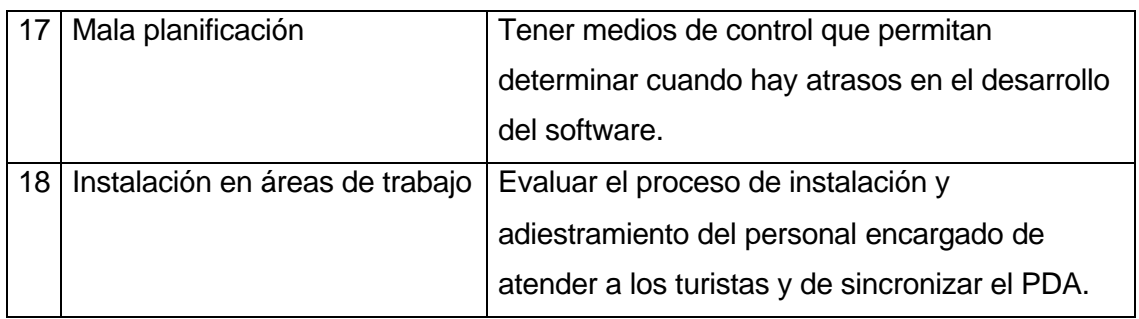

Algunas de las estrategias anteriores determinan reglas del negocio para el sistema móvil, estas determinaciones influyen en la funcionalidad del mismo, y se toman en consideración al momento de diseñar el sistema.

## **4.2.4 Diseño del sistema**

En esta fase se especifican los módulos necesarios para construir el sistema móvil, los procesos que estos realizan y sus interfaces con otros sistemas y con el usuario. Se determina además el diagrama entidad-relación del sistema como base para la administración de los datos.

#### **4.2.4.1 Diseño básico**

La siguiente figura muestra el diseño básico desde un punto de vista físico para la construcción del sistema informático móvil. La parte de los datos y los módulos se considera más adelante en esta sección.

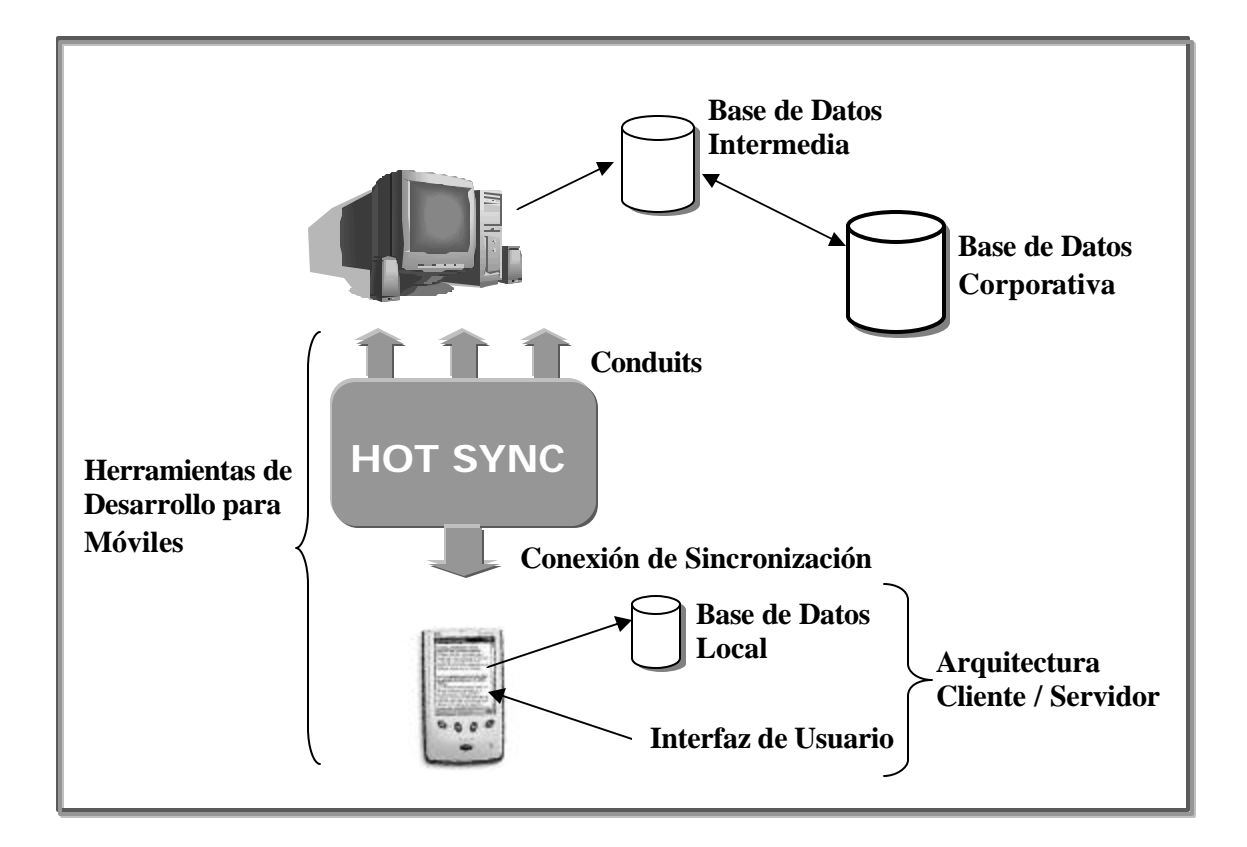

### **Figura 8. Diseño básico para el sistema móvil.**

La figura muestra tres instancias donde se encuentran almacenados los datos, y estas son:

- una base de datos local que puede estar en formato nativo o bien puede tratarse de un manejador de datos relacional, que mantiene un subconjunto de los datos de la base de datos corporativa.
- una instancia intermedia, con el propósito de mantener de forma temporal -durante una sincronización-, los datos que se obtienen de la base de datos corporativa que se destinan al PDA, y viceversa. Esta parte puede ser opcional.
- una base de datos corporativa, que es donde se almacenan los datos de la empresa en su totalidad, no solo almacena los del sistema móvil, sino además los datos de otros sistemas.

Una parte primordial es la forma de sincronización de datos, esta se encuentra en la parte denominada *HotSync*. El programa de sincronización *HotSync* se compone de un programa residente en el PDA incluido en el sistema operativo y en la computadora como un programa servidor que escucha las peticiones de sincronización de varios PDA. En el servidor de *HotSync* se definen varias interfaces de sincronización, que se refieren a la forma en que se establece la conexión con el PDA, ya sea por infrarrojo, USB, etc. Además, se registran en el sistema operativo varios conductos (*conduits*) que corresponden a las aplicaciones que sincronizan datos con el PDA, mismos que el servidor *HotSync* ejecuta uno a uno. Así se tiene un conducto propio para establecer la forma en que se transfieren las aplicaciones y los datos al PDA.

Las herramientas de desarrollo para móviles pueden tener predefinido un API para la sincronización, o bien se puede escoger elaborarlo, por lo que debe incluir como mínimo los métodos para copiar archivos al PDA, brindar información sobre el usuario, y extraer archivos del PDA.

La lógica del negocio se aplica en la parte corporativa del sistema, y se sigue a través del sistema móvil. Así se prefiere tener todo lo correspondiente a las operaciones internas para el manejo de información en la parte corporativa, y brindar un conjunto limitado al PDA, debido a que su uso será completamente externo al personal de la empresa.

Se elige una arquitectura cliente-servidor debido a que el PDA funcionará todo el tiempo desconectado de la base de datos corporativa, por lo que se administra los datos localmente y se accede por un programa residente en el PDA.

#### **4.2.4.2 Diagrama entidad-relación**

Para el sistema móvil se necesita estructurar el almacenamiento para los datos que se administran, por lo que se diseña un diagrama entidad-relación donde se aplican las políticas del sistema, como se muestra en la figura siguiente.

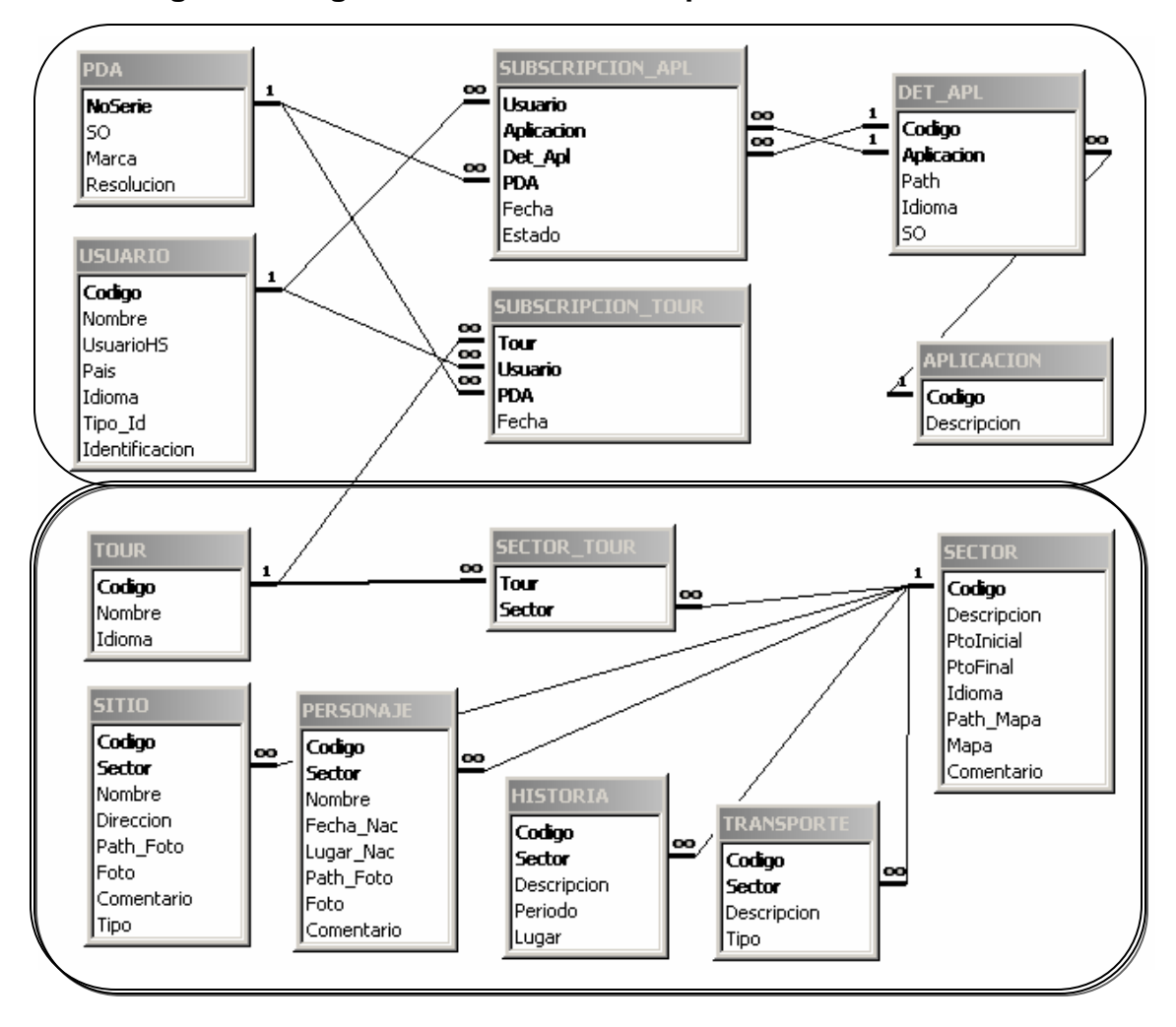

**Figura 9. Diagrama entidad-relación para el sistema móvil**

En el diagrama entidad-relación se muestra la relación entre las tablas del sistema, se agregan dos rectángulos para representar la división lógica del

sistema. La base de datos corporativa se compone de todas las tablas, mientras que la parte inferior corresponde a las tablas que se transfieren al PDA como base de datos local.

La tabla PDA representa las PDA que se tienen para proporcionar al turista. Sus campos se detallan a continuación:

- NoSerie identifica de forma única a un PDA en base al No. de serie
- SO representa el sistema operativo que se incluye en el PDA
- Marca y resolución son datos del fabricante, el modelo y la resolución de la pantalla del PDA

La tabla Usuario representa a un turista que renta una PDA, se registra previo a elegir las aplicaciones y datos que desea el turista. El usuario es válido durante el tiempo que tenga en su poder el PDA. Sus campos se detallan a continuación:

- Código identifica de forma única en el sistema al usuario en base un número generado por el sistema
- Nombre, país e identificación son datos del turista. La identificación se complementa en base al Tipo\_Id
- Tipo\_Id es el indicador del documento con que se identifica el turista
- Idioma indica la preferencia del turista para recibir los datos y las aplicaciones.
- UsuarioHS es el número que corresponde con un usuario de sincronización, por lo se sujeta a las condiciones del software de sincronización. Este número es para uso interno del sistema.

La tabla Aplicación representa una aplicación registrada en el sistema, para que pueda ser transferida a los PDA. Sus campos son los siguientes:

- Código identifica de forma única a la aplicación, y es un número generado por el sistema
- Descripción es el nombre representativo de la aplicación

La tabla Det Apl representa las instancias físicas de una aplicación registrada en el sistema, así una aplicación puede estar disponible en varios idiomas y para diversos sistemas operativos. Sus campos son los siguientes:

- Código es un número generado por el sistema
- Aplicación hace referencia a la aplicación a la que pertenece
- Path es la ubicación física en la computadora donde se encuentra la aplicación
- Idioma y SO indican el idioma y sistema operativo objetivo, esto permite hacerla coincidir con la preferencia de idioma del turista, y elegir la aplicación adecuada para el PDA
- La identificación única de la tabla se compone por los campos PDA y usuario

La tabla Subscripcion\_Apl representa las aplicaciones que subscribe el turista para descargar al PDA. Sus campos son los siguientes:

- Usuario hace referencia al Turista en base al número generado por el sistema para dicho turista
- Aplicación hace referencia a la aplicación que suscribe el turista
- PDA hace referencia al No. de Serie de un PDA registrado
- Estado sirve para indicar cuando esta activa una renta en el sistema
- La identificación única de la tabla se compone por los campos Usuario, Aplicación y PDA
La tabla Tour representa los recorridos turísticos que cubre el sistema, los cuales pueden ser subscritos por el turista para ser descargados al PDA. Sus campos son los siguientes:

- Código identifica de forma única al tour en el sistema, y es un número generado por el sistema
- Nombre identifica al tour
- Idioma permite hacer coincidir una subscripción con la preferencia de idioma del turista

La tabla Subscripcion\_Tour representa los recorridos turísticos que son subscritos por el turista. Un turista puede hacer uno o más recorridos. Sus campos son los siguientes:

- Tour hace referencia al código de un recorrido turístico
- Usuario hace referencia al Turista en base al número generado por el sistema para dicho turista
- PDA hace referencia al No. de Serie de un PDA registrado
- La identificación única de la tabla se compone por los campos Usuario, Tour y PDA

La tabla Sector representa los una región geográfica, esta región puede estar incluida en varios recorridos turísticos, y el sector a su vez se compone de varios aspectos turísticos como los sitios, personajes, historia y transporte. Sus campos son los siguientes:

- Código identifica de forma única el sector en el sistema, y es un número generado por el sistema
- Descripción representa una identificación del sector similar a un nombre
- PtoInicial y PtoFinal indican el sitio donde inicia y donde termina el sector, como podría ser el número de kilómetro.
- Path Mapa es un campo auxiliar con la ubicación del archivo con el mapa real.
- Mapa es la imagen obtenida con la ubicación de Path\_Mapa
- Comentario sirve para ampliar información del sector
- Idioma indica en que lenguaje se encuentra la información en el sector

La tabla Sector Tour representa los sectores que componen los recorridos, un sector puede estar incluido en varios recorridos. Sus campos son los siguientes:

- Tour hace referencia al recorrido en base al código
- Sector hace referencia al sector en base al código
- La identificación única de la tabla se compone por los campos Tour y **Sector**
- El idioma del tour y del sector debe coincidir para asociarlos

La tabla Sitio representa un lugar dentro de un sector. Pueden existir varios tipos de sitios, como sitios turísticos, hoteles, etc. Sus campos son los siguientes:

- Código identifica de forma única el lugar dentro del sector, y es un número generado por el sistema
- Nombre y Dirección representan una identificación del lugar
- Sector referencia el sector al que pertenece el lugar
- Path\_Foto es un campo auxiliar con la ubicación del archivo con la foto real.
- Foto es la imagen obtenida con la ubicación de Path\_Foto
- Comentario sirve para ampliar información del lugar
- Tipo indica la clasificación si es hotel, sitio turístico, etc.

La tabla Personaje representa un personaje histórico relativo a un sector. Sus campos son los siguientes:

- Código identifica de forma única al personaje dentro del sector, y es un número generado por el sistema
- Nombre, Fecha\_Nac y Lugar\_Nac son datos en representación del personaje
- Sector referencia el sector al que pertenece el personaje
- Path\_Foto es un campo auxiliar con la ubicación del archivo con la foto real.
- Foto es la imagen obtenida con la ubicación de Path\_Foto
- Comentario sirve para ampliar información del personaje

La tabla Historia representa un hecho histórico relativo a un sector. Sus campos son los siguientes:

- Código identifica de forma única el hecho histórico dentro del sector, y es un número generado por el sistema
- Descripción, Periodo y lugar representan el comentario del hecho histórico, el lugar y fecha en que se da el mismo
- Sector referencia el sector al que pertenece el personaje

La tabla Transporte representa un medio de transporte relativo a un sector. Sus campos son los siguientes:

- Código identifica de forma única el hecho histórico dentro del sector, y es un número generado por el sistema
- Descripción representa los datos esenciales del transporte, como podría ser la ruta, horarios, etc.
- Sector referencia el sector al que pertenece el personaje
- Tipo es una clasificación en transporte de buses, taxis, etc.

# **4.2.4.3 Módulos principales y sus procesos**

Se identifican bs siguientes módulos como parte del sistema móvil que se desarrolla:

- Módulo de administración
	- o Administrar datos
	- o Administrar rentas
- Módulo móvil
	- o Consulta por catalogo
	- o Consulta libre

## **4.2.4.3.1 Módulo de administración**

Este módulo tiene acceso a todas las tablas del sistema como parte de la base de datos corporativa.

La administración de datos se refiere al ingreso, modificación y eliminación de:

- Datos de los recorridos turísticos que se transfieren al módulo móvil
- Aplicaciones que se transfieren al PDA
- Datos de los PDA para la renta al turista

La administración de las rentas se refiere a la subscripción de aplicaciones y recorridos turísticos, así como la asignación de PDA a los turistas. El proceso también incluye la interacción con el módulo móvil, que se logra al interactuar

con el programa *HotSync,* con lo que se permite la descarga de aplicaciones y datos al PDA en base a las subscripciones.

## **4.2.4.3.2 Módulo móvil**

Este módulo tiene acceso a las tablas correspondientes a la base de datos local en el PDA. El modo de acceso a los datos es de consulta solamente.

La consulta por catalogo se refiere al acceso a los datos en un orden definido como sigue: recorridos, sectores y datos de un sector (personajes, sitios, etc.) en el último nivel.

La consulta libre corresponde al acceso a los datos de los sectores en forma directa en base a filtrar por la clasificación y nombre de los datos en los sectores.

### **4.3 Construcción del sistema**

Las herramientas elegidas para el desarrollo del sistema son: *Satellite Forms* para el módulo móvil y *Microsoft Visual Basic 6.0* para el módulo de administración. Se detallan aspectos importantes de las herramientas en lo que sigue de esta fase.

Para completar esta fase se siguen los aspectos contemplados por el diseño en la fase anterior. Se sigue el siguiente orden para conseguir la aplicación:

- Creación de la base de datos
- Creación del módulo móvil
- Creación del módulo de administración
- Etapa de Integración

#### **4.3.1 Creación de la base de datos**

Para administrar la base de datos corporativa y la base de datos intermedia se utiliza *Microsoft Access 2003*.

La creación de la base de datos corporativa se realiza con una base de datos en blanco, utilizando el asistente de creación de tablas en vista de diseño que provee *Microsoft Access*, en base al modelo entidad-relación que se ha definido anteriormente.

La creación de la base de datos intermedia es tarea del *MobileApp Designer* de *Satellite Forms*. Para esto se importan las tablas de la base de datos corporativa con ayuda del *wizard* de importación del diseñador. En este punto se elige una tabla y sus columnas necesarias (debe marcarse las columnas que conforman la llave primaria de la tabla para asegurar la consistencia de los datos), con lo que se obtiene el esquema de la tabla que se requiere en el módulo móvil. El nombre de las tablas se cambia anteponiendo el prefijo tur al nombre original, para que no se tenga conflicto con una tabla de igual nombre en el PDA. Las tablas intermedias se generan físicamente en un archivo de Access cada una.

El *MobileApp Designer* permite crear las tablas manualmente y el ingreso de datos de prueba. Los datos se descargan al PDA junto con la aplicación desde el diseñador, con lo que se puede probar el comportamiento de la aplicación antes de hacer la fase de integración.

El componente de ejecución de *Satellite Forms* se encarga de administrar los datos en los PDA. La base de datos local se crea cuando se hace la descarga de las tablas desde la base de datos intermedia hacia el PDA.

### **4.3.2 Creación del módulo móvil**

Para crear una aplicación con *Satellite Forms*, se debe tener instalado *HotSync Manager* y/o *Active Sync,* que son requisito para la sincronización de datos con el PDA.

El *MobileApp Designer* de *Satellite Forms* es un entorno visual compuesto de 3 paneles: una paleta de trabajo en la parte izquierda, escritorio de trabajo en el centro, paleta de propiedades en la derecha. El diseñador se utiliza para: creación del proyecto, crear formas, crear tablas, crear menús, crear *scripts*, compilar aplicaciones, descargar aplicaciones y tablas al PDA, subir tablas del PDA.

Se siguen los siguientes pasos para la construcción del módulo:

- Crear un proyecto nuevo y elegir la(s) plataforma(s) destino (*Palm, Pocket PC 2002, Pocket PC 2003*). Elegir el menú *File* y la opción *New Project.*
- Importar o crear las tablas (como se describe en el inciso de creación de la base de datos). Para iniciar el *wizard* de importación de tablas elija el menú *Edit* y la opción *Import Table*.
- Crear las formas y enlazar una tabla si se necesita. Al crear el proyecto se genera una forma vacía en el escritorio, en el panel de propiedades se puede editar el nombre, número de páginas, asignar una tabla, establecer permisos del usuario sobre los registros de la tabla enlazada (crear, borrar, modificar, navegar). Se agregan más formas al elegir el menú *Edit* y la opción *Insert Form*.
- Agregar controles y asignar un campo de una tabla. Con una forma en el diseñador, puede agregar varios controles al utilizar la barra de herramientas *Control Palette*. En las propiedades del control se puede elegir una columna de la tabla asignada a la forma, así como agregar acciones y filtros.
- Agregar *scripts* para ejecutar control avanzado de la aplicación. El lenguaje de los *scripts* es similar a *Microsoft Visual Basic*, y la instalación de *Satellite Forms* incluye una referencia al lenguaje para consulta. En la paleta de trabajo se elige la pestaña *Scripts,* que muestran los *scripts* correspondientes a eventos de la aplicación y de las formas. El *script Global* permite crear variables y procedimientos globales.
- Agregar acciones y filtros de registros a los controles. Los controles y menús tienen una propiedad llamada *Action*, donde se puede escoger una acción que afecte la aplicación, como saltar a una forma, poner filtros de información, etc.
- Fijar propiedades de aplicación. Elegir el menú *Edit* y la opción *Project Properties* abre un diálogo donde se establece: el nombre de la aplicación, el icono de aplicación, el formato de datos en el PDA y en las tablas intermedias, la forma inicial.
- Realizar pruebas de la aplicación directamente al dispositivo o hacia un emulador. En el menú *Handheld* y opción *Download App & Tables* se descargan la aplicación y tablas al PDA. Luego de probar el funcionamiento se pueden obtener de vuelta los datos para verificar los cambios. Se suben las tablas con la opción *Upload Tables* en el menú *Handheld.*

La figura siguiente, muestra la ejecución de una forma de *Satellite Forms* con una tabla enlazada, donde los controles corresponden con los campos de una tabla.

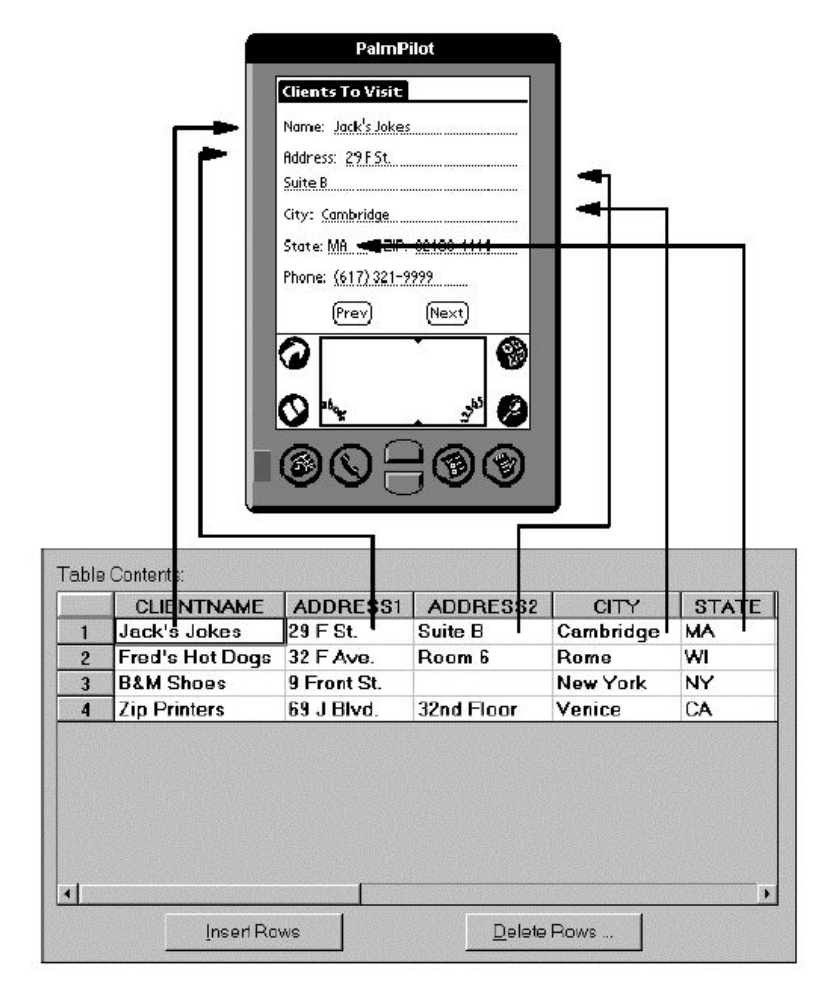

**Figura 10. Como maneja** *Satellite Forms* **las tablas**

Fuente: Intellisync. **Satellite Forms MobileApp Designer Help**.

Una opción para asociar un control con un campo de otra tabla, es por medio de un control *LookUp*. Este control se enlaza a un campo que es llave foránea en la tabla asociada, y el control muestra el dato de un campo en la tabla que contiene la llave primaria.

Una técnica usada en las formas para hacer un botón gráfico es mediante un control *Button* y control *Bitmap*. El botón no tiene texto y opcionalmente borde. El *bitmap* se refiere a un archivo de imagen de extensión bmp que cumple con el nombramiento de imágenes.

El nombramiento de imágenes se aplica a las imágenes usadas para los botones y a las imágenes de la base de datos. El formato de nombre es para soportar la imagen en 1-*bit*, 2-*bit*, 4-*bit*, 8-*bit* y 16-*bit* de profundidad para que se ajuste a diferentes PDA. Se provee obligatoriamente una imagen en blanco y negro, y el diseñador busca por las restantes, para escoger la imagen que despliega. Por ejemplo una imagen en blanco y negro se puede llamar imagen.bmp y las restantes imagen-2.bmp, imagen-4.bmp, etc.

La carga de las imágenes de las tablas se hace cuando *Satellite Forms* traduce las tablas de la base de datos intermedia a la base de datos del PDA. Un *path* de archivo almacenado en una columna binaria se convierte automáticamente en el objeto deseado. Esta traducción ocurre cuando el *MobileApp Designer* compila el proyecto o cuando se corre el conducto de *Satellite Forms* en una sincronización. El formato para indicar la conversión del es el siguiente:

- HSBM<*path*>: indica que el archivo que sigue es una imagen de acuerdo al nombramiento de imágenes.
- HSRW<*path*>: indica que el *path* que sigue puede apuntar a cualquier tipo de archivo, con el fin de mover imágenes u otros archivos que puedan ser utilizados por nuevos controles.

Un filtro es una forma de presentar solamente los datos que cumplen con ciertos criterios. Un filtro se coloca sobre la aplicación en general y no solamente en una forma, por lo que se debe tener cuidado de quitar los filtros indicados cuando ya no se necesitan. Una forma eficaz de de rastrear los filtros y conocer el comportamiento de la aplicación es por medio de un diagrama.

98

Los filtros utilizados en el módulo móvil se representan en tres diagramas para el facilitar el rastreo y comprensión de los filtros usados en las acciones. Las elipses muestran la forma y la tabla enlazada, las flechas muestran la dirección de la acción, el control que hace la acción y el filtro que coloca.

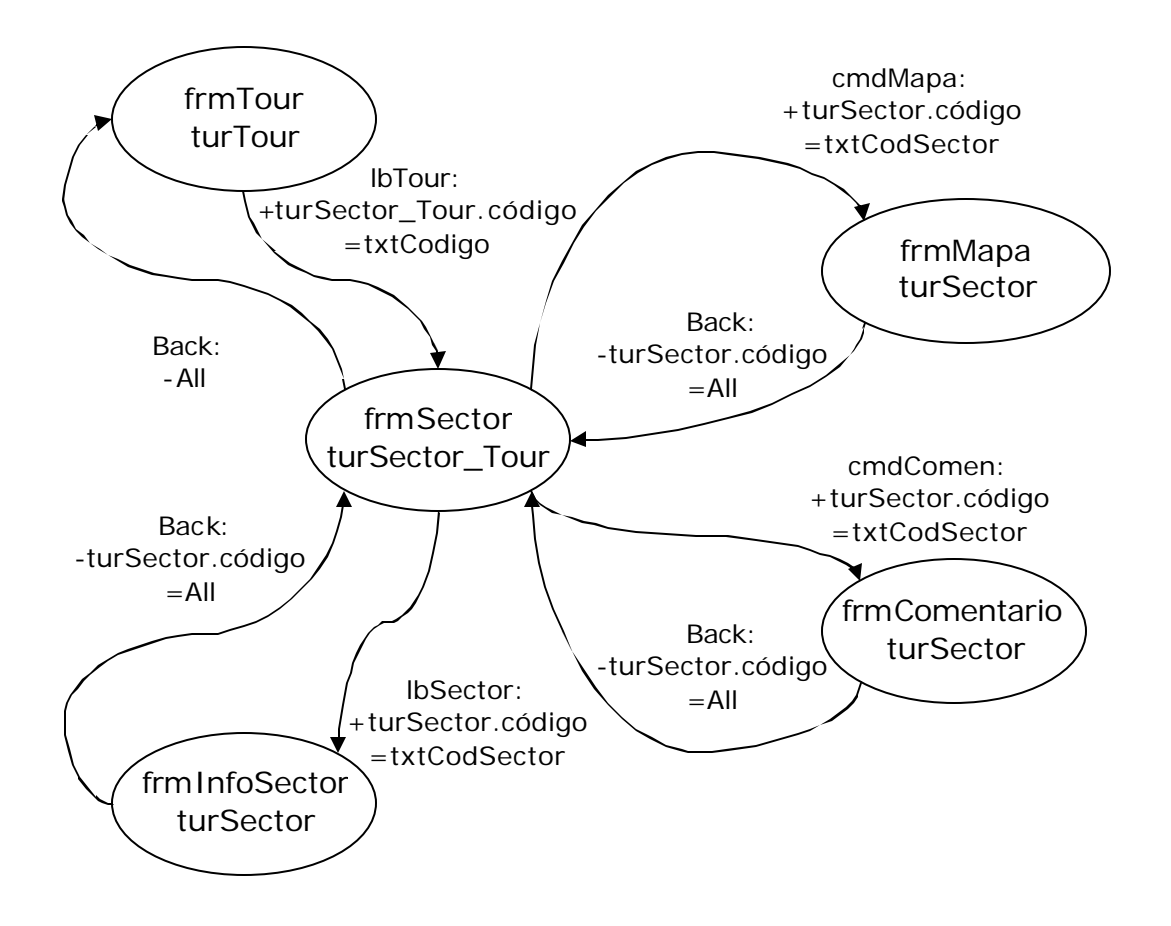

**Figura 11. Diagrama de filtrado de tour a información de sector**

La figura anterior, muestra el proceso de elegir un tour y mostrar solamente los sectores del tour. Se puede ver el mapa y el comentario del sector resaltado, o bien pulsar sobre el sector para saltar a la forma de información.

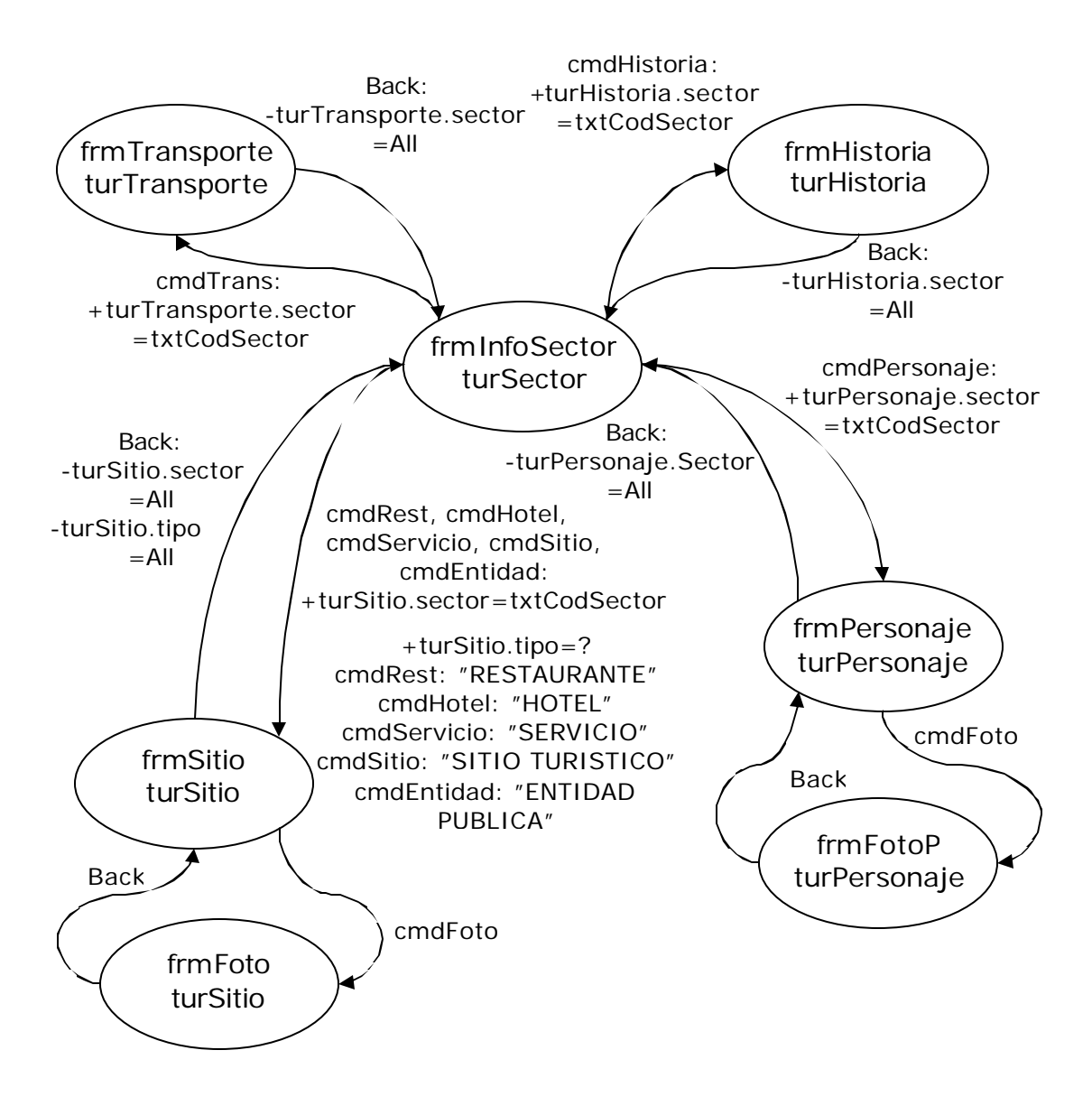

**Figura 12. Diagrama de filtrado de información de sector**

La figura anterior, muestra el proceso de consulta de la información de un sector, se filtra en base al clasificar la información al pulsar los botones de la forma. Para la información con fotografía no es necesario poner más filtros, pues no hay cambio en los registros.

Los dos diagramas anteriores representan el proceso de consulta por catálogo. El proceso de consulta libre puede verse representado en el diagrama siguiente.

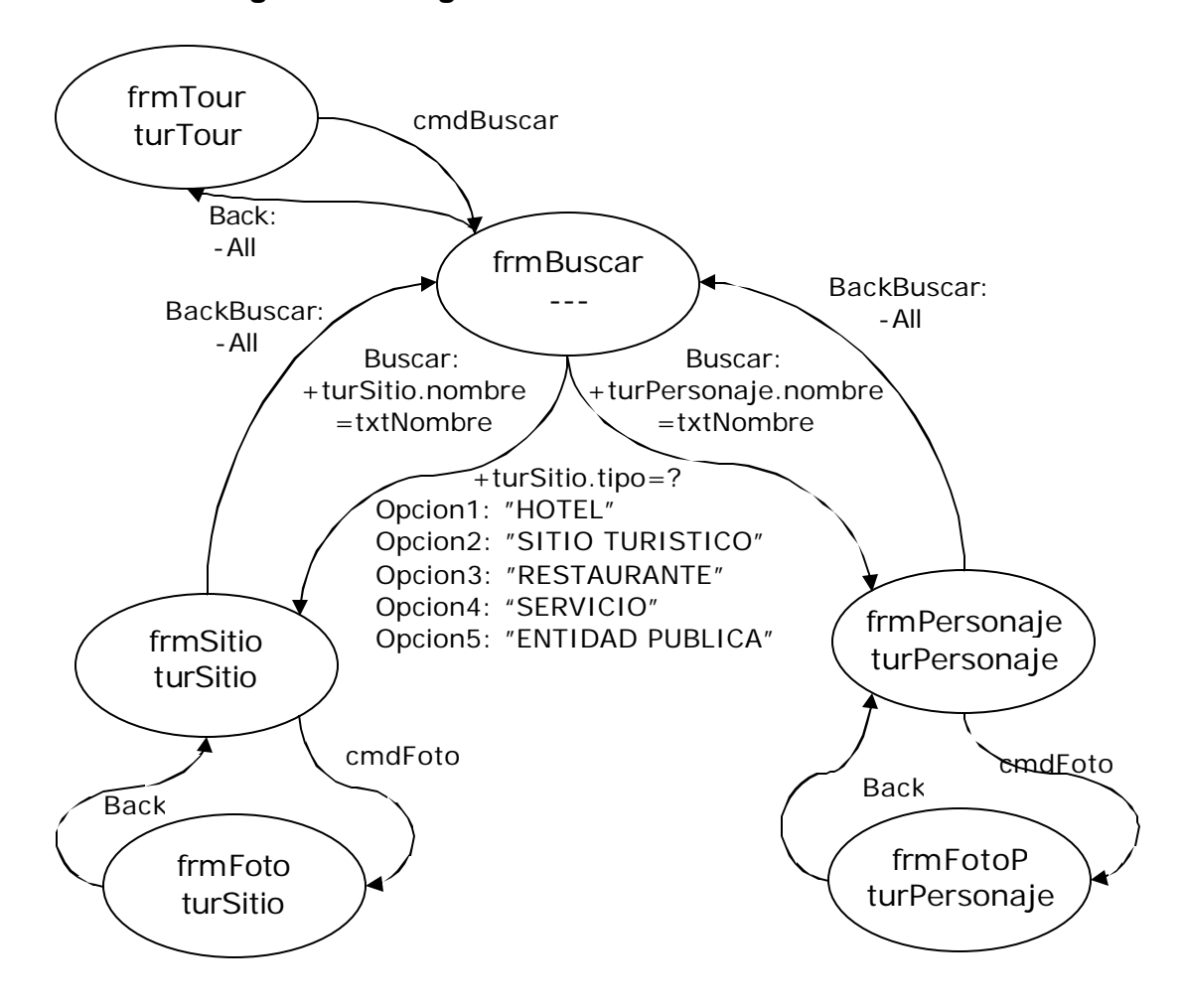

**Figura 13. Diagrama de filtrado de consulta libre**

La figura anterior, muestra el proceso de búsqueda libre, colocando filtros en base a la clasificación de la información y el nombre del dato buscado.

En los siguientes incisos se describe la construcción de cada forma que compone el módulo móvil.

#### **4.3.2.1 Descripción de la forma frmTour**

Es la forma inicial de la aplicación y lista los recorridos turísticos subscritos por el turista. La forma esta enlazada con la tabla turTour, el control lbTour se asocia con el campo nombre, el control txtCodigo se asocia con el campo código. Este último esta oculto, pues sirve para colocar un filtro.

Los botones de desplazamiento cambian de *tour.* Se busca en un *tour* al pulsar sobre el nombre, lo que ejecuta la acción de cambiar a la forma frmSector y colocar un filtro en la tabla turSector\_Tour. El botón Buscar cambia a la forma frmBuscar.

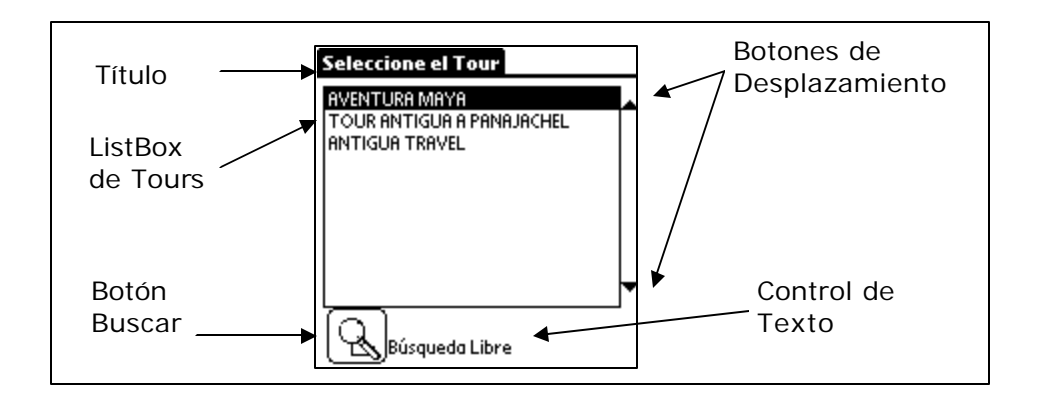

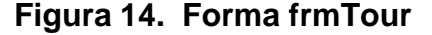

#### **4.3.2.2 Descripción de la forma frmSector**

Esta forma lista los sectores correspondientes al recorrido turístico seleccionado en la forma frmTour. La forma esta enlazada con la tabla turSector\_Tour, el control lbSector se asocia con el campo nombre de la tabla turSector, el control txtCodSector se asocia con el campo sector. Este último que esta oculto, pues sirve para colocar un filtro.

Los botones de desplazamiento cambian de sector. Se busca en un sector al pulsar sobre el nombre, lo que ejecuta la acción de cambiar a la forma frmInfoSector y colocar un filtro sobre turSector. Se consulta el mapa y el comentario al pulsar los botones, con lo que se ejecuta la acción de cambiar a las formas frmMapa y frmComentario, respectivamente, colocando el filtro sobre turSector. El botón Regresar cambia a la forma frmTour.

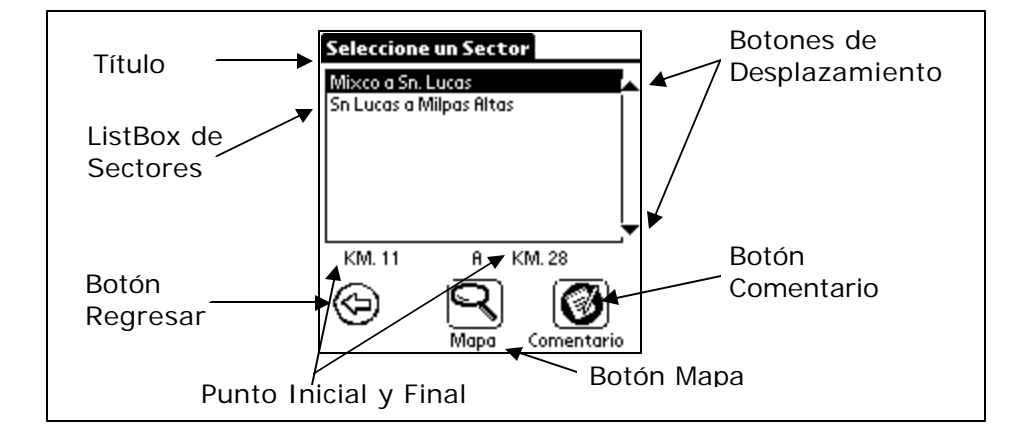

**Figura 15. Forma frmSector**

## **4.3.2.3 Descripción de la forma frmMapa**

Esta forma corresponde al mapa del sector seleccionado en frmSector. La forma esta enlazada con la tabla turSector, el control txtSector se asocia con el campo nombre, el control bmpMapa se asocia con el campo mapa. El botón Regresar cambia a la forma frmSector.

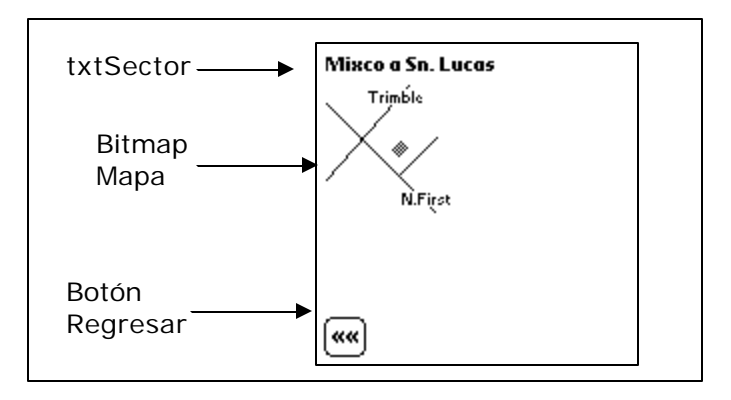

**Figura 16. Forma frmMapa**

En el *script AfterLoad* de frmMapa, se consulta si el mapa esta vacío para entonces ocultar el control bmpMapa y mostrar un mensaje.

## **4.3.2.4 Descripción de la forma frmComentario**

Esta forma corresponde al comentario del sector seleccionado en frmSector. La forma esta enlazada con la tabla turSector, el control txtSector se asocia con el campo nombre, el control txtComentario se asocia con el campo comentario. El botón Regresar cambia a la forma frmSector.

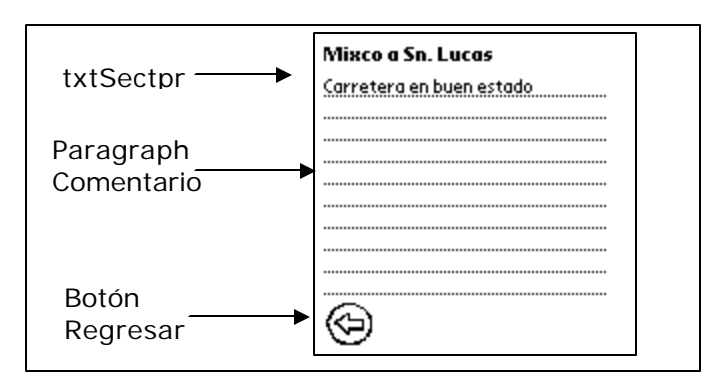

**Figura 17. Forma frmComentario**

# **4.3.2.5 Descripción de la forma frmInfoSector**

Esta forma permite buscar datos en el sector seleccionado en la forma frmSector. La forma esta enlazada con la tabla turSector, el control txtSector se asocia con el campo nombre, el control txtCodSector se asocia con el campo código. Este último esta oculto, pues sirve para colocar los filtros.

El botón Regresar cambia a la forma frmTour. Se efectúa la búsqueda de datos al pulsar sobre los botones de clasificación, lo que ejecuta las acciones siguientes:

- Botón Restaurante: salta a frmSitio y coloca 2 filtros sobre turSitio
- Botón Hotel: salta a frmSitio y coloca 2 filtros sobre turSitio
- Botón Servicio: salta a frmSitio y coloca 2 filtros sobre turSitio
- Botón Sitio Turístico: salta a frmSitio y coloca 2 filtros sobre turSitio
- Botón Info: salta a frmSitio y coloca 2 filtros sobre turSitio
- Botón Transporte: salta a frmTransporte y coloca 1 filtro sobre turTransporte
- Botón Personaje: salta a frmPersonaje y coloca 1 filtro sobre turPersonaje
- Botón Historia: salta a frmHistoria y coloca 2 filtros sobre turHistoria

Cuando no encuentra información en la clasificación elegida, muestra un mensaje indicando que no se encontraron registros y no cambia de forma.

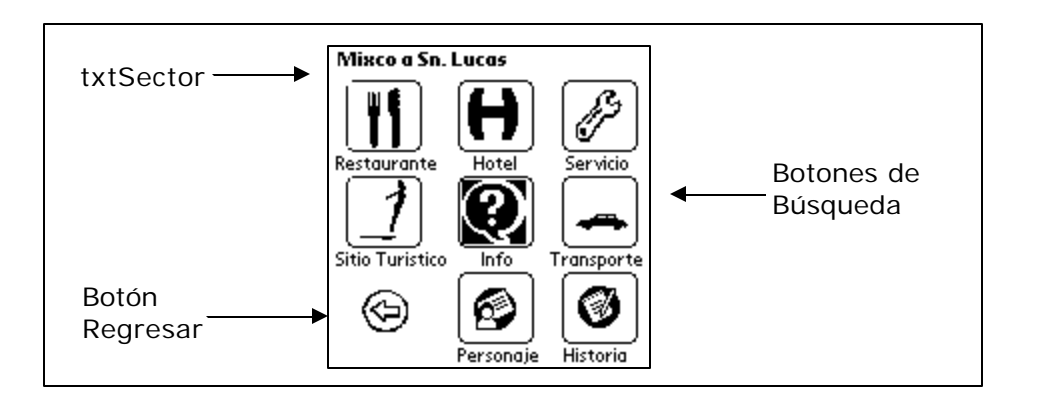

## **Figura 18. Forma frmInfoSector**

### **4.3.2.6 Descripción de la forma frmSitio**

Esta forma muestra los datos de hoteles, restaurantes, sitios turísticos, entidades públicas y servicios que se encuentran en el sector seleccionado en la forma frmSector. La forma esta enlazada con la tabla turSitio, el control txtSector es tipo LookUp y se asocia con el campo nombre de la tabla turSector, el control txtNombre se asocia con el campo nombre, el control txtDireccion se asocia con el campo dirección, el control txtDescripción se asocia con el campo descripción.

Los botones de desplazamiento cambian de registro. Se consulta la fotografía del sitio al pulsar el botón foto, con lo que se ejecuta la acción de cambiar a la forma frmFoto.

**Figura 19. Forma frmSitio**

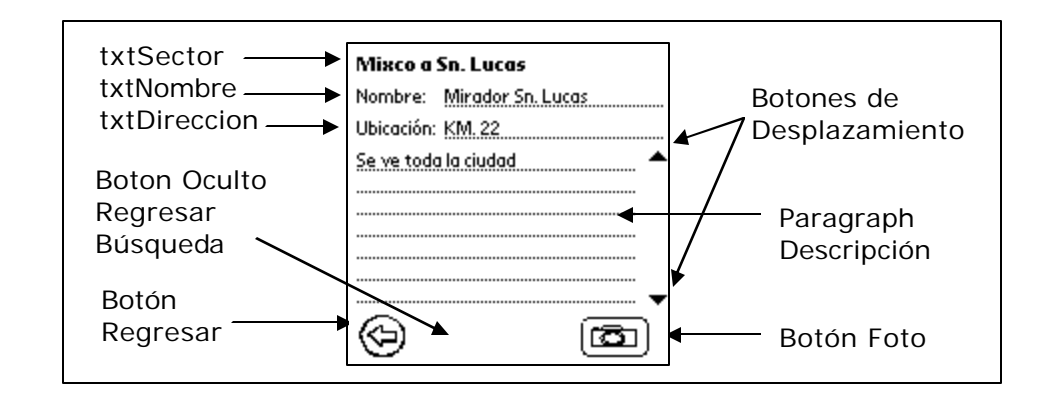

En el *script AfterLoad* de frmSitio, se consulta el valor de la variable global EnBusqueda (indica el estado de búsqueda), determina como el botón Back y BackBuscar alternan su visibilidad, y así regresar a la forma frmInfoSector o frmBuscar, respectivamente.

### **4.3.2.7 Descripción de la forma frmPersonaje**

Esta forma muestra los datos de una persona que se asocia al sector seleccionado en la forma frmSector. La forma esta enlazada con la tabla turPersonaje, el control txtSector es tipo *LookUp* y se asocia con el campo nombre de la tabla turSector, el control txtNombre se asocia con el campo nombre, el control txtLugar se asocia con el campo lugar\_nac, el control txtDescripción se asocia con el campo descripción.

Los botones de desplazamiento cambian de registro. Se consulta la fotografía del sitio al pulsar el botón foto, con lo que se ejecuta la acción de cambiar a la forma frmFotoP.

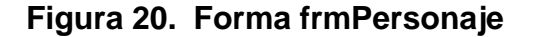

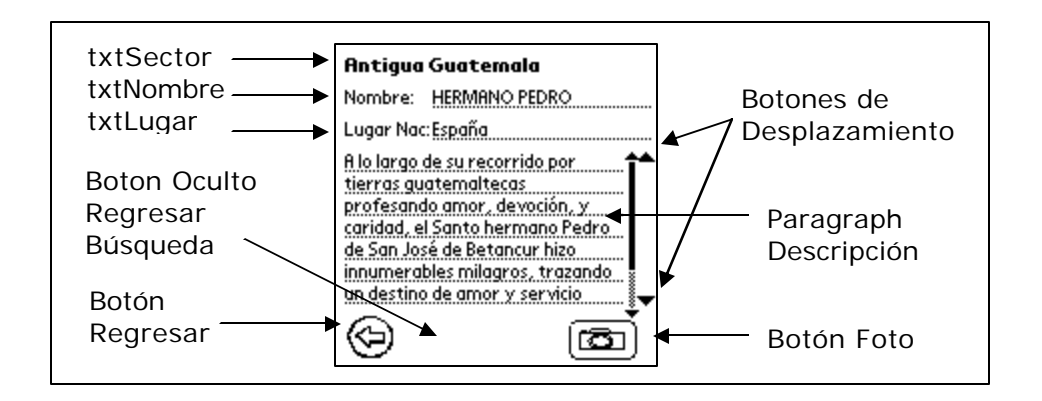

En el *script AfterLoad* de frmPersonaje, el valor de la variable global EnBusqueda (indica el estado de búsqueda), determina como el botón Back y BackBuscar alternan su visibilidad, y así regresar a la forma frmInfoSector o frmBuscar, respectivamente.

### **4.3.2.8 Descripción de la forma frmHistoria**

Esta forma muestra un hecho histórico que se asocia al sector seleccionado en la forma frmSector. La forma esta enlazada con la tabla turHistoria, el control txtSector es tipo *LookUp* y se asocia con el campo nombre de la tabla turSector, el control txtFecha se asocia con el campo periodo, el control txtLugar se asocia con el campo lugar, el control txtDescripción se asocia con el campo descripción.

Los botones de desplazamiento cambian de registro y el botón Regresar cambia a la forma frmInfoSector.

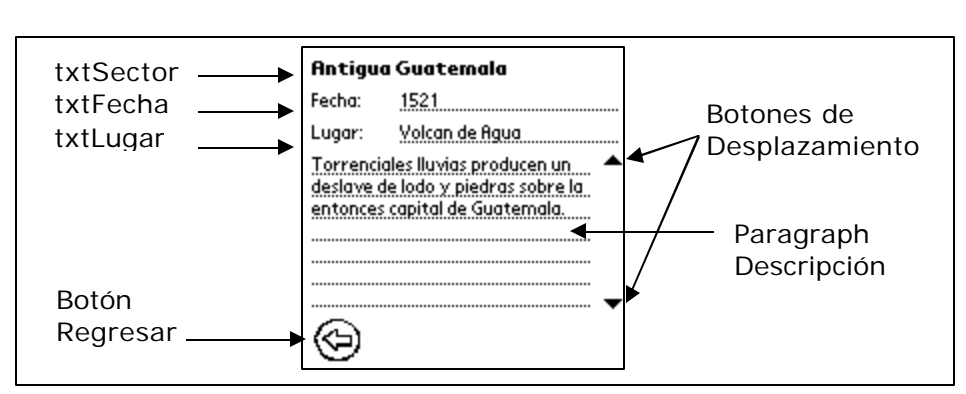

**Figura 21. Forma frmHistoria**

# **4.3.2.9 Descripción de la forma frmTransporte**

Esta forma muestra datos sobre un medio de transporte asociado al sector seleccionado en la forma frmSector. La forma esta enlazada con la tabla turTransporte, el control txtSector es tipo *LookUp* y se asocia con el campo nombre de la tabla turSector, el control txtTipo se asocia con el campo tipo, el control txtDescripción se asocia con el campo descripción.

Los botones de desplazamiento cambian de registro y el botón Regresar cambia a la forma frmInfoSector.

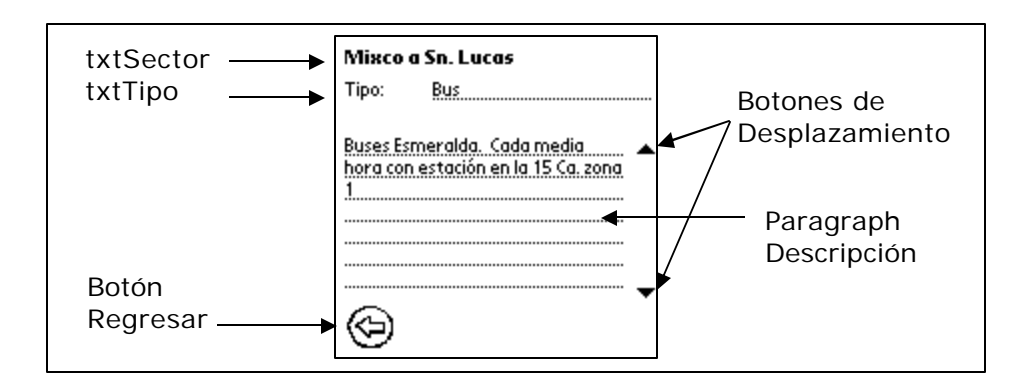

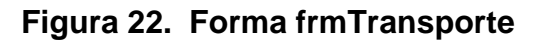

#### **4.3.2.10 Descripción de la forma frmFoto y frmFotoP**

Estas formas corresponden a la fotografía del sitio o personaje seleccionado en frmSitio o frmPersonaje, respectivamete. La forma frmFoto esta enlazada con la tabla turSitio, la forma frmFotoP esta enlazada con la tabla turPersonaje, el control txtNombre se asocia con el campo nombre, el control bmpFoto se asocia con el campo foto. El botón Regresar cambia a la forma anterior.

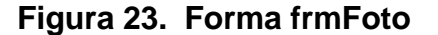

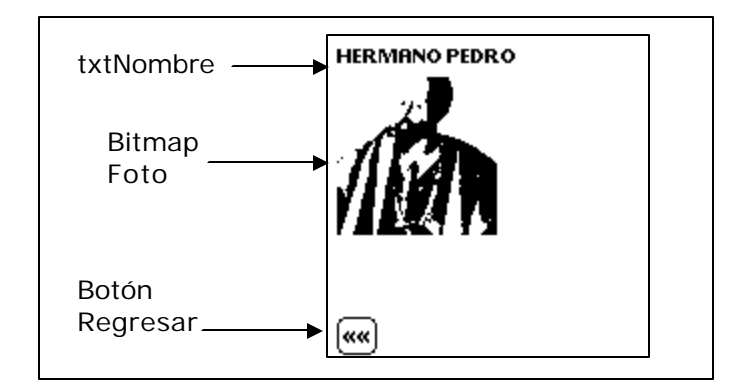

En el *script AfterLoad* de frmFoto y frmFotoP, se consulta si la foto esta vacía para entonces ocultar el control bmpFoto y mostrar un mensaje.

### **4.3.2.11 Descripción de la forma frmBuscar**

Esta forma permite buscar datos en el directamente en base a su clasificación y al ingreso de una clave de búsqueda.

El botón Regresar cambia a la forma frmTour. Al pulsar sobre las opciones de búsqueda, se ejecuta un *script* en base a la opción como sigue:

- Opción Restaurante: ingresa el texto "RESTAURANTE" en el control txtType
- Opción Hotel: ingresa el texto "HOTEL" en el control txtType
- Opción Servicio: ingresa el texto "SERVICIO" en el control txtType
- Opción Sitio Turístico: ingresa el texto "SITIO TURISTICO" en el control txtType
- Opción Entidad Pública: ingresa el texto "ENTIDAD PUBLICA" en el control txtType

Se efectúa la búsqueda de datos al ingresar una parte del nombre a buscar y pulsar el botón Buscar. Este botón decide a que forma llamar en base a la opción, y coloca múltiples filtros, sobre turSitio y turPersonaje. Si no hay registros que cumplan, muestra un mensaje indicando que no se encontraron registros y no cambia de forma.

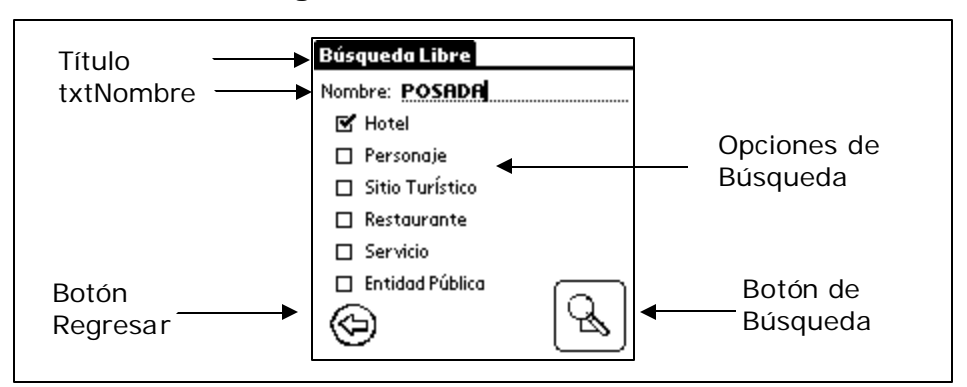

**Figura 24. Forma frmBuscar**

## **4.3.3 Creación del módulo de administración**

*Microsoft Visual Basic 6.0* es un entorno visual de desarrollo para aplicaciones de escritorio. Ofrece la ventaja de poder integrar el control *ActiveX* de *Satellite Forms* para interactuar con el proceso de *HotSync,* y que la sintaxis del lenguaje es similar a la usada por *Satellite Forms* en los *scripts.*

Se siguen los siguientes pasos para la construcción del módulo:

- Crear un nuevo proyecto estándar ejecutable*.* En el menú *File* elegir la opción *New Project*, luego seleccionar la opción *Standard* EXE.
- Importar el control *ActiveX* de *Satellite Forms.* En el menú *Project* elegir la opción *Components*, luego marcar la casilla de *Satellite Forms 6.0 Control.*
- Diseño de las formas. Desde el menú *Project* opción *AddForm* se puede insertar nuevas formas al proyecto. En el panel izquierdo se accede a los controles disponibles que se agregan a una forma. En el panel derecho se pueden editar las propiedades de los controles y formas.
- Diseño del orden y acceso de las formas. Consiste en determinar el orden de aparecimiento de las opciones del menú y la llamada de una forma.
- Creación del administrador de datos. Se refiere a un módulo de aplicación que administra las operaciones sobre la base de datos. Define métodos para la conexión, inserción, eliminación, actualización, consulta y ejecución de procedimientos.
- Creación de mantenimientos (ingreso, modificación y eliminación de datos de PDA, recorridos y aplicaciones). Esto cubre la codificación de las formas del proceso de administración de datos, a la vez que se aplica el orden lógico de consulta.
- Creación del proceso de rentas. Corresponde a la codificación de las formas que preparan la subscripción de datos y aplicaciones antes de sincronizar, así como la desactivación de la subscripción.

# **4.3.3.1 Creación del administrador de datos**

Dentro del proyecto a este módulo se le denomina DBMS y es una librería que se compone por lo siguiente:

- Constante PathUDL, sirve para fomar la dirección del archivo de configuración de conexión a la base de datos.
- Variable global cnnConexion, que mantiene disponible la conexión activa.
- Función ConexionBDD, que abre la conexión a la base de datos.
- Función Consultar, que sirve para obtener registros de la base de datos en base a una consulta SQL como parámetro.
- Función Ejecutar, que llama a procedimientos almacenados en la base de datos y luego el número de registros afectados. Recibe el nombre del procedimiento y opcionalmente un parámetro para el procedimiento.
- Función Insertar, que sirve para agregar registros a una tabla.
- Función Eliminar, que sirve para quitar registros de una tabla.
- Función Modificar, que sirve para actualizar los campos en un registro.

Todas las formas en Módulo de Administración tienen acceso a este módulo para interactuar con la base de datos, las formas aplican las reglas del negocio.

# **4.3.3.2 Creación de mantenimientos**

El proceso de administración datos se compone de las siguientes formas:

- frmPDA
- frmAPP
	- o frmInsAPP
- frmTours
	- o frmSectorTour
- frmSector
	- o frmSitio
	- o frmPersonaje
	- o frmHistoria
	- o frmTrans

El listado anterior representa el orden y jerarquía de llamado que cumplen las formas. El primer nivel de anidado es el correspondiente al menú de Administración, y el segundo nivel representa las formas que se acceden por la forma que la antecede en el anidado de primer nivel.

La siguiente figura muestra una forma estándar de mantenimiento, donde se aprecian los controles comunes y su disposición dentro de la forma.

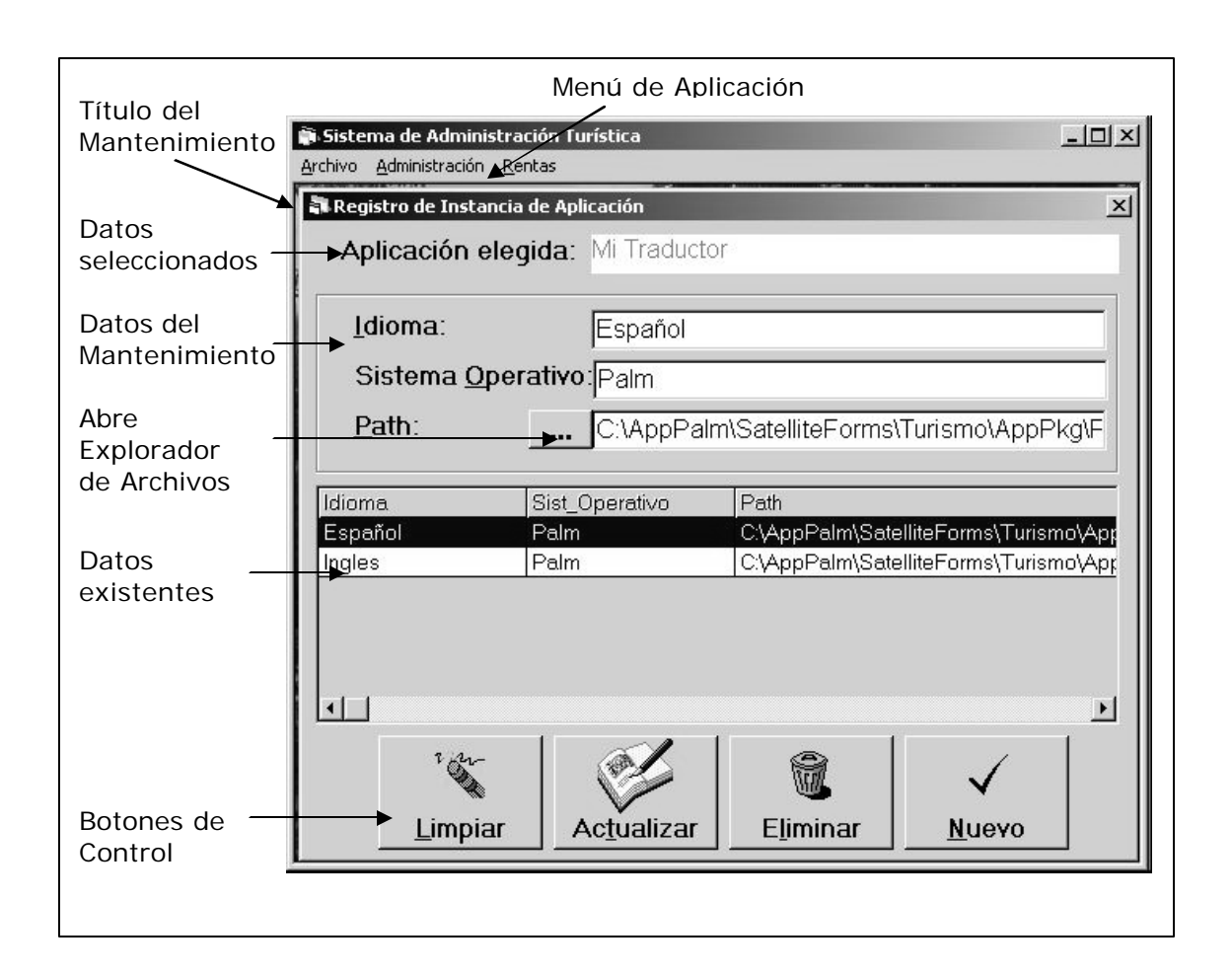

## **Figura 25. Forma estándar de mantenimiento**

Una forma de mantenimiento se refiere al ingreso, modificación y eliminación de datos en una tabla. Los aspectos generales que cubre la codificación de una forma de mantenimiento son:

Datos seleccionados. Está área aparece en la parte superior de la forma, y estos controles no son editables. Aparecen como referencia visible para el usuario, de cuando se ha elegido un registro en el control Datos existentes, o bien, es referencia a datos de una forma de primer nivel al trabajar con un mantenimiento de datos que corresponden a un registro de la forma de primer nivel.

- Datos del mantenimiento. Se colocan controles de texto y etiquetas correspondientes a los campos de una tabla. No se ingresan todos los datos de esta forma, debido a que algunos son obtenidos de forma automática por medio de programación, tal como un código único, un código de llave foránea, etc.
- Datos existentes. Este control es un tipo de tabla que se asocia a una variable que mantiene los resultados devueltos por una consulta hecha al módulo DBMS. Las columnas corresponden con los campos del mantenimiento o a un subconjunto de ellos. Las filas corresponden con un registro, por lo que se pueden visualizar todos los datos almacenados con facilidad. En algunas formas se permite restringir el conjunto de filas que se muestran, por medio de un control que aparece arriba del encabezado de los datos existentes. Para seleccionar un registro desde este control, se captura el evento doble clic del control para copiar los datos de la fila del control hacia los datos seleccionados y datos del mantenimiento.
- Botones de control. Todos los botones aparecen en la parte inferior como se muestra en la figura, a excepción del botón Nuevo que puede aparecer arriba del encabezado de los datos existentes con la imagen de una flecha que apunta hacia abajo. Estos botones efectúan las siguientes acciones:
	- o Botón Limpiar: Quita el texto de los datos del mantenimiento y de los datos seleccionados, excepto de los datos que son referencia de una forma de primer nivel.
	- o Botón Actualizar: Usa la función Modificar del módulo DBMS para sustituir los valores de los campos en la tabla de mantenimiento. Los datos del registro previamente se seleccionaron (los que se muestran en los datos seleccionados), por lo que se muestran en el área de

datos de mantenimiento. Los datos existentes muestran los cambios realizados.

- o Botón Eliminar: Usa la función Eliminar del módulo DBMS para borrar el registro al que se hace referencia en los datos seleccionados. Los datos existentes se actualizan inmediatamente.
- o Botón Nuevo: Usa la función Insertar del módulo DBMS para crear un nuevo registro con los valores que se muestran en el área de datos de mantenimiento. Los datos existentes muestran inmediatamente el nuevo registro.
- Validaciones. Para efectuar las operaciones de actualización y creación de registros, se hacen validaciones sobre los campos. La validación de ingreso obligatorio de un valor se hace en la función Validar. Validación extra respecto del contenido de los datos para conservar la consistencia de la información, se puede hacer antes de efectuar la creación o actualización del registro, en el método que ejecuta el evento.

El menú de Administración accede a las opciones para el proceso de Administración de Datos, y se describen sus opciones como sigue:

- Opción PDA. Llama a la forma frmPDA que hace el mantenimiento de las PDA que se ponen a disposición para las rentas.
- Opción Aplicaciones. Llama a la forma frmApp que hace el mantenimiento de las aplicaciones que se transfieren al PDA. Con una aplicación seleccionada se activa un botón para tener acceso a la forma frmInsApp. En la forma frmInsApp se hace el mantenimiento de las instancias para la aplicación seleccionada. Una aplicación debe tener una instancia para poder ser subscrita en el módulo de rentas.
- Opción Tour. Llama a la forma frmTour que hace el mantenimiento de los recorridos turísticos que se transfieren al módulo móvil. El nombre del tour puede repetirse para tener el recorrido en diferentes idiomas. Con un recorrido seleccionado se activa un botón para tener acceso a la forma frmSectorTour. En la forma frmSectorTour se hace el mantenimiento de la relación entre un sector existente en el sistema y el recorrido seleccionado, donde ambos tienen el mismo idioma. La forma frmSectorTour solamente tiene botones de Eliminar y Nuevo representados por una flecha hacia abajo y otra hacia arriba, respectivamente.
- Opción Sectores. Llama a la forma frmSector que hace el mantenimiento de los sectores en el sistema. El nombre del sector puede repetirse para tener información en diferentes idiomas. Con un sector seleccionado se activa el área donde aparecen los botones denominados: Sitios, Personajes, Historia y Transporte. Estos botones ejecutan la acción de mostrar una forma de mantenimiento para los datos en el sector e idioma seleccionado, como sigue:
	- o Botón Sitios: muestra la forma frmSitio (restaurantes, hoteles, etc).
	- o Botón Personajes: muestra la forma frmPersonaje.
	- o Botón Transporte: muestra la forma frmTrans.
	- o Botón Historia: muestra la forma frmHistoria.

## **4.3.3.3 Creación del proceso de rentas**

El proceso de rentas se compone de las siguientes formas:

- **frmUsuario** 
	- o frmSubsApp
		- o frmSubsTour
- o frmSincronizar
- frmDevolver
	- o frmDevolver2

El listado anterior representa el orden y jerarquía de llamado que cumplen las formas. El primer nivel de anidado es el correspondiente al menú de Rentas, los demás niveles se acceden por medio de la forma que la antecede en el anidado de nivel anterior.

La siguiente figura muestra una forma estándar de mantenimiento, donde se aprecian los controles comunes y su disposición dentro de la forma.

El menú de Administración accede a las opciones para el proceso de Administración de Datos, y se describen sus opciones como sigue:

- Opción Nueva Subscripción. Para el proceso Inicia un ayudante conformado por las formas:
	- o frmUsuario. Forma que hace el ingresan los datos de un turista y de la PDA que renta. Se tiene un control combo para escoger una de las PDA que no este rentada. Al tener los datos deja continuar a la forma frmSubsApp.
	- o frmSubsApp, Esta forma permite escoger entre las aplicaciones disponibles para el sistema operativo de la PDA elegida en la forma anterior. Un control combo muestra las aplicaciones y en otro combo se muestran los idiomas disponibles. Tiene un botón para agregar a la subscripción la selección de los combos, y otro para quitar la selección en la tabla de aplicaciones subscritas. Con una aplicación elegida se puede continuar a la forma frmSubsTour.
- o frmSubsTour. Esta forma permite escoger los recorridos disponibles. Un control combo muestra los recorridos y en otro combo se muestran los idiomas disponibles. Tiene un botón para agregar la a la subscripción selección de los combos, y otro para quitar la selección en la tabla de recorridos subscritos. Con un recorrido elegido se puede finalizar la subscripción, lo que ejecuta las operaciones siguientes antes de pasar a la forma frmSincronizar.
	- Se utilizan los datos en la forma frmUsuario para crear el usuario en la tabla y en *HotSync*. En *HotSync* se crea con el siguiente formato de nombre: código asignado en la tabla usuario + 3 primeros caracteres del país + 4 primeros caracteres del No. de Identificación. Método para brindar garantía que no se repita el usuario en la lista de *HotSync Manager*. El número único asignado por *HotSync* es almacenado en el registro de usuario en la tabla.
	- Se crean los registros de las subscripciones de aplicaciones en base a la tabla de aplicaciones subscritas de la forma frmSubsApp.
	- Se crean los registros de las subscripciones de recorridos en base a la tabla de recorridos subscritos de la forma frmSubsTour.
	- Se instala el componente de ejecución de *Satellite Forms*.
	- Se instalan las aplicaciones subscritas.
- o frmSincronizar. Esta forma usa los datos obtiene los datos del usuario que se debe sincronizar en base a la forma frmUsuario y el número de identificación de usuario *HotSync* obtenido. Se constituye su función principal en el manejo del evento *HotSyncStatus* del control *Satellite Forms,* que es el lugar donde se hace la interacción para el paso de la información hacia el PDA.
- Opción Retornar PDA. Se compone de 2 formas que son:
	- o frmDevolver. Es la primera forma que sirve para determinar la identidad del usuario que devuelve el PDA. Se determina la identidad del usuario buscando por datos o por código en la tabla que muestra los usuarios que tienen renta. Luego de seleccionar un usuario se pasa a la siguiente forma.
	- o frmDevolver2. Aquí se muestra la información del PDA que se devuelve para verificar, y luego se tiene un único botón que pone la renta inactiva y además elimina el usuario de *HotSync*.

# **4.3.4 Etapa de integración**

La etapa de integración puede verse como si estuviera inmersa en la etapa de construcción, pero tiene relación con la interacción entre el módulo administrativo y el proceso *HotSync*.

El componente *ActiveX* de *Satellite Forms* es una interfaz de programación que hace posible interactuar con el proceso de *HotSync*. En la ayuda de *Satellite Forms* se encuentra una referencia completa del componente, aquí se hace referencia a los métodos y propiedades utilizados.

- Propiedad PilotUserName. Devuelve el nombre del usuario de *HotSync* que esta sincronizando, por lo que solo es válido en el evento de sincronización.
- Método HsGetFirstUser y HsGetNextUser. Métodos utilizados hacer búsqueda de un usuario a través de la lista de usuarios de *HotSync*. Los métodos devuelven los datos de un usuario para poder comparar.
- Método HsFindUserById. Método que devuelve la información de un usuario de *HotSync* directamente por su número de identificación.
- Método HsDeleteUser. Método para eliminar un usuario por su número de identificación.
- Método HsAddUser. Método para crear un usuario en la lista *HotSync*. El método recibe el nombre, devuelve el número de identificación asignado y el subdirectorio creado para él.
- Método HSCommitChanges. Método para indicar a *HotSync Manager* que los cambios en los usuarios se hacen permanentes.
- Método InstallPrcFileToPalmPilot. Prepara la instalación de un archivo de aplicación hacia el PDA para el usuario que se indique. La instalación se hace en la sincronizar de archivos siguiente.
- Método CopyTableToPalmPilot. Copia una tabla intermedia al PDA. Se utiliza solamente durante el evento de sincronización.

La etapa de Integración se determina por los pasos en los 3 incisos siguientes:

## **4.3.4.1 Vincular las tablas intermedias**

Se usa el mecanismo de vincular las tablas para que las operaciones de transferencia de datos se administren desde la base de datos corporativa.

*Satellite Forms* genera siete archivos con el nombre de una tabla y para vincular cada archivo con la base de datos corporativa se hace lo siguiente en Access:

- Abrir la base de datos corporativa.
- Ir al menú Archivo opción Obtener Datos Externos opción Vincular Tablas.
- En el explorador de archivos que se presenta, encontrar el archivo.
- En la ventana Vincular Tablas se selecciona el nombre SFTable y luego presione Aceptar.

• Se renombra la tabla resultante con el nombre de la tabla original con prefijo tmp.

## **4.3.4.2 Código para extraer datos corporativos**

Básicamente se genera código en lenguaje SQL para preparar las tablas intermedias borrando su contenido y luego copiar datos de las tablas corporativas hacia las tablas intermedias.

El código para borrar cada una de las tablas intermedias es en base a una instrucción *delete* como la siguiente: "Delete from tmpTOUR;".

El código para copiar los datos selecciona solo registros que interesan para el funcionamiento del módulo móvil con los recorridos subscritos por el turista. En la figura siguiente se muestra este código.

## **Figura 26. Código para extraer datos corporativos**

```
INSERT INTO tmpTOUR ( código, Nombre )
SELECT código, Nombre
FROM TOUR AS T
WHERE exists (
 select * from subscripcion tour s, usuario u
  where s.tour=t.código
 and s.usuario = u.código
  and u.usuariohs=user
\mathbf{)}:
INSERT INTO tmpSECTOR ( Código, Descrip, PtoInicial, PtoFinal, Mapa, 
Comentario )
SELECT Código, Descripción, PtoInicial, PtoFinal, Mapa, Comentario
FROM SECTOR AS s
WHERE exists (
  select * from tmpTOUR t, SECTOR_TOUR st
  where st.tour=t.código
  and st.sector=s.código
);
INSERT INTO tmpSECTOR_TOUR ( TOUR, SECTOR )
SELECT DISTINCT TOUR, SECTOR
FROM SECTOR_TOUR AS ST, tmpTOUR AS T
WHERE ST.tour=T.código;
INSERT INTO tmpSITIO ( Código, Sector, Nombre, Dirección, Comentario, Tipo, 
Foto )
SELECT Código, Sector, Nombre, Dirección, Comentario, Tipo, Foto
FROM SITIO AS S
WHERE exists (
  select * from tmpSECTOR st
  where st.código=s.sector
);
INSERT INTO tmpPERSONAJE ( Código, Sector, Nombre, Fecha_Nac, Lugar_Nac, 
Comentario, Foto )
SELECT Código, Sector, Nombre, Fecha_Nac, Lugar_Nac, Comentario, Foto
FROM PERSONAJE AS P
WHERE exists (
  select * from tmpSECTOR st
```
Continuación ...

```
 where st.código=p.sector
);
INSERT INTO tmpHISTORIA ( Código, Sector, Descrip, Periodo, Lugar )
SELECT Código, Sector, Descripción, Periodo, Lugar
FROM HISTORIA AS H
WHERE exists (
  select * from tmpSECTOR st
  where st.código=H.sector
);
INSERT INTO tmpTRANSPORTE ( Código, Sector, Descrip, Tipo )
SELECT Código, Sector, Descripción, Tipo
FROM TRANSPORTE AS T
WHERE exists (
  select * from tmpSECTOR st
  where st.código=T.sector
);
```
En la figura el primer segmento de código recibe un parámetro de instrucción que aparece subrayado en el texto. Este parámetro indica el código de un registro en la tabla Usuario, con lo cual se restringe la copia de los *tours* subscritos. El segundo segmento copia los sectores asociados con los *tours* ya copiados. El tercer segmento copia las relaciones entre los sectores y los *tours* ya copiados. El cuarto, quinto, sexto y séptimo segmento copian a la tabla intermedia correspondiente los registros correspondientes a los sectores ya copiados.

#### **4.3.4.3 Código para el evento HotSyncStatus**

Este evento es importante para capturar el momento en que se da la sincronización con el PDA. El proceso seguido para efectuar la sincronización es el siguiente:

- Se evalúa cuando inicia la sincronización con ayuda del parámetro *StatusCode* del evento, si este tiene valor *StatusHotSyncStart*. El código es: <*If StatusCode = Status\_HotSyncStart Then*>
- Se evalúa si el usuario que sincroniza es el correcto con el código: *<* If StrComp(SatForms.PilotUserName, frmSubsTour.NameUser,  $v$ bTextCompare) = 0 Then >
- Se borran y copian los tours en la tabla tmpTOUR llamando a los procedimientos correspondientes en la base de datos. El código es: < DBMS.Ejecutar "borrartmpTOUR", "", "" DBMS.Ejecutar "CopiarTOURSuscrito", "USER", Str(UsuarioHS) >
- Se prepara el campo de la imagen copiando el path al campo Mapa en la tabla Sector para los sectores que interesa copiar.

```
< Set rs = New ADODB.Recordset
 rs.Open "SELECT * FROM MapaSECTOR", DBMS.cnnConexion, 
adOpenStatic, adLockPessimistic
       While Not rs.EOF
```

```
 rs.Fields("MAPA").Value = Null
 strTemp = rs.Fields("PATH_MAPA").Value
For i = 1 To Len(strTemp)
  arBytes(0) =Asc(Mid(strTemp, i, 1)) rs.Fields("MAPA").AppendChunk (arBytes)
 Next i
arBytes(0) = 0 rs.Fields("MAPA").AppendChunk (arBytes)
 rs.Update
 rs.MoveNext
```
**Wend** rs.Close >

• Se borran y copian los sectores en la tabla tmpSECTOR llamando a los procedimientos correspondientes en la base de datos.

< DBMS.Ejecutar "borrartmpSECTOR", "", "" DBMS.Ejecutar "CopiarSECTOR", "", "" >

- Se borran y copian los sectores en la tabla tmpSECTOR TOUR llamando a los procedimientos correspondientes en la base de datos. < DBMS.Ejecutar "borrartmpSECTOR\_TOUR", "", "" DBMS.Ejecutar "CopiarSECTOR\_TOUR", "", "" >
- Para las fotos de los sitios y personajes se sigue el mismo proceso de carga de imágenes realizado para los sectores.
- Luego para los sitios, personajes, historia y transporte se borran y copian los registros en sus tablas correspondientes con los procedimientos almacenados.
- Para cada tabla intermedia se utiliza una vez el método *CopyTableToPalmPilot*, dando la dirección completa del archivo que la contiene.

< Call SatForms.CopyTableToPalmPilot(PathData & "turTOUR.MDB",

"SMSF", "Sddi\_PalmDB.dll", 0, 0, 0)

Call SatForms.CopyTableToPalmPilot(PathData & "turSECTOR.MDB",

"SMSF", "Sddi\_PalmDB.dll", 0, 0, 0)

Call SatForms.CopyTableToPalmPilot(PathData &

"turSECTOR\_TOUR.MDB", "SMSF", "Sddi\_PalmDB.dll", 0, 0, 0)

Call SatForms.CopyTableToPalmPilot(PathData & "turPERSONAJE.MDB", "SMSF", "Sddi\_PalmDB.dll", 0, 0, 0)

Call SatForms.CopyTableToPalmPilot(PathData & "turSITIO.MDB", "SMSF", "Sddi\_PalmDB.dll", 0, 0, 0) Call SatForms.CopyTableToPalmPilot(PathData & "turHISTORIA.MDB", "SMSF", "Sddi\_PalmDB.dll", 0, 0, 0) Call SatForms.CopyTableToPalmPilot(PathData & "turTRANSPORTE.MDB", "SMSF", "Sddi\_PalmDB.dll", 0, 0, 0) >

• Cuando la sincronización finaliza el *StatusCode* es igual a *Status\_HotSyncEnd* y se verifica si *param* es igual a 1 para saber si todo resulto bien en el proceso.

```
< If StatusCode = Status_HotSyncEnd Then
```

```
If param = 1 Then
      lblMSG.Caption = "Sincronización Exitosa"
   Else
      lblMSG.Caption = "Error al sincronizar, intente de nuevo"
   End If
End If >
```
### **4.4 Entrega del sistema**

El sistema completo esta dividido en una parte de administración y una parte móvil, donde el sistema móvil se verá integrado por varias aplicaciones que son ejecutables de forma independiente (debido al manejo de idiomas).

El método de entrega del sistema móvil a los usuarios se hace por medio del módulo de administración que se ejecuta en una computadora. El módulo de administración debe manejar los registros de las aplicaciones para determinar la instalación en el PDA.

Los pasos para hacer la instalación del sistema son:

- 1. Llenar los requerimientos de la computadora y de los PDA.
	- o Requerimientos de la computadora
		- ß *Microsoft Windows XP Professional edition*
		- ß *Microsoft Windows 2000 Professional edition*
		- ß *Microsoft Windows NT 4.0 Workstation with SP 6*
		- ß *Windows ME*
		- ß *Windows 98 Second Edition*
		- ß *Microsoft Access* 2000, XP ó 2003
		- ß *Microsoft Data Access Components* (MDAC). Si se instala *Windows XP* o *Access XP*, cuentan con una versión compatible de MDAC
	- o Requerimientos en dispositivos *Palm*
		- ß *PalmOS* 3.5 o superior
		- ß *HotSync* 4.01 o superior instalado en la computadora
	- o Requerimientos en dispositivos *Pocket* PC
		- ß *Pocket PC 2002 ó 2003*
		- ß *Active Sync* 3.7 o superior instalado en la computadora
- 2. Instalación del Sistema de Administración de Turismo
- 3. Configuración de la base de datos corporativa, ubicar tablas enlazadas y archivo de conexión UDL.
- 4. La Instalación del componente de ejecución de *Satellite Forms* se hace de forma automática por el sistema.
- 5. Instalación de los archivos ejecutables generados por el *MobileApp Designer* a ser instalados en el PDA, se hace de forma automática previa configuración en el sistema.
- 6. Transferencia de las tablas al PDA que se hace de forma automática en el sistema.

### **CONCLUSIONES**

- 1. La computación móvil tiene origen en la necesidad de acceso a la información con dispositivos móviles, donde los PDA se desempeñan como representantes. La programación para los dispositivos móviles requiere conocimiento sobre los procesos tecnológicos inherentes a la computación móvil como lo son: tecnologías de red, acceso a la información, aplicaciones flexibles, características de los dispositivos.
- 2. Existe gran número de herramientas de desarrollo disponibles con interfaces de programación similares a las de herramientas para programación de escritorio. Al evaluar la elección de una herramienta se debe buscar la facilidad de uso y aprendizaje, el costo y calidad de resultados que se obtienen. Un factor importante es dado por las características de integración con los sistemas de escritorio.
- 3. El análisis de una solución nueva o la extensión de una existente debe incluir consideraciones de movilidad, para de allí tener una visión del sistema móvil como parte de la solución completa de una empresa. Debe hacerse un completo análisis de los aspectos de administración y financieros en que incurre la solución móvil, para determinar que los beneficios obtenidos sobrepasen la inversión en la solución.
- 4. Se debe tener presente al desarrollar un sistema móvil que siempre la solución debe ser acorde a las necesidades de los negocios, y así cubrir las necesidades de disponibilidad y movilidad con los recursos a disposición.

131

### **RECOMENDACIONES**

- 1. Si el dispositivo móvil objetivo de la aplicación es diferente de un PDA, se debe considerar un lenguaje fácilmente transportable a diferentes plataformas
- 2. Cuando se tiene un gran número de dispositivos con diferentes características, una herramienta de administración de dispositivos facilita la tarea de instalación de aplicaciones, mantenimiento de la configuración del dispositivo. Las herramientas incluso puede encargarse de la sincronización de datos con el dispositivo.
- 3. Cuando se desarrolla una aplicación para un PDA, se debe contar con algún emulador del dispositivo real, para realizar las pruebas de la aplicación con más facilidad.

### **BIBLIOGRAFÍA**

- 1. **Informática y Salud.** http://www.seis.es/i\_s/is40/programacion.htm. Prieto Méndez, Manuel E. 13/09/2003.
- 2. **Microsoft TechNet Artículos Técnicos**. http://www.microsoft.com/ spain/technet/recursos/articulos/welcome3.asp?opcion=3010022. Microsoft Corporation. 01/03/2004.
- 3. **Revista Perspectivas Nº 9. Tendencias**. http://www.microsoft.com/ spain/enterprise/perspectivas/numero\_9/n\_9\_tendencias.asp. Microsoft Corporation. 01/03/2004.
- 4. **Embedded Linux Consortium**. http://www.embedded-linux.org/. Embedded Linux Consortium. 13/09/2003.
- 5. **eTForecasts Press Releases-April 7, 2003**. http://www.etforecasts.com/pr. Juliussen, Egil. 13/09/2003.
- 6. **eTForecasts Press Releases-January 22, 2002.**  http://www.etforecasts.com/pr/. Juliussen, Egil. 13/09/2003.
- 7. **PDA Expertos**. http://www.pdaexpertos.com/Tutoriales/Programacion/. Ruiz, José Julio. 13/09/2003.
- 8. **Tejedores del Web 13 Dispositivos móviles**. http://www.tejedoresdelweb.com/307/article-1873.html. Castillo, Carlos. 13/09/03.
- 9. **Java 2 Micro Edition (J2ME)**. http://java.sun.com/j2me/. Sun Microsystems. 21/09/2003.
- 10. **Microsoft Evaluation and Resource Center**. https://microsoft.order-5.com/trialstore/product.asp. Microsoft Corporation. 21/09/2003.
- 11. **PDA México**. http://www.pdamexico.com/index.html. 01/03/2004.
- 12. **Oracle.** http://www.oracle.com. Oracle Corporation. 01/03/2004.
- 12. **ZonaBlueTooth**. http://www.zonabluetooth.com/que\_es\_bluetooth.htm. ZonaBlueTooth. 01/03/2004.
- 13. **Informática y Salud**. http://www.seis.es/i\_s/is40/PDAhospital.htm. Zarazaga Monzón, Antonio. 01/03/2004.

# **APÉNDICES**

## **1. ANÁLISIS DE RIESGOS DEL PROYECTO**

## **Identificación de Riesgos**

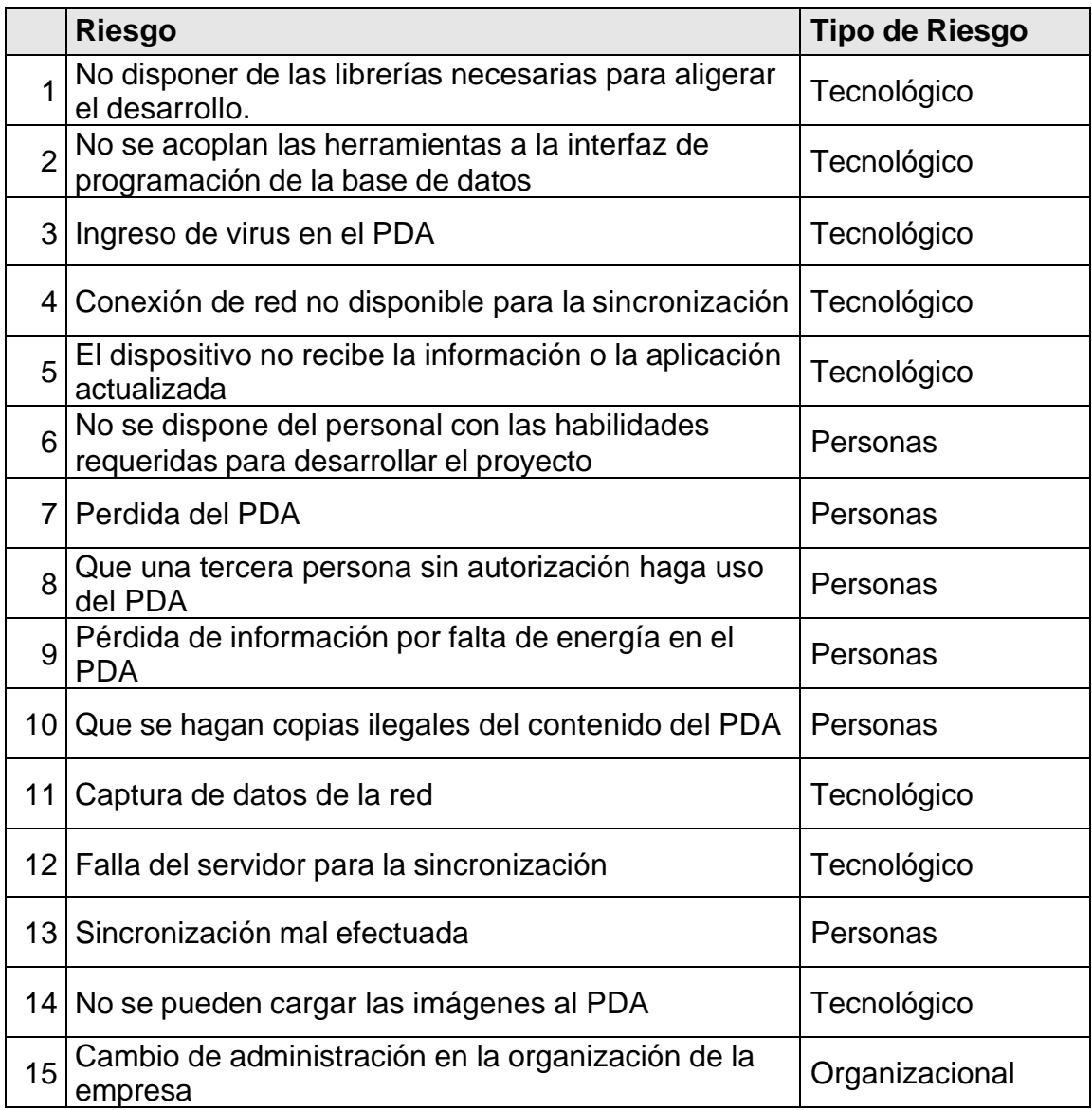

Continuación …

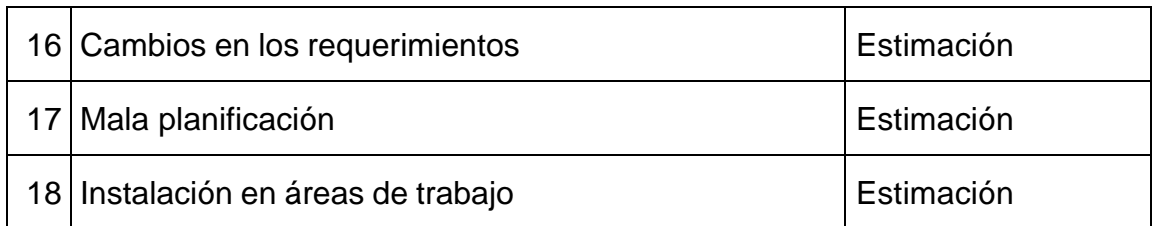

### **Análisis de Riesgos**

A continuación se muestra la tabla de probabilidades de que cada riesgo aparezca para realizar el proyecto

**Probabilidades:** La ponderación que se le da a la probabilidad que aparezca un riesgo es:

- **Muy baja***:* < 10%
- **Baja***:*10 25%
- **Moderada***:*25 50%
- **Alta***:*50 75%
- **Muy Alta***:*> 75%

### **Efectos del riesgo:**

- **Catastrófico**: Riesgo que se debe tomar en cuenta y hay que aplicar rápidamente la contingencia que se identifico para este riesgo
- **Serio**: Es un riesgo que se debe tomar en cuenta pero no debe aplicarse de manera inmediata el plan de contingencia
- **Tolerable**: El proyecto puede seguir trabajando a pesar de que el riesgo se haya aparecido.
- **Insignificante**: Es un riesgo que no causa ningún daño a la empresa pero aun así hay que administrarlo de forma adecuada.

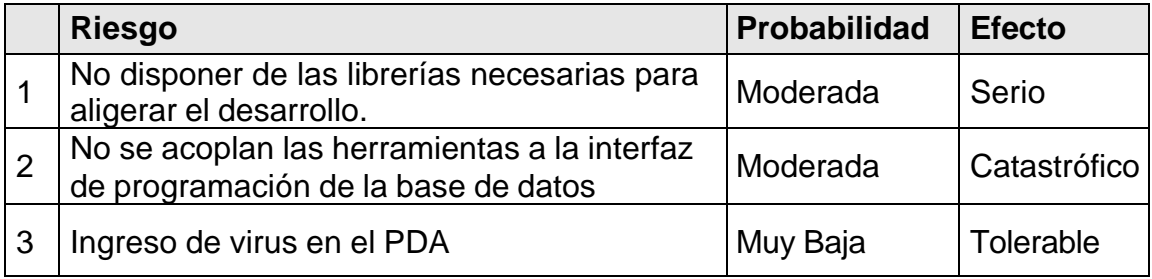

Continuación …

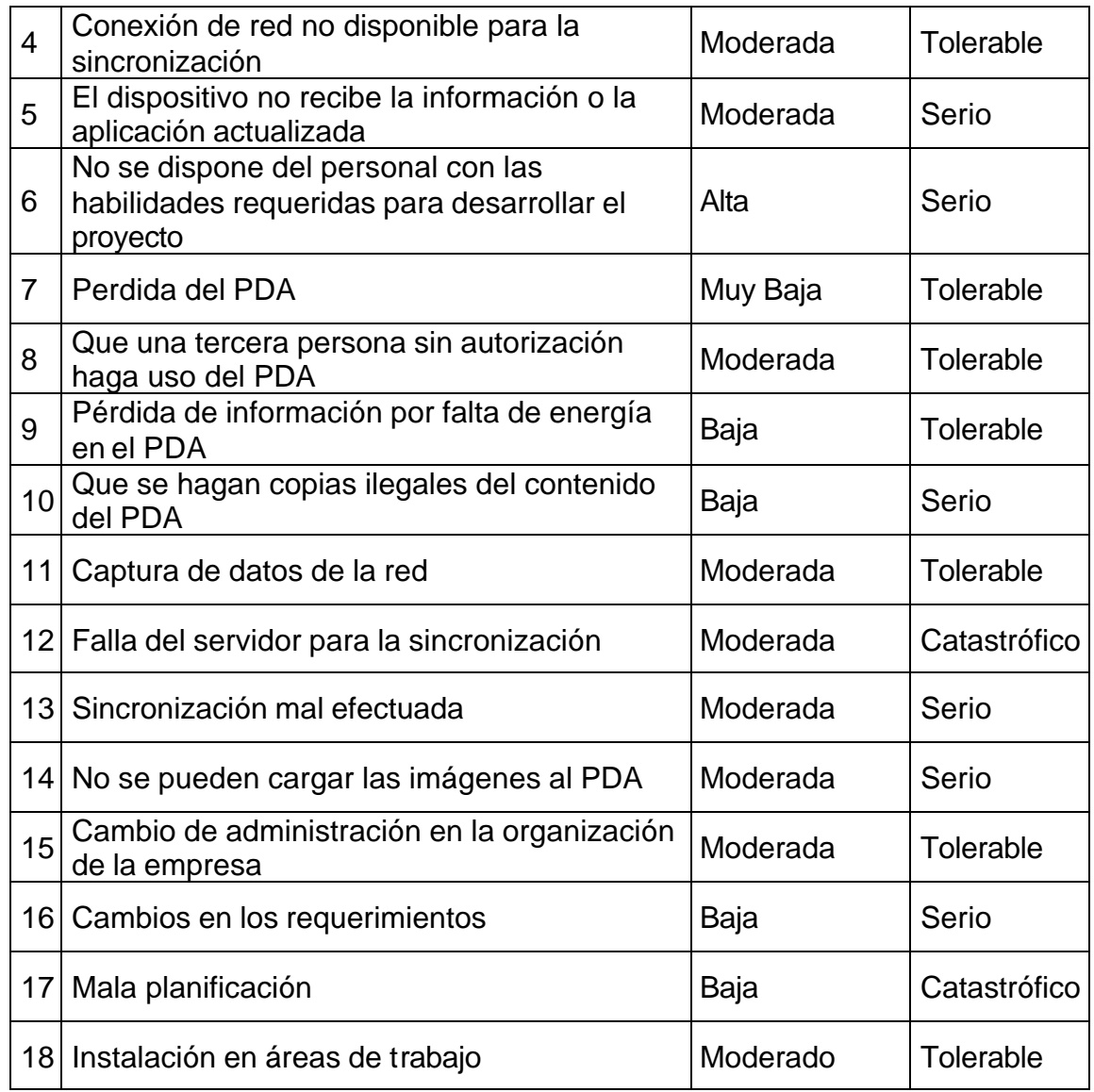